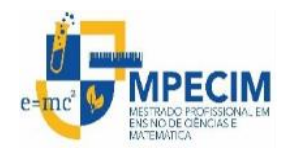

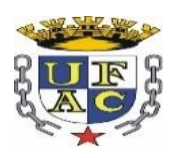

# **UNIVERSIDADE FEDERAL DO ACRE PRÓ-REITORIA DE PESQUISA E PÓS-GRADUAÇÃO CENTRO DE CIÊNCIAS BIOLÓGICAS E DA NATUREZA MESTRADO PROFISSIONAL EM ENSINO DE CIÊNCIAS E MATEMÁTICA**

**BRUNO GIOVANNI MENDES DA SILVEIRA**

**UTILIZAÇÃO DO SIMULADOR PHYSION NO ENSINO DE MECÂNICA EM FÍSICA**

**Rio Branco 2018**

### **BRUNO GIOVANNI MENDES DA SILVEIRA**

# **UTILIZAÇÃO DO SIMULADOR PHYSION NO ENSINO DE MECÂNICA EM FÍSICA**

Defesa apresentada ao Mestrado Profissional em Ensino de Ciências e Matemática, da Universidade Federal do Acre, como parte dos requisitos para a obtenção do título de mestre em Ensino de Ciências e Matemática.

**Orientador: Prof. Dr. Marcelo Castanheira da Silva**

**Rio Branco 2018**

Ficha catalográfica elaborada pela Biblioteca Central da UFAC

S587u Silveira, Bruno Giovanni Mendes da, 1986 -

Utilização do simulador Physion no ensino de mecânica em Física/ Bruno Giovanni Mendes da Silveira; orientador: Dr. Marcelo Castanheira da Silva. – 2018.

150 f.: il. ; 30 cm.

Dissertação (Mestrado) – Universidade Federal do Acre, Mestrado Profissional em Ensino de Ciências e Matemática. Rio Branco, 2018.

Inclui referências bibliográficas e apêndices.

1. Ensino de Física. 2. Software Physion. 3. Ensino de Mecânica na Física. I. Silva, Marcelo Castanheira (orientador). II. Título.

Bibliotecária: Nádia Batista Vieira CRB-11º/882.

### **BRUNO GIOVANNI MENDES DA SILVEIRA**

### **UTILIZAÇÃO DO SIMULADOR PHYSION NO ENSINO DE MECÂNICA EM FÍSICA**

Defesa apresentada ao Mestrado Profissional em Ensino de Ciências e Matemática, da Universidade Federal do Acre, como parte dos requisitos para a obtenção do título de mestre em Ensino de Ciências e Matemática.

Aprovado em: 10/08/2018

Banca Examinadora

Prof. Dr. Marcelo Castanheira da Silva Universidade Federal do Acre **Orientador** 

 Prof. Dr. Pierre André Garcia Pires Universidade Federal do Acre Membro Interno

 Prof. Dr. Mateus Bruno Barbosa Instituto Federal do Acre – Campus Sena Madureira Membro Externo

> Rio Branco 2018

#### AGRADECIMENTOS

Primeiramente, a Deus;

Em especial, aos meus pais, Eduvirges e Manoel, pelos ensinamentos e apoio proporcionados durante a minha trajetória de vida;

Ao meu orientador, Prof. Dr. Marcelo Castanheira da Silva, pelas palavras de motivação, sugestões e críticas, que foram fundamentais no desenvolvimento deste trabalho;

À Coordenação do MPECIM – Mestrado Profissional em Ensino de Ciências e Matemática, representada pelo professor Dr. Gilberto Alves de Melo, pelo trabalho realizado no desenvolvimento deste programa de Pós-Graduação e apoio quando necessário;

Aos docentes do curso, pelo trabalho realizado em suas respectivas disciplinas;

Aos colegas de Mestrado, pelo ambiente de colaboração e troca de informações;

Aos discentes do quinto e terceiro períodos dos cursos de Licenciatura em Física e do Mestrado Nacional Profissional em Ensino de Física da Universidade Federal do Acre, respectivamente, pela participação e colaboração na execução deste trabalho.

#### **RESUMO**

A presente dissertação tem como objetivo apresentar uma proposta para o ensino de Mecânica em Física no Ensino Médio e investigar o seguinte problema de pesquisa: "Qual o impacto das tecnologias digitais no contexto educacional, ao se fazer uso das Tecnologias Digitais da Informação e Comunicação (TDICs), através do simulador computacional *Physion*?" As Teorias da Aprendizagem Significativa de *Ausubel* e interacionista de *Vygotsky* forneceram elementos que permitiram explorar características dos alunos, como o conhecimento prévio acerca do uso de tecnologias digitais e a troca de ideias entre os pares, respectivamente. O trabalho foi aplicado usando elementos da pesquisa qualitativa e quantitativa, aos catorze discentes do 5° período do curso de Licenciatura em Física e aos nove alunos da turma 2017 (3º período) do Mestrado Nacional Profissional em Ensino de Física (MNPEF - polo 59) na Universidade Federal do Acre (UFAC) – campus Rio Branco. A pesquisa foi realizada de março a maio de 2018, de forma que as simulações construídas tivessem relação com a teoria física, processo que foi realizado através da comparação dos dados fornecidos pelo *Physion* com aqueles encontrados através de cálculos. Além disso, a opinião dos participantes sobre as aplicações do simulador, durante a execução das atividades, e sobre como elas poderiam ser trabalhadas para produzir uma intervenção positiva no processo de ensino foram registradas. Os temas abordados foram: 1° - Queda Livre e Lançamento Vertical, 2º - Plano Inclinado, 3º - Movimento Retilíneo Uniforme, 4º - Lançamento Oblíquo, 5º - Conservação da Energia Mecânica e Sistemas Dissipativos, 6º - Lei de Hooke, 7º - Conservação do Momento Linear e 8º - Momento Linear. Situações-problema descritas em roteiros foram realizadas no laboratório de informática sob uma perspectiva do ensino híbrido, pois parte das atividades foi realizada a distância e os encontros presenciais eram baseados na mediação. A metodologia híbrida tem como foco o estudante e dela derivam-se outras modalidades ativas de ensino, dentre elas, a Sala de Aula Invertida e a Aprendizagem Baseada em Projetos, que foram utilizadas, neste trabalho, de maneira conjunta. Os testes aplicados antes da execução das atividades permitiram concluir que o público-alvo da pesquisa teve acesso a uma formação baseada no ensino tradicional e com pouca utilização de tecnologias digitais na Educação Básica. Contudo, as informações registradas, ao término da atividade proposta, demonstram que eles estão suscetíveis a utilizarem essas ferramentas tecnológicas educacionais em sua práxis docente, podendo potencializar o ensino de Física e motivar os alunos a participarem das tarefas. O produto educacional, gerado neste trabalho, tem o propósito de ser um tutorial acerca da utilização do *Software Physion* como instrumento complementar no ensino de Física.

**Palavras Chaves**: Ensino de Física; *Software Physion*; Ensino de Mecânica na Física.

#### **ABSTRACT**

The present dissertation aims to present a proposal for the teaching of Mechanics in Physics in High School and investigate the following research problem: "What is the impact of digital technologies in the educational context, when using Digital Information and Communication Technologies (TDICs) through the computer simulator *Physion*?" The Significant Learning Theory by Ausubel and the interactionist Theory by Vygotsky provided elements that allowed students to explore characteristics such as background knowledge about the use of digital technologies and the exchange of ideas between peers, respectively. The work was applied using qualitative and quantitative research elements, to the fourteen students of the 5th period of the graduation course in Physics and the nine students of the 2017 class (3rd period) of the National Professional Master's in Physics Teaching (MNPEF - pole 59) at the Federal University of Acre (UFAC) - Rio Branco campus. The research was carried out from March to May 2018, so that the constructed simulations were related to the physical theory, a process that was performed by comparing the data provided by *Physion* with those found through calculations. In addition, participants' opinions about the simulator applications during the execution of the activities and how they could be used to produce a positive intervention in the teaching process were recorded. The topics covered were: 1st - Free Fall and Vertical Launch, 2nd - Inclined Plane, 3rd - Uniform Rectilinear Motion, 4th – Projectile Motion, 5th - Conservation of Mechanical Energy and Dissipative Systems, 6th - Hooke's Law, 7th - Conservation of Linear Momentum and 8th - Linear Momentum. Problem situations described in scripts were carried out in the computer lab from a hybrid teaching perspective, since part of the activities was carried out at distance and the face-toface meetings were based on mediation. The hybrid methodology focuses on the student and from it are derived other active teaching modalities, among them, the Flipped Classroom and Project-Based Learning, which were used in this work, in a joint way. The tests applied before the execution of the activities allowed to conclude that the target audience of the research had access to training based on traditional teaching and with little use of digital technologies in Basic Education. However, the information recorded at the end of the proposed activity demonstrates that they are susceptible to using these educational technological tools in their teaching practice,

which can enhance the teaching of physics and motivate the students to participate in the tasks. The educational product, generated in this work, is intended to be a tutorial about the use of the *Physion Software* as a complementary instrument in Physics teaching.

**Keywords:** Physics Teaching**;** Physion Software; Teaching of Mechanics in Physics.

### **LISTA DE FIGURAS**

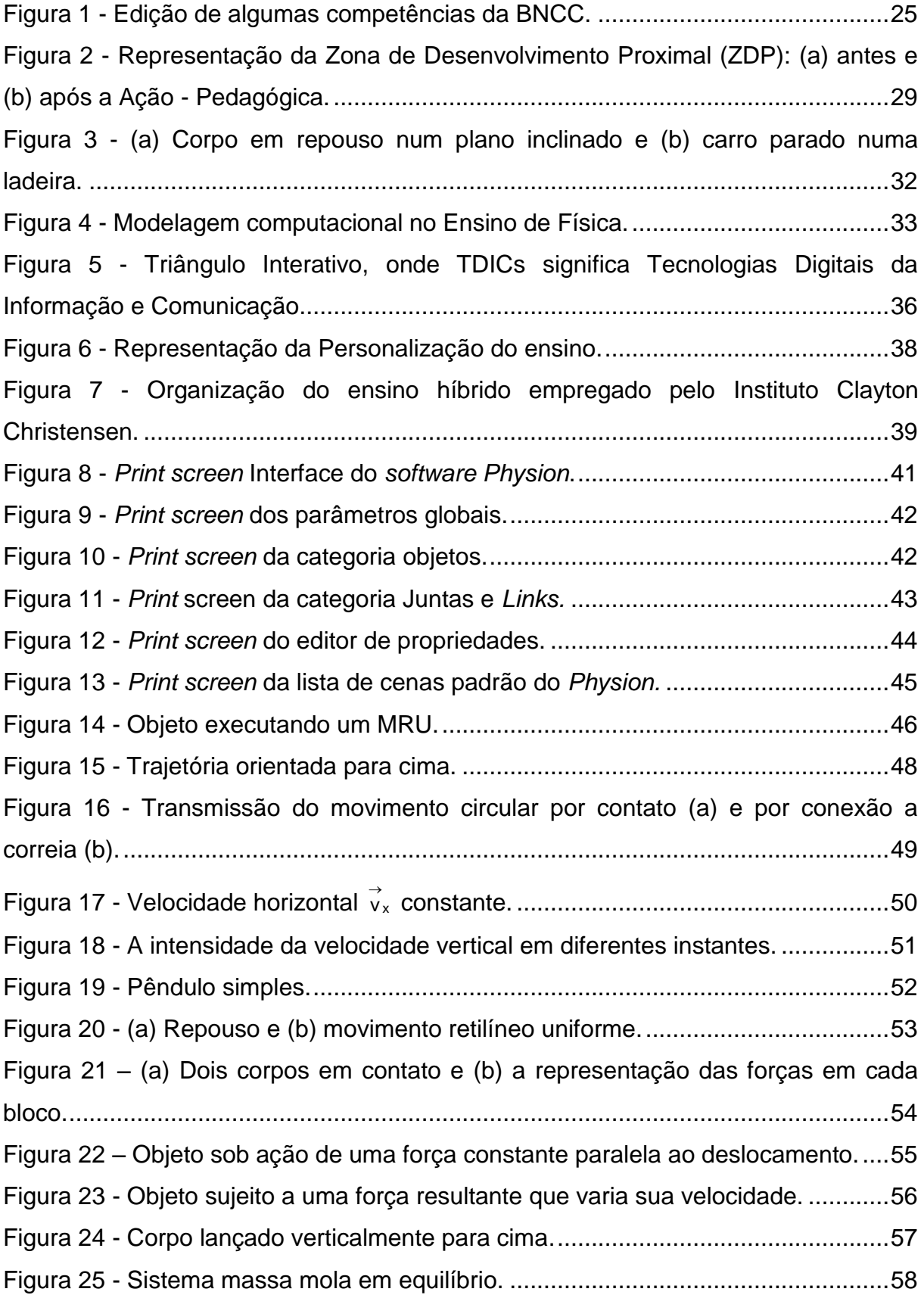

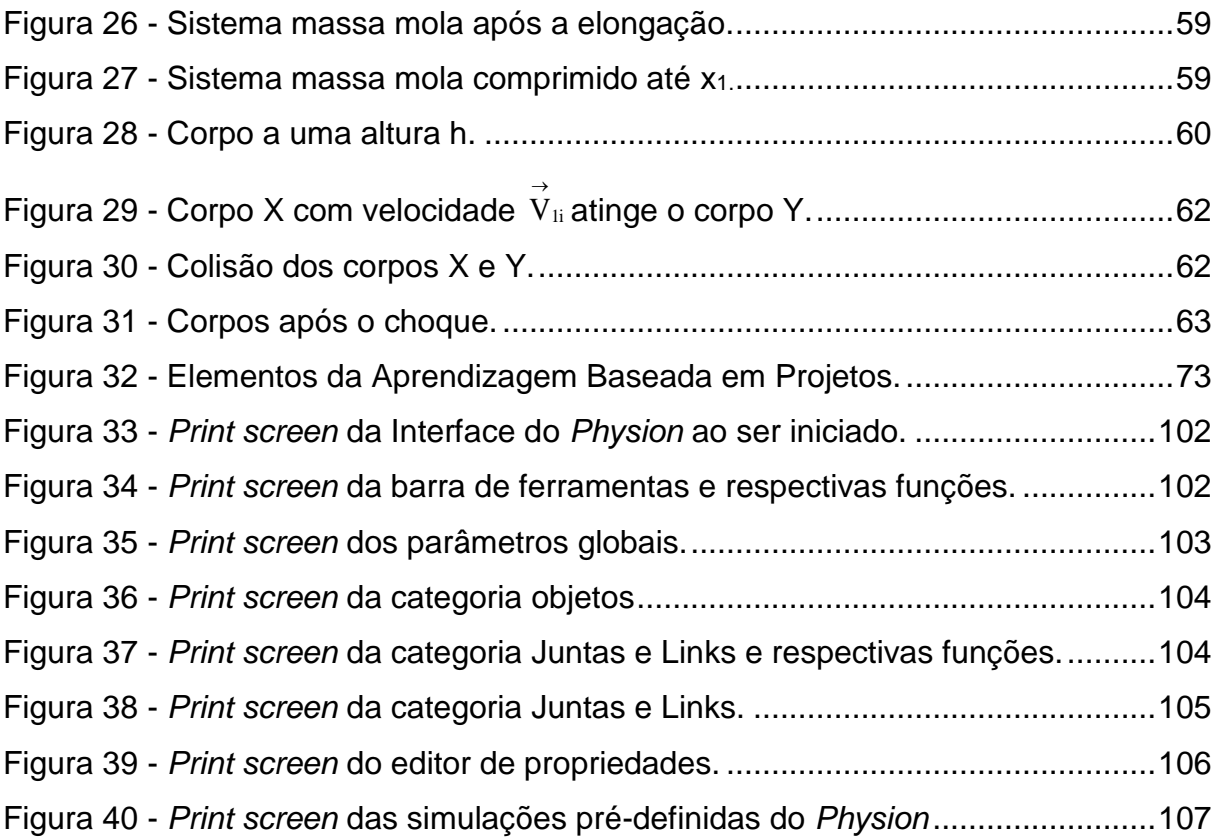

## **LISTA DE GRÁFICOS**

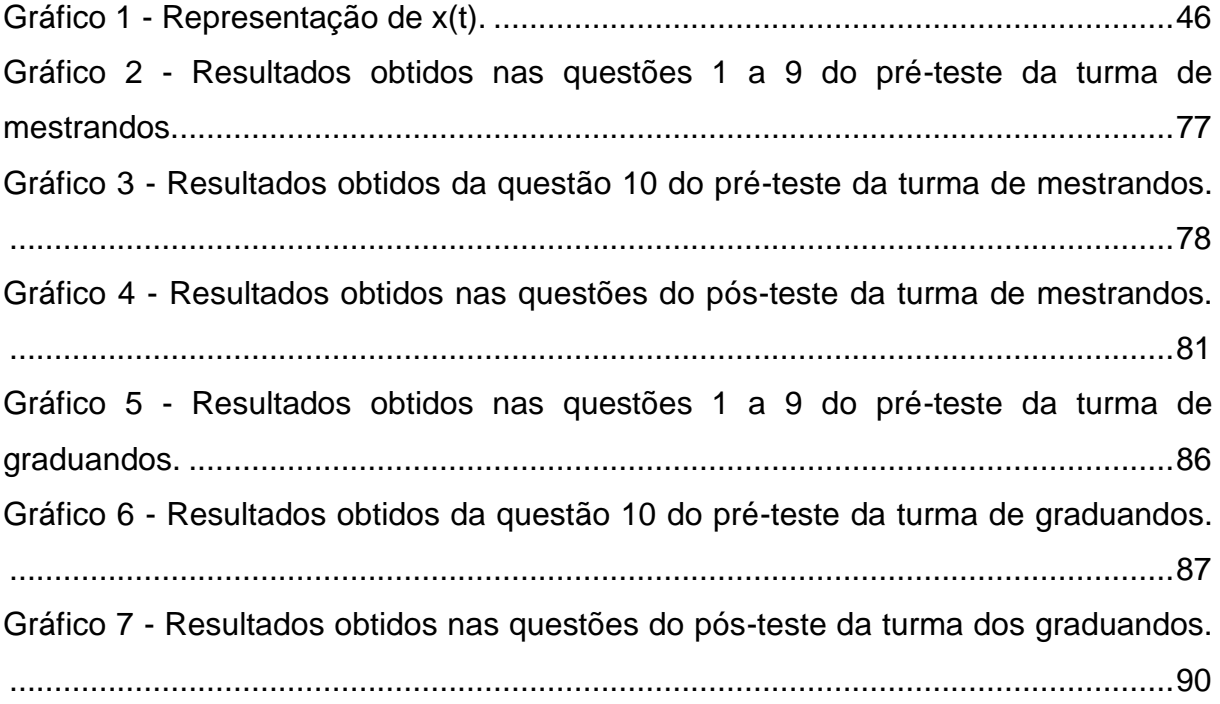

### **LISTA DE QUADROS**

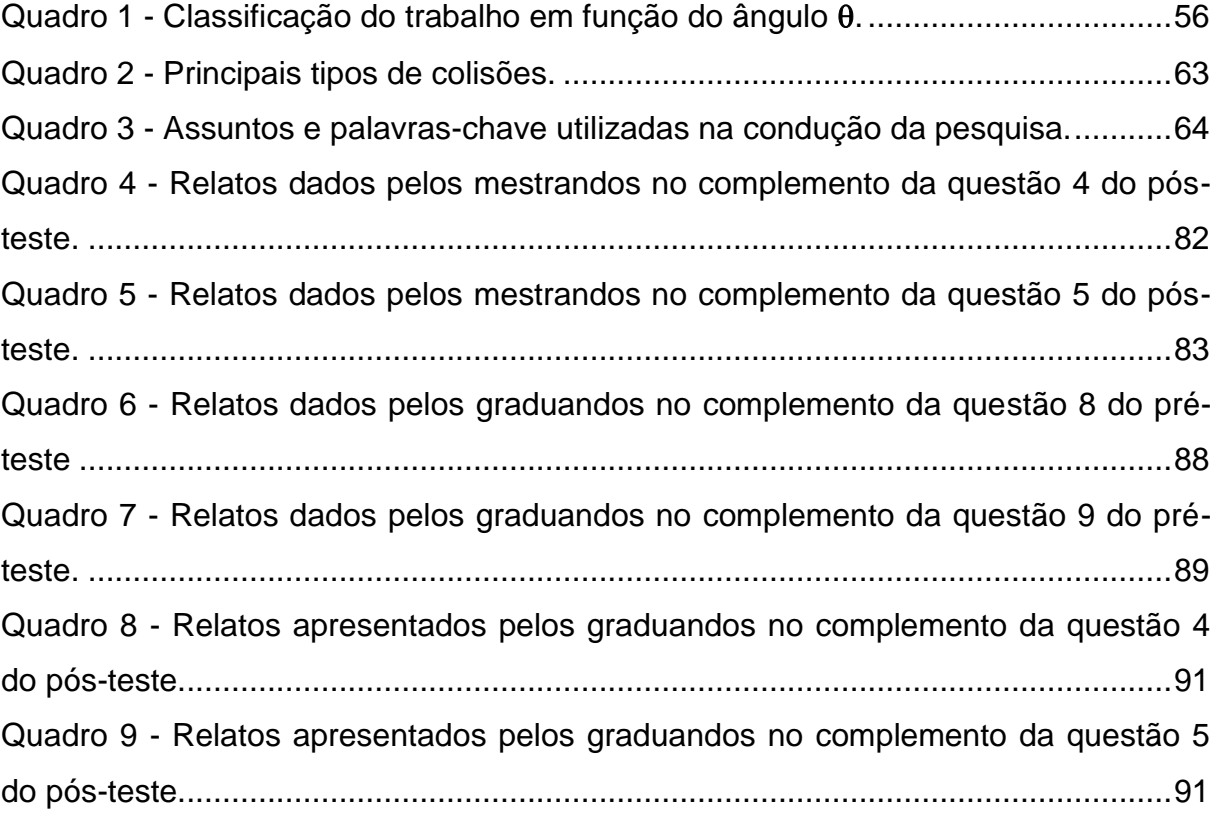

### **LISTA DE SIGLAS**

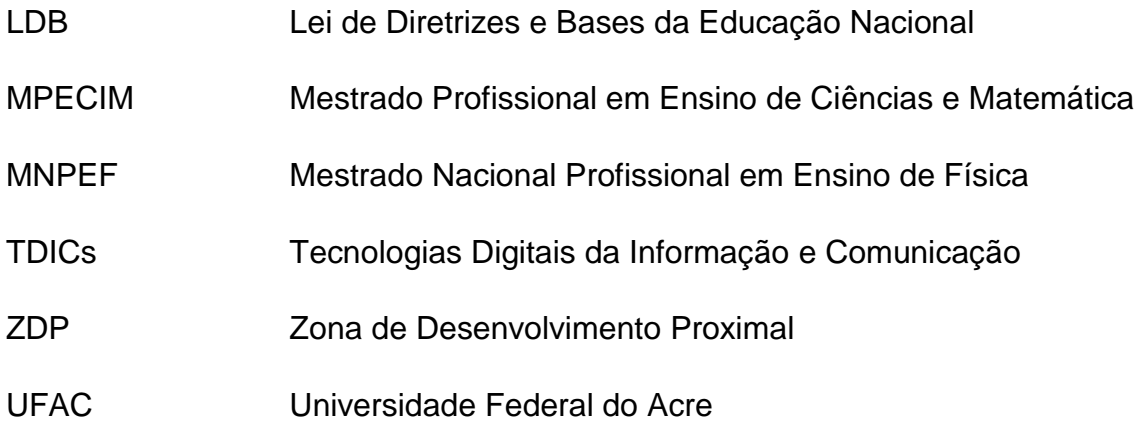

# **SUMÁRIO**

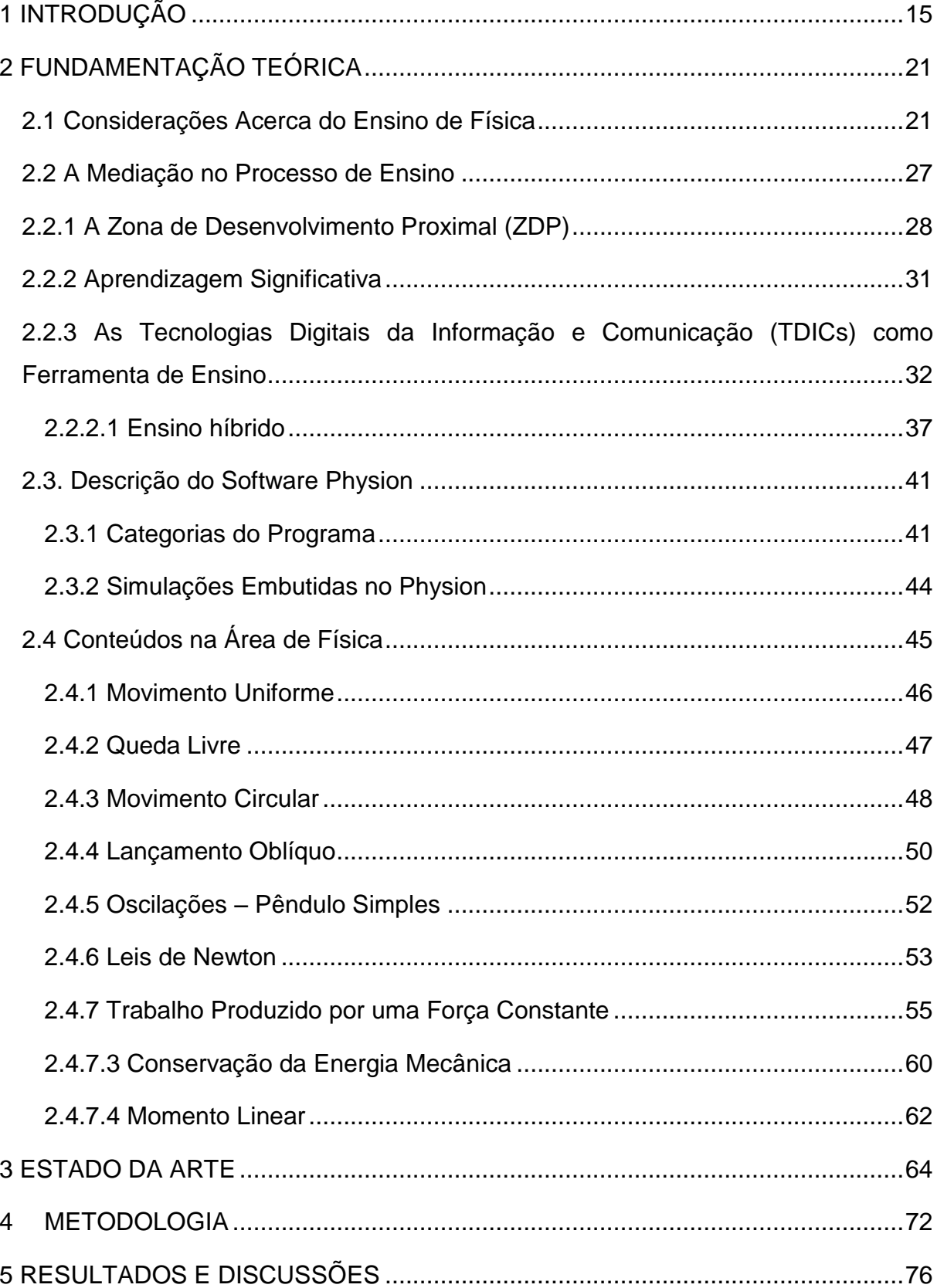

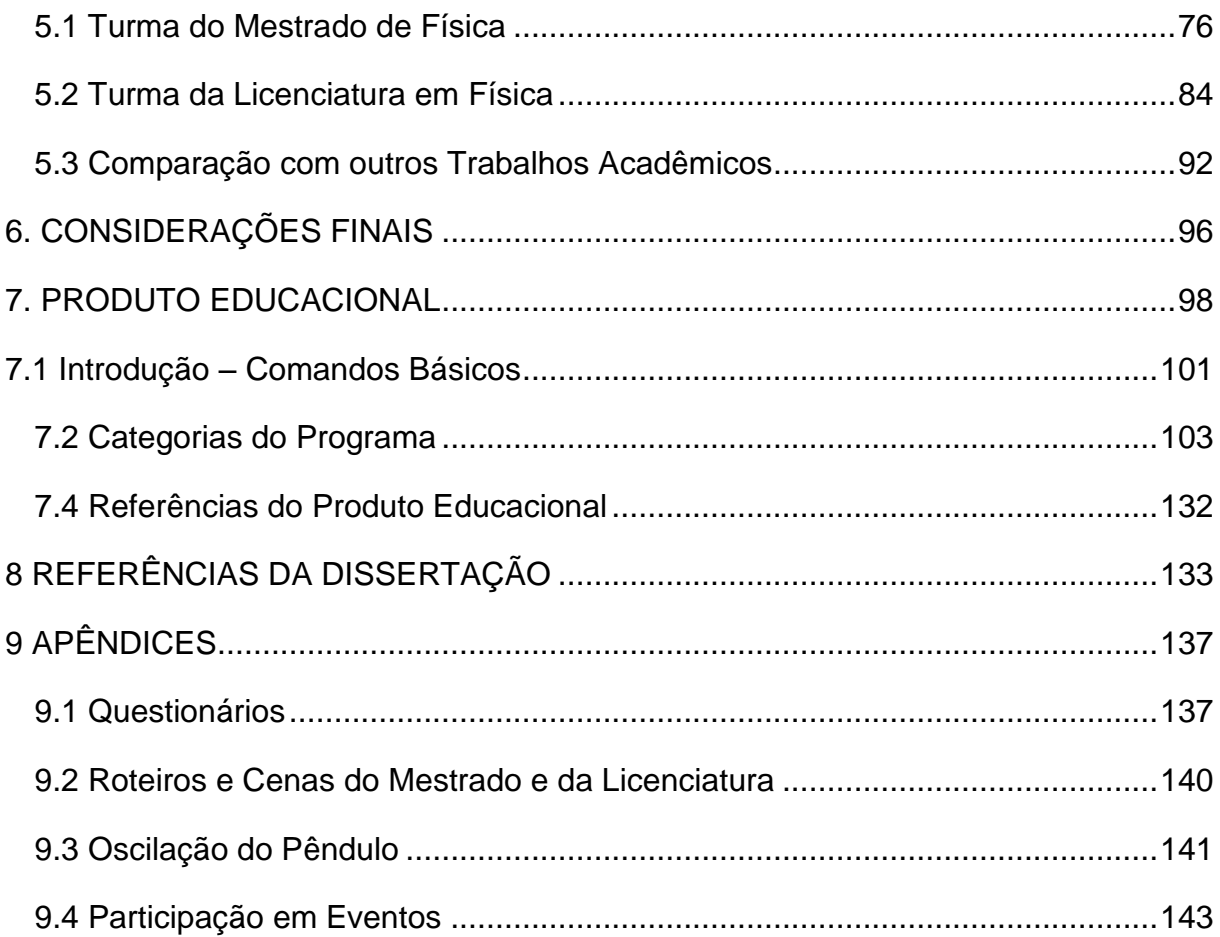

### <span id="page-16-0"></span>**1 INTRODUÇÃO**

O ensino de Física, no contexto atual da educação e dentro da realidade moderna em que vivemos, não pode ficar restrito apenas aos moldes da aprendizagem tradicional, na qual o quadro e o giz eram os acessórios tecnológicos de que o professor dispunha para realizar a aula expositiva, com ele explanando o conteúdo como se fosse o único detentor do saber conhecido e os alunos recebendo tais informações sem questionar e reproduzindo-as no caderno. A geração contemporânea de alunos possui acesso ao conhecimento de forma mais rápida, através de computadores, celulares e outros meios eletrônicos, podendo dizer que é mais ativa e curiosa em buscar informações além das fronteiras da escola.

A Informática fornece diversas ferramentas, desde *softwares* para fazer simulações, seguindo-se um modelo matemático de um fenômeno físico, até jogos desenvolvidos especificamente para se trabalhar determinado conteúdo. Esse rico campo de aplicativos que a tecnologia atual oferece, alguns com diversas funcionalidades, serve como uma abundante fonte de potenciais aplicações no processo de ensino e aprendizagem, desde que os integrantes envolvidos na ação de construir o aprendizado estejam comprometidos e saibam explorar as possibilidades oferecidas pelo uso de *softwares* na Educação.

A tendência contemporânea de ensino chamada modelo hibrido ou *blended* (Bacich, Neto e Trevisani, 2015) incentiva os profissionais da Educação a terem uma postura mediadora, criativa e corajosa para flexibilizar currículos rígidos. Assim, o aluno é estimulado a assumir um papel de autonomia sobre o seu aprendizado, criando e resolvendo situações-problema a partir da formulação de hipóteses e buscando as respostas através de experimentos *online* ou na escola, pesquisas na internet, livros, vídeos e diálogos com o professor ou outros colegas de turma. Dessa forma, o professor passa a ser um facilitador/mediador dos conteúdos e o discente a passa agir como protagonista de seu aprendizado, desenvolvendo competências de trabalho em grupo e autonomia na tomada de decisões, diante de uma situação-problema.

O uso de *softwares* que ajudem na construção de simulações que representem fenômenos físicos, seja através de equações matemáticas ou da inserção de dados referentes às propriedades intrínsecas do objeto, contribui para o ensino, pois além do aspecto motivacional que proporciona, ajuda a desenvolver a criatividade dos alunos através da construção de suas ideias. Portanto, fazer uso de ambientes virtuais no processo de ensino torna as aulas mais interativas e envolventes, pois permite que os alunos tenham acesso ao uso de uma linguagem comum na vida cotidiana, à Informática.

Embora algumas escolas não possuam laboratórios multimídia com aparelhos suficientes para atender toda a classe, podem ser utilizados pelo professor, caso ele divida a turma em vários grupos ao propor uma atividade. Além disso, os computadores permitem que executem os experimentos diversas vezes, sem preocuparem-se com a busca por materiais específicos para a realização da experiência. O ambiente virtual também evita problemas que, talvez, num laboratório tradicional pudesse acontecer.

O professor de Física pode beneficiar-se dessas ferramentas para ajudar na visualização e compreensão dos conteúdos pelos estudantes, pois certos assuntos exigem uma capacidade de abstração que, muitas vezes, o desenho no quadro não ajuda a perceber. "Em Física trabalha-se com modelos, previsões e medidas. O computador é útil e, muitas vezes, indispensável, para as previsões e medidas" (AGUIAR, 2005 apud VEIT, 2005, p. 4).

Conforme citado por Veit e Araujo (2005, p. 5):

É indispensável que o aluno seja instigado a explorar as simulações computacionais de modo a favorecer a tomada de consciência de que há modelos físicos que a suportam; que se dê conta que os modelos representam descrições idealizadas de situações reais, que envolvem aproximações e que têm limites de validade.

Deve-se mostrar aos alunos que as simulações computacionais são importantes, mas que representam fenômenos da natureza e que, por isso, devem obedecer a certas condições para que aconteçam. Dessa forma, pode-se incentivar o discente a utilizar recursos digitais e a explorar todas as suas funcionalidades.

A realização desta pesquisa teve o intuito de: trabalhar alguns conteúdos de Mecânica e colher informações sobre o uso de simulações, ambos no ensino de Física, sob a perspectiva das Tecnologias Digitais da Informação e Comunicação (TDICs), utilizando o *Physion - Physics Simulation Software* (XANTHOPOULOS,

2009). Assim, buscou-se apresentá-lo como uma metodologia alternativa de ensino, de nível médio e até mesmo, superior, aos graduandos do curso de Licenciatura em Física e mestrandos do Polo 59 do Mestrado Nacional Profissional em Ensino de Física (MNPEF) da Universidade Federal do Acre (UFAC) – Campus Rio Branco.

 A pesquisa foi feita de forma mista (qualitativa e quantitativa), qualitativa porque envolveu a opinião dos alunos através da aplicação, via questionário, acerca dos possíveis usos do simulador; e quantitativa porque uma análise estatística foi realizada nos valores encontrados através da aplicação dos princípios físicos. Foram investigados os relatos dos participantes a respeito das facilidades/dificuldades de utilização desse *software*, viabilidade de ser empregado em ambiente escolar e opiniões sobre essa ferramenta computacional. Por tratar-se de uma pesquisa dessa natureza, abordamos as características e funções do *Physion*, através da explicação de seus comandos básicos e construção de algumas simulações para ilustrar o potencial de seu uso em sala de aula.

Os aspectos que motivaram a escolha desse aplicativo, para o presente trabalho, foi o fato de que é um *software* livre, compatível com as plataformas Windows e Linux. Além disso, permite a construção de simulações de fenômenos físicos através de uma interface gráfica interativa e lúdica em duas dimensões (2D), onde os discentes poderão estabelecer diversas manipulações entre os corpos para colocarem em ação suas ideias utilizando o cursor do *mouse*. Ademais, o aplicativo possui vários cenários de simulações, permitindo seu uso ou mesmo permitindo modificá-los de acordo com a necessidade. O *software* também permite que a entrada de dados seja feita através de *scripts* utilizando uma linguagem de programação, o *Javascript* e pode ser acessado para download gratuito através do endereço: <https://br.ccm.net/download/baixaki-9555-physion> ou [https://drive.google.com/file/d/1f6FtU3hBVJNHaaMKpPwz8A35oehi752/view?usp=sh](https://drive.google.com/file/d/1f6FtU3hBVJNHaaMKpPwz8A35oehi752/view?usp=sharing) [aring.](https://drive.google.com/file/d/1f6FtU3hBVJNHaaMKpPwz8A35oehi752/view?usp=sharing)

Os alunos contemporâneos possuem essa tendência para trabalhar com tecnologia. Haja vista, nos dias atuais, ser uma raridade encontrarmos algum discente que não possua *smartphone*, *tablet* ou outro dispositivo tecnológico. Essa nova geração, os "nativos digitais" por Prensky (2012), está imersa em uma sociedade que envolve tecnologia nas mais diversas atividades, desde científicas até às mais comuns no cotidiano. Atualmente, você pode fazer o pedido de um alimento através de um aplicativo e acompanhar o pedido até sua residência, isto é,

situações comuns que, hoje em dia, são realizadas através de dispositivos e *softwares* em tempo real.

As pessoas, de modo geral, estão sujeitas a essa nova realidade e que engloba, também, nossos alunos. Portanto, neste projeto, temos como foco introduzir algumas simulações sobre certos conteúdos de Mecânica, utilizando o *Physion* para ser testado por professores de Física (mestrandos do MNPEF) e futuros docentes (alunos de Licenciatura em Física). O propósito é chamar a atenção do discente da escola básica, através da motivação e contribuir para o desenvolvimento de sua criatividade, raciocínio lógico e troca de ideias, dado que possibilita aos usuários fazerem suas próprias construções.

Uma das vantagens da utilização do aplicativo *Physion* consiste em poder criar diversas simulações abrangendo, também, outras áreas da Física. Basta que o usuário utilize sua criatividade e modifique as propriedades do objeto através da linguagem *Javascript*, conforme sua necessidade. Portanto, basta incorporar os conteúdos escolares e tornar esse aplicativo uma ferramenta útil no processo de ensino-aprendizagem.

Durante o exercício do magistério, nos anos de 2012 e 2013, houve ocasiões em que observamos o comportamento dos alunos, ao manusearem *smartphones* e *notebooks*, durante as aulas e ao citarem aplicativos que desconhecíamos para executar determinadas funções. Essa postura ativa dos alunos acerca do interesse pela linguagem digital e que poucas vezes presenciamos durante as aulas, provocou-nos uma autorreflexão e, ao repensarmos a prática docente, surgiram as perguntas: "Como relacionar a habilidade e interesse dos alunos por *softwares* com o conteúdo de Física e produzir uma situação de aprendizagem?"; e "Como utilizar simulações computacionais pode tornar as aulas mais atrativas e contribuir para o aprendizado?".

Essas duas questões norteadoras serviram de pressuposto para investigar o seguinte problema de pesquisa e que esperamos ter respondido neste trabalho: "Qual o impacto das tecnologias digitais no contexto educacional?". Tínhamos conhecimento de que possuíamos alguma dificuldade em trabalhar com novas tecnologias e de que precisávamos desenvolver essa competência, considerando sua importância no contexto atual da educação, não só para adquirir novos conhecimentos, mas, também, por ser uma questão de mercado, em uma realidade cada vez mais competitiva por melhores oportunidades de trabalho.

Ao cursar o mestrado, pudemos entrar em contato com novas perspectivas relacionadas ao processo de ensino, pois além de conhecermos obras de autores que trabalham com as TDICs, sugeridas pelos professores das disciplinas e pelo próprio orientador do projeto, também as conhecemos através da convivência com colegas de turma. A visão de como as novas tecnologias e o uso de aplicativos podem favorecer o processo de aprendizagem, depoimentos e exemplos sobre aplicações práticas, incluindo projetos de pesquisa, foram apresentadas frequentemente durante as aulas e eventos organizados pela coordenação do curso. Palestras ministradas por pesquisadores da própria instituição e de outras universidades, minicursos e oficinas realizadas na I Semana do Mestrado Profissional em Ensino de Ciências e Matemática da UFAC (GHIDINI; SOUZA; SANTOS, 2017).

Esse espaço, criado pelo mestrado, de favorecer a integração entre pessoas, com diferentes formações acadêmicas, contribuiu para fornecer ideias inovadoras e na elaboração de um produto educacional que poderá favorecer o ensino de Ciências, principalmente a Física, nas escolas. Então, como podemos aliar conteúdo e tecnologia para tornar as aulas mais atrativas? Esse é um dos questionamentos que serviram como ponto de partida para o desenvolvimento desta pesquisa. Portanto, diante disso, dessa familiaridade dos jovens com a tecnologia, os professores precisam buscar adaptar suas metodologias e preparar aulas que abordem, também, essa competência, pois é uma exigência do mundo atual e devemos preparar nossos alunos para a vida pós-escola.

A ideia de apresentar simulações computacionais dos conteúdos de Mecânica: movimento retilíneo uniforme, queda livre, lançamento vertical, conservação da energia, momento linear, colisões unidimensionais, oscilação do pêndulo simples, lei de Hooke, energia mecânica em sistemas conservativos e lançamento oblíquo, usando o *Physion – Physics 2D Simulation Software*, provém da crença de que os docentes podem adaptar o seu trabalho a essa realidade tecnológica que abrange a sociedade. *A*s turmas escolhidas foram de discentes do curso de Licenciatura em Física e do Mestrado Nacional Profissional em Ensino de Física da UFAC – Campus Rio Branco, nas quais os seguintes itens foram explorados durante o andamento das atividades:

 Investigar as experiências dos participantes sobre o uso de simulações como apoio ao ensino e fixação de conteúdos de Física;

- Apresentar os comandos básicos do aplicativo *Physion* e explorar algumas potencialidades de seu uso em sala de aula;
- Aplicar questionários para avaliar o interesse dos participantes em aplicar o citado *software* em atividades de ensino de Física em sala de aula, assim como avaliar o aprendizado dos sujeitos no uso dessa ferramenta.

### <span id="page-22-1"></span><span id="page-22-0"></span>**2 FUNDAMENTAÇÃO TEÓRICA**

### **2.1 Considerações Acerca do Ensino de Física**

 Desde os tempos antigos, o homem busca entender o funcionamento do mundo conhecido e a procura por essa compreensão "abrangia um vasto campo, que englobava a Matemática, as Ciências Naturais e as Ciências Físicas (inclusive a Astronomia e a Meteorologia)" (ROSA, 2012, p. 100).

Conforme Rosa (2012, p.107):

[...] Para o uso da Razão humana era imprescindível o conhecimento (*episteme*), a ser adquirido por meio de adequadas educação e instrução, um dos alicerces da cultura grega. Na realidade, ao contrário de todas as outras civilizações precedentes e contemporâneas, os gregos estabeleceram uma excelente formação para os cidadãos. A função da escola e do professor não se limitava à transmissão de informações, mas era fundamentalmente a de mentor ou orientador, para que o aluno aprendesse a pensar e a raciocinar, inculcando-lhe hábitos mentais independentes e um espírito de investigação isento das tendências e dos preconceitos do momento [...].

Na Grécia antiga, a *Paideia* era o lugar onde funcionava a transmissão do conhecimento e que iria ajudar a formar o cidadão apto a viver nas cidades estado. Porém, nessa época, a Física não era denominada como a conhecemos hoje, mas seu desenvolvimento teve contribuição da dialética grega. O fato de o aluno ser estimulado a observar e discutir as possíveis causas de um fenômeno natural demonstra os passos embrionários do método científico e que só viria a ser formalmente descrito séculos depois, com os experimentos de Galileu (ROSA, 2012).

 Durante as Idades Média e Moderna, o conhecimento de natureza erudita e a curiosidade em investigar os fenômenos naturais foram restringidos pelos dogmas da igreja, pois esta temia que eventuais descobertas realizadas pudessem estimular a descrença naquilo que pregava a todos como verdade inquestionável. Segundo Rosa (2012, p. 343):

> [...] A sociedade agia e defendia valores de acordo com os ensinamentos ministrados por um Clero rigidamente hierarquizado e espalhado por todos os Reinos. Aliada do poder temporal secular, seria a Igreja a real censora dos costumes, a orientadora das atividades culturais e a responsável pela

formação moral, mental e intelectual da Sociedade. Por conseguinte, sua atuação nos diversos domínios era diária e constante, sua supervisão implacável. A Religião a tudo dominava, e a benção assegurava a legalidade e a legitimidade do empreendimento [...].

 Devido a essa influência da igreja na sociedade, "Galileu Galilei que é considerado o precursor do método científico devido às suas investigações acerca da queda dos corpos, precisou negar suas descobertas para não ser condenado a um destino pior pela Inquisição" (RAMALHO; NICOLAU; TOLEDO, 2001, p.81). Contudo, as descobertas provenientes dos experimentos de Galileu contribuíram para impulsionar o desenvolvimento do método científico, com base na execução da experiência e sua respectiva tradução em linguagem matemática.

 No período compreendido entre os séculos XVIII e XIX, a Física teve seu desenvolvimento acentuado, com a revolução industrial e aumento na capacidade de produção devido à substituição parcial da mão de obra humana pela máquina. Além disso, as grandes potências europeias como Inglaterra, França, Espanha, Portugal e Holanda procuravam expandir seus domínios comerciais em outros continentes. Porém, para que esses acontecimentos fossem possíveis, era necessário haver pessoas com conhecimentos técnicos em diversas áreas, para realizarem estudos sobre a viagem e sobre como explorar e transportar a matéria prima encontrada.

No Brasil, segundo Brejon (1988 apud Rosa, C. e Rosa, A. 2012, p. 2), "a história da educação nacional pode ter sido iniciada em 1549, com a vinda do primeiro governador-geral, Tomé de Souza". Nessa época, os responsáveis por desempenhar o papel de professor e transmitir às pessoas os costumes europeus foram os jesuítas, que faziam isso em paralelo ao processo de catequização (ROSA, C. e Rosa, A. 2012).

O desenvolvimento da Física, segundo Rezende et al (1987), enquanto disciplina, no Brasil, começou por volta da década de trinta, fatores sociais e políticos que ocorriam no mundo, como imigração de europeus fugindo de um nascente partido Nazista, contribuíram para fornecer uma mão de obra qualificada ao país, que passava por um vagaroso processo de industrialização e carecia de profissionais que pudessem ajudar a desenvolver o Ensino Superior nacional.

 Todavia, o ensino de Física na Educação Básica, segundo Rosa, C. e Rosa, A. (2012, p.4), "Têm em Rui Barbosa como líder decisivo na defesa da inclusão das Ciências Naturais (Física, Química e Biologia) como conteúdo curricular nas escolas brasileiras". Em meados dos anos cinquenta, período em que a Guerra Fria provocou avanços científicos devido a uma nova corrida armamentista no mundo, o surgimento do desenvolvimento tecnológico em Ciências nos EUA influenciou a forma como a Ciência era ensinada no Brasil, onde os chamados Projetos de ensino de Ciências no Ensino Secundário introduziram características que, ainda hoje, se fazem presentes nas escolas brasileiras, como por exemplo: o uso do livro didático como guia para as aulas expositivas (ROSA, C. e ROSA, A. 2012).

O ensino básico, no início dos anos setenta, possuía um viés voltado para o mercado de trabalho. Essa visão tecnicista da formação do indivíduo mostra que o governo, na época de origem militar, estava interessado em uma mão de obra que pudesse ser usada pelas indústrias rapidamente e, assim, ajudar no desenvolvimento econômico do país. Porém, em meados da década de noventa, o ensino de Física passa por uma adequação, assim como o sistema educacional brasileiro com a promulgação da Lei de Diretrizes e Bases da Educação Nacional (LDB/9394/96), que forneceu novos objetivos a serem atingidos pelo Ensino Médio, conforme consagrado no Art.35 da referida Lei:

> Art. 35. O ensino médio, etapa final da educação básica, com duração mínima de três anos, terá como finalidades:

> I - a consolidação e o aprofundamento dos conhecimentos adquiridos no ensino fundamental, possibilitando o prosseguimento de estudos;

> II - a preparação básica para o trabalho e a cidadania do educando, para continuar aprendendo, de modo a ser capaz de se adaptar com flexibilidade a novas condições de ocupação ou aperfeiçoamento posteriores;

> III - o aprimoramento do educando como pessoa humana, incluindo a formação ética e o desenvolvimento da autonomia intelectual e do pensamento crítico;

> IV - a compreensão dos fundamentos científico-tecnológicos dos processos produtivos, relacionando a teoria com a prática, no ensino de cada disciplina (LDB 9394/96).

 Como podemos observar no texto da Lei, o governo demonstra uma nova perspectiva sobre a formação a que o aluno deve ser submetido, aquela tendência tecnicista voltada apenas para o mercado de trabalho e que foi o modelo implantado na década de setenta foi substituída por uma que possui um enfoque direcionado à formação geral do indivíduo, enquanto membro da sociedade em que habita.

De fato, segundo Brandão (2002 apud Rosa, C. e Rosa, A. 2012, p. 10):

Na LDB para o Ensino Médio, podem-se destacar três ideias básicas: a necessidade de formação do cidadão; a preparação para o mundo do trabalho; e a premência de o estudante continuar aprendendo. As duas primeiras identificam a Lei com a concepção que norteia toda a sua proposta, ou seja, o binômio exercício da cidadania-preparação para o trabalho. A terceira ideia consiste numa finalidade que diz respeito ao caráter propedêutico do ensino médio.

 Portanto, a ideia básica de haver o incentivo para que o aluno continue aprendendo, mesmo após ter contato com as ferramentas que lhe proporcionariam trabalhar em um local onde apenas o conhecimento instrumental fosse necessário, é um forte indício da mudança de postura adotada pelo governo. Contudo, as leis eventualmente passam por revisões para que se adequem à realidade, haja vista a sociedade globalizada que temos atualmente, que exige pessoas criativas e que estejam atualizadas com as diferentes linguagens e ferramentas tecnológicas que o mundo oferece, para que possam atuar nas áreas mais diversas. Isso porque, muitas vezes, as dinâmicas das leis também mudam conforme a situação econômica do país e, com isso, algumas práticas de outrora acabam por retornar em reformas mais recentes nas legislações, com isso, demonstrando uma natureza cíclica para o sistema educacional.

 A Lei n° 13.415, de 16/02/2017, que alterou a Lei 9.394, de 20/12/1996, que estabelece as Diretrizes e Bases da Educação Nacional (LDB), dentre outras alterações, modificou o currículo do Ensino Médio, como podemos observar no Art. 35-A, a seguir:

> Art. 35-A. A Base Nacional Comum Curricular (BNCC) definirá direitos e objetivos de aprendizagem do ensino médio, conforme diretrizes do Conselho Nacional de Educação, nas seguintes áreas do conhecimento: I - linguagens e suas tecnologias;

- II matemática e suas tecnologias;
- III ciências da natureza e suas tecnologias;
- IV ciências humanas e sociais aplicadas.

Com a inserção desse novo artigo, percebemos que o legislador deu um enfoque interdisciplinar à Física, relacionando-a com a Biologia, a Química e as tecnologias que envolvem essas disciplinas, embora esse tipo de abordagem já fosse conhecido do público devido à forma como o Exame Nacional do Ensino Médio (ENEM) vem sendo cobrado nos últimos dez anos. Porém, agora foi formalizado na nova lei.

A figura 1 mostra algumas competências defendidas pela Base Nacional Comum Curricular. Pode-se inferir que, na nova lei, o legislador fez menção ao fato de o aluno demonstrar conhecimento sobre as formas modernas de linguagem, assim como dominar os princípios que regem os sistemas de produções atuais. Portanto, espera-se que os conceitos ensinados sejam compreendidos, mesmo por aqueles que não migrem para a área de exatas após concluir o Ensino Médio, pois, dessa forma, eles estarão aptos a interpretar a realidade dessa era tecnológica em que vivemos.

Os Parâmetros Curriculares Nacionais do Ensino Médio (PCN+) (MEC, 2000), que servem de guia para uma proposta de ensino de Física atual e que classificou esse ensino por competências a serem atingidas, preza pelo trabalho interdisciplinar para a formação de um aluno crítico. Entretanto, a maneira de se trabalhar os conteúdos precisa adequar-se ao contexto local, o docente deve fazer uma análise e adaptar o assunto que será mais relevante para a vida daquela comunidade em que está localizada a escola. Isso se faz necessário devido à grande extensão territorial do Brasil, e às peculiaridades que cada região possui.

<span id="page-26-0"></span>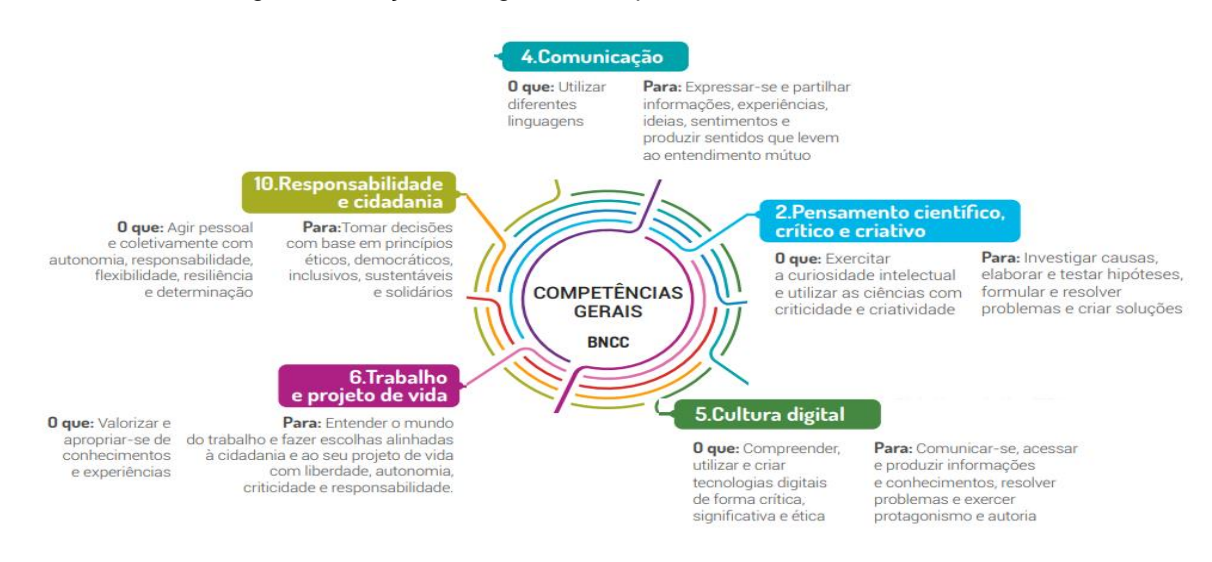

#### Figura 1 - Edição de algumas competências da BNCC.

Fonte adaptada: (PENIDO, 2018).

O Ensino Médio, como etapa acadêmica que antecede uma provável experiência universitária, terá um novo aspecto, conforme a redação da lei n°

13.415, de 16/02/2017, que alterou a Lei 9.394, de 20/12/1996, (LDB), como observamos no Art.36:

> Art. 36. O currículo do ensino médio será composto pela Base Nacional Comum Curricular e por itinerários formativos, que deverão ser organizados por meio da oferta de diferentes arranjos curriculares, conforme a relevância para o contexto local e a possibilidade dos sistemas de ensino, a saber: I - linguagens e suas tecnologias; II - matemática e suas tecnologias; III - ciências da natureza e suas tecnologias; IV - ciências humanas e sociais aplicadas;

V - formação técnica e profissional.

 Ao observar o inciso V do Art. 36 da Lei de Diretrizes e Bases da Educação, após a reforma feita pela lei n° 13.415, de 16/02/2017, constatamos que o novo currículo privilegia, também, a formação técnica e profissional do indivíduo, o que era uma prática comum na década de setenta, como mencionado anteriormente neste trabalho, quando o governo incentivava uma formação direcionada ao mercado de trabalho. Porém, como o país passa por um momento de recessão econômica, é compreensível que esse tipo de formação seja estimulado. E também menciona que as ofertas curriculares abordem aspectos da comunidade local onde está localizada a instituição de ensino, pois essa problematização envolvendo situações próximas do contexto em que o aluno vive, de certa forma, vai humanizar a relação professor-aluno e mostrar ao discente que o conhecimento científico também é acessível a ele.

 Em razão de haver características regionais a serem consideradas no processo de ensino aprendizagem, os Parâmetros Curriculares Nacionais do Ensino Médio (PCN<sup>+</sup> ) e a Lei de Diretrizes e Bases da Educação Nacional (LDB) mencionam isso em seus textos, deixando a forma como esse conhecimento será desenvolvido a critério das instituições de ensino, pois o currículo já está pronto.

No Acre, existe a chamada Série de Cadernos de Orientação Curricular, em sua versão direcionada ao Ensino Médio. O Caderno 1 é referente à Física, que reúne considerações para que seja realizado o trabalho pedagógico pelo professor. Entre os propósitos apresentados pelo Caderno de Orientação está o de relacionar o ensino de Física como uma área de conhecimento em constante construção, relacionando as grandezas com o desenvolvimento tecnológico atual, mas sem esquecer-se de seu processo histórico, que ajuda a desenvolver os conceitos que

conhecemos hoje. As tecnologias têm um papel importante no progresso do ensino, de fato no Referencial Curricular do Acre (2010, p.11) podemos destacar:

> Criar oportunidades para que os alunos conheçam e usem tecnologias de informação e comunicação e que desfrutem de todos os meios de acesso ao conhecimento e bens culturais disponíveis, como bibliotecas, museus, centros de cultura e lazer, videotecas etc.

 Como podemos observar, o uso das Tecnologias da Informação e Comunicação (TICs) é sugerido pelo referencial curricular como uma competência a ser explorada pelo professor, pois, dessa maneira, os alunos poderão usufruir de uma ferramenta que lhes permitirá assumir um papel ativo na relação de ensinoaprendizagem. Isso devido a eles buscarem informações na internet, assistirem a vídeos e refletirem sobre os aspectos que lhe chamarem atenção, ao invés de receberem as orientações prontas do professor de maneira passiva.

#### <span id="page-28-0"></span>**2.2 A Mediação no Processo de Ensino**

Neste trabalho, procuramos utilizar e incentivar o uso de *softwares* no processo de ensino aprendizagem de uma forma em que os sujeitos da pesquisa possam trabalhar de maneira colaborativa. De acordo com o psicólogo bielorrusso, Vygotsky, em sua teoria sócio-histórica, existem elementos responsáveis por permitirem que o ser humano possa construir uma interação física e mental com a sua realidade social. Ele os chamou de mediadores, que são os instrumentos e signos.

Os chamados Instrumentos, segundo Oliveira (1993), facilitam a compreensão do homem sobre as suas ações na interação com o mundo, permitindo que ele expanda o alcance de seus atos. Por exemplo, é mais rápido realizar uma pesquisa usando o computador do que buscar um livro na biblioteca da escola. Já os Signos, atuam nos aspectos mentais do indivíduo, ajudando-o a possuir controle sobre possíveis escolhas. Por exemplo: a pesquisa anterior, usando o computador, pode ser feita no momento em que a pessoa julgar mais conveniente, pois ela tem o poder de escolha sobre aquela ação, ou seja, o controle mental de tomar essa decisão. Segundo Vygotsky (1984 apud REGO, 2008, p.52), "[...] o signo age como um instrumento da atividade psicológica de maneira análoga ao papel de um instrumento no trabalho".

 A forma como a sociedade muda costumes, evoluindo ou não para um estado onde os indivíduos tenham seu padrão de comportamento alterado, mostra como as relações humanas são complexas e dependentes de questões intrínsecas de cada pessoa.

#### <span id="page-29-1"></span>**2.2.1 A Zona de Desenvolvimento Proximal (ZDP)**

<span id="page-29-0"></span>Geralmente, quando se aborda o processo de ensino, no momento de avaliar as competências do aluno, com relação ao que ele possui de conhecimento a partir de sua interação com o mundo, é dada relevância apenas àquele conhecimento que já se encontra construído em sua estrutura cognitiva e que permite que ele realize determinadas etapas de maneira autônoma. Porém, de acordo com a teoria vygotskiana, os esforços que as coordenações e os professores devem fazer, no momento de planejar a aula e realizar a mediação, devem concentrar-se naquela etapa do aprendizado em que o aluno consegue realizar as atividades com ajuda do professor ou de um colega mais experiente. Esta é a parte do desenvolvimento em que deve ser feita a ação pedagógica e que, conforme Vygotsky (1984 apud Rego, 2008, p.74), é "[...] aquilo que uma criança pode fazer com assistência hoje, ela será capaz de fazer sozinha amanhã". Observemos a figura 2.

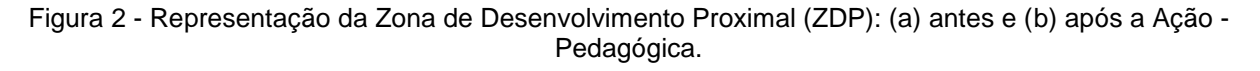

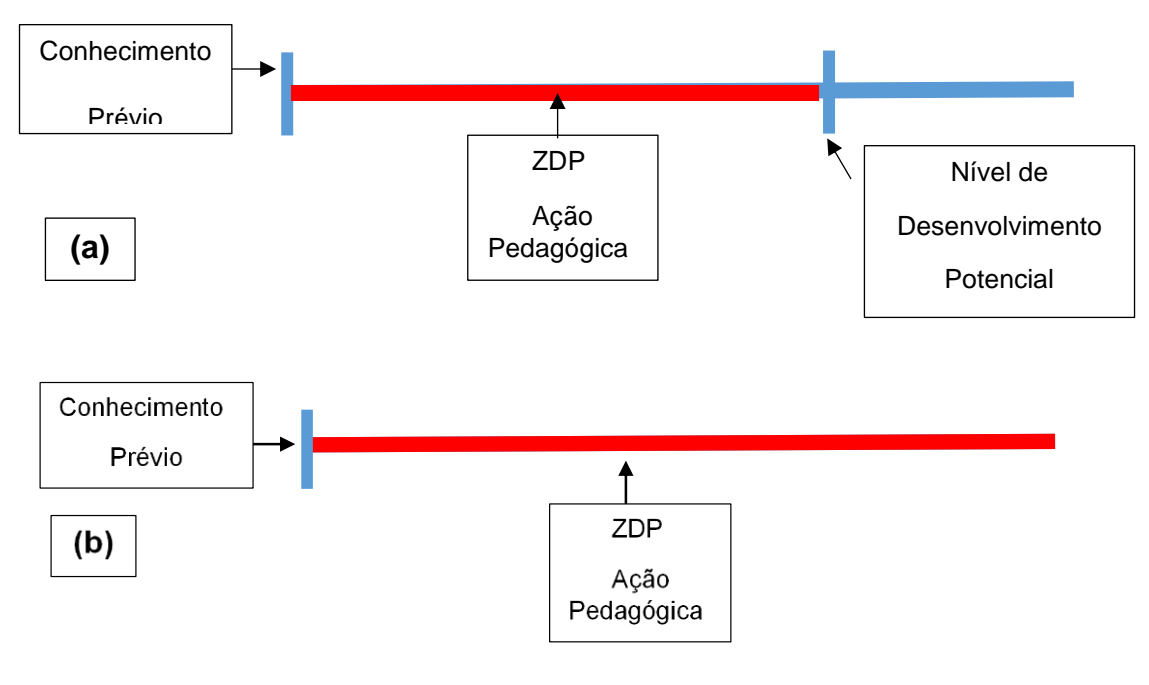

Fonte: o autor.

 Há uma relação na teoria vygotskiana entre imitação e Zona de Desenvolvimento Proximal (ZDP), conforme Oliveira (1993, p. 63), "só é possível a imitação de ações que estão dentro da zona de desenvolvimento proximal do sujeito". Na imitação, o indivíduo, ao observar determinada ação, fixa novas formas de modificar aquilo que foi presenciado, moldando-a, dessa forma, de acordo com suas próprias necessidades.

Conforme Vygotsky (1988 apud Moreira, 2015, p.114):

[...] a zona de desenvolvimento proximal é definida por Vygotsky como a distância entre o nível de desenvolvimento cognitivo real do indivíduo, tal como medido por sua capacidade de resolver problemas independentemente, e o seu nível de desenvolvimento potencial, tal como medido por meio da solução de problemas, sob orientação (de um adulto, no caso de uma criança) ou em colaboração com companheiros mais capazes. A zona de desenvolvimento proximal define as funções que ainda não amadureceram, mas que estão no processo de maturação. É uma medida do potencial de aprendizagem; representa a região na qual o desenvolvimento cognitivo ocorre; é dinâmica, está constantemente mudando.

A construção do conhecimento, sob uma perspectiva vygotskiana, contempla a interação social e o contexto local em que esse processo de ensino ocorrerá. Ao propormos aos discentes que realizem as atividades em duplas, estamos contando

.

que a interação presente, durante a execução das simulações, facilite a troca de ideias e, dessa forma, estimule a criatividade e participação de todos os envolvidos. Além de potencializar o tempo de realização das tarefas propostas, uma vez que poderá haver divisão de tarefas, facilitará a tomada de decisões diante da situaçãoproblema que será sugerida.

Considerando que, em tarefas em grupo, geralmente, algum aluno possui maior conhecimento, ou habilidade para efetuar o que foi proposto, este poderá fazer o papel de mediador, ajudando os colegas a realizarem as tarefas juntamente com o apoio do professor, contribuindo para que atinjam o nível de desenvolvimento cognitivo real.

Segundo Rosa, C. e Rosa, A. (2012, p.5):

Outro ponto de relevância no ensino da Física dentro da perspectiva de Vygotsky, voltado para o social, é a função da linguagem no desenvolvimento mediado. O contato dos alunos com os signos e símbolos relacionados ao seu meio favorece o processo de internalização dos conhecimentos. O professor que utiliza em suas práticas pedagógicas uma linguagem próxima a do contexto sociocultural dos seus alunos atingirá de maneira mais significativa os seus objetivos.

Verifica-se o papel central que a linguagem possui na teoria vygotskiana, em que os chamados conceitos "espontâneos" ou "cotidianos", denominados dessa forma devido ao fato de serem adquiridos através da convivência dos alunos em seu contexto social, precisam ser agregados ao conhecimento "científico" trabalhado pelo professor na escola. Por essa razão, é importante que o docente, em seu papel de mediador da aprendizagem, produza uma aula em que os aspectos locais e culturais que os alunos trazem internamente, como saberes prévios, sejam ouvidos e expostos nas discussões em aula. Dessa forma, a socialização do que o aluno já traz de conhecimento interage com os demais colegas de turma e com o professor, permitindo que o saber científico seja incorporado de uma forma gradual e com menor resistência pelo discente. Assim, ele observará que o saber "comum" de sua experiência cotidiana possui uma base científica que permite a explicação dos fatos observados.

#### <span id="page-32-0"></span>**2.2.2 Aprendizagem Significativa**

A teoria do psicólogo americano David Ausubel (1918-2008), chamada de aprendizagem significativa, foi um marco na história da Educação quando foi apresentada na década de sessenta, pois ela contrapôs as ideias defendidas pela corrente teórica dos comportamentalistas, que justificavam um aprendizado baseado na instrução mediada (LEMOS, 2011). Para Ausubel, os conhecimentos prévios que os alunos traziam à escola, e que eram provenientes de suas interações com o mundo, deveriam ser utilizados pelos professores para servirem como base para os novos conceitos que eles aprenderiam durante as aulas.

De outra maneira, caso esses saberes prévios não fossem adequados, ainda assim serviriam como diagnóstico para o professor saber por onde começar o trabalho com os alunos e adaptar sua metodologia, de forma a construir os conceitos corretos em sua estrutura cognitiva. Em sua teoria, a questão motivacional também possui um papel de destaque, pois, segundo ele, alunos engajados no processo de aprendizagem os deixam mais suscetíveis ao tema que será ministrado pelo professor.

 Segundo as ideias de Moreira (2015), organizadores prévios são tópicos que precedem a apresentação do tema pelo professor e que são referentes à problematização do conteúdo a ser trabalhado, com o objetivo de mostrar aos alunos o porquê de se estudar determinado assunto e qual a sua relação com o contexto em que vivem. Agindo dessa forma, as chances de prender a atenção da classe escolar aumentam. Conforme Moreira (2015, p. 163), "[...] a principal função do organizador prévio é a de servir de ponte entre o que o aprendiz já sabe e o que ele deve saber [..]". Vejamos a figura 3.

<span id="page-33-0"></span>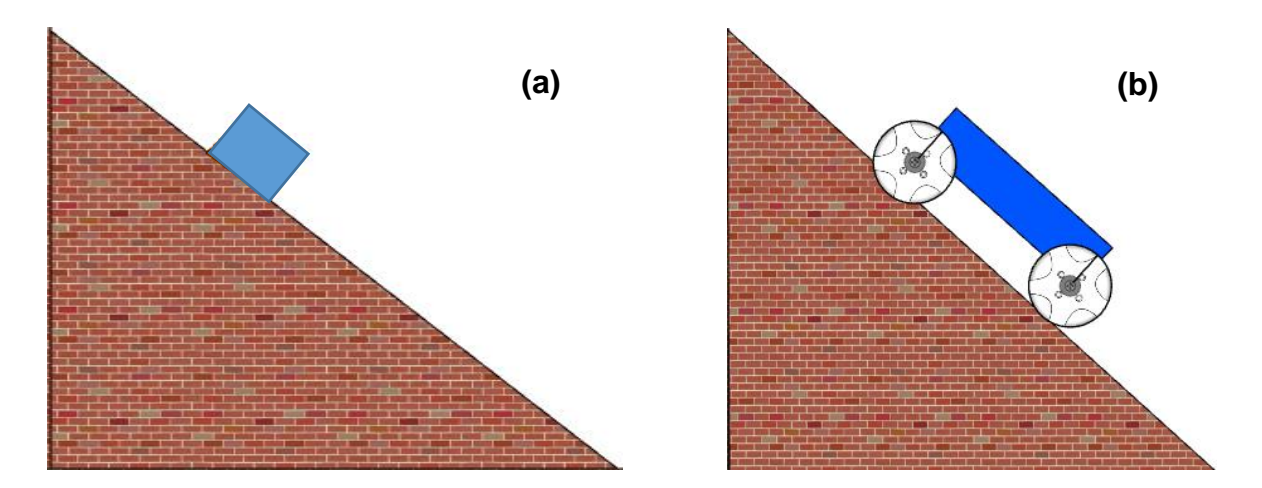

Figura 3 - (a) Corpo em repouso num plano inclinado e (b) carro parado numa ladeira.

Fonte: o autor.

 Utilizando os organizadores prévios o professor pode fazer uma comparação entre as situações descritas na figura 3. Dessa forma, estará contextualizando o assunto Plano Inclinado (figura 3a) com uma imagem que o aluno já presenciou alguma vez (figura 3b), portanto, presente em sua estrutura mental. O aluno poderá relacionar as duas situações, motivando-se a participar da aula. Considerando isso, é possível definir subsunçores, pois, de acordo com Ausubel (1968 apud Moreira, 2015, p.171), "[...] o fator isolado mais importante que influencia a aprendizagem é aquilo que o aluno já sabe; descubra isso e ensine-o de acordo".

 Neste trabalho, os conhecimentos prévios dos sujeitos da pesquisa serão necessários para podermos explorar as funcionalidades do *Physion*, pois embora um ou outro aluno possa ter mais afinidade com a Informática, acreditamos que todos eles possuam algum conhecimento anterior sobre computadores. Devido a isso, a teoria ausubeliana vem em auxílio para fornecer-nos novas ideias para o momento de aplicação da pesquisa.

## <span id="page-33-1"></span>**2.2.3 As Tecnologias Digitais da Informação e Comunicação (TDICs) como Ferramenta de Ensino**

Atualmente, algumas escolas ainda trabalham com o modelo onde o docente é aquele que possui o conhecimento e o aluno um mero ouvinte de suas instruções. Não há espaço para o discente participar com questionamentos e assumir o protagonismo em seu aprendizado, fazendo uma análise crítica sobre o conteúdo ministrado, ou seja, se terá um impacto na sociedade ou em sua vida.

De acordo com Hernández e Sancho (2008, p. 19):

Em uma sociedade cada dia mais complexa, as tentativas de situar a aprendizagem dos alunos e suas necessidades educativas na escola da ação pedagógica ainda são minoritárias (CUBAN, 1993). Como tampouco parecem prosperar as situações educativas em que se consideram as novas representações e o modo de construção do conhecimento, as formas educativas de avaliação e o papel da comunidade nos processos de ensino e aprendizagem.

A exploração, pelos docentes, das Tecnologias Digitais da Informação e Comunicação (TDICs), voltadas à educação, permite que tenham a oportunidade de potencializar o seu trabalho, não apenas pela questão pedagógica de facilitador do processo de ensino aprendizagem, mas pelo aspecto motivacional que pode despertar nos discentes. De fato, pode-se pedir que os alunos construam um modelo computacional, como parte integrante das atividades que compõem a sua nota bimestral, e pedir que expliquem os seus trabalhos nas feiras de Ciências organizadas pela escola. A importância da computação no ensino tende a maximizar o rendimento dos alunos aliada a outras práticas metodológicas.

<span id="page-34-0"></span>A figura 4 ilustra a importância das tecnologias computacionais no ensino de Física.

Figura 4 - Modelagem computacional no Ensino de Física.

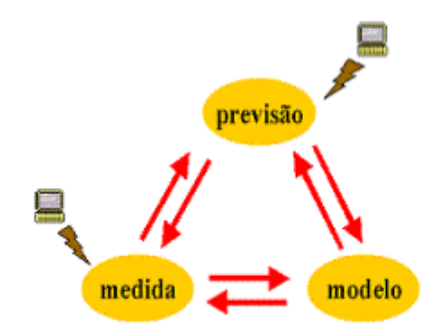

Fonte: Aguiar (2005 apud Veit, 2005, p.4).

Guerra (2000 apud Pinheiro e Araújo, 2015, p. 2044) "compreende que os recursos disponibilizados pelo computador permitem colocar os alunos em uma posição ativa de descobridores e construtores de seu próprio conhecimento, além de contribuir para incitar no aluno o pensamento crítico".

A inserção das TDICs, como uma alternativa de potencializar a construção do conhecimento ou uma forma de complementar as aulas expositivas, é uma medida importante e que enriquece o trabalho dos professores, dado que trazem à sala de aula uma abordagem diferenciada para o ensino. Entretanto, os docentes precisam rever seus conceitos com relação ao uso das TDICs em sala de aula, é necessário planejar o conteúdo de tal maneira que se possa usar a competência da informática, vídeo ou áudio como instrumento no ensino.

Segundo Tardif (2000, p. 13-14):

Os saberes profissionais dos professores são caracterizados como temporais, ou seja, são adquiridos através do tempo. Para o autor, "Os alunos passam pelos cursos de formação de professores sem modificar suas crenças anteriores sobre o ensino. E, quando começam a trabalhar como professores, são principalmente essas crenças que eles reativam para solucionar seus problemas profissionais".

Portanto, os professores precisam estar suscetíveis às novas concepções sobre o ensino, dado que conceitos ou hábitos que funcionaram em gerações passadas não necessariamente terão o mesmo impacto com os alunos da geração atual, inseridos em um contexto inovador de tecnologia. Os educadores precisam buscar meios para atualizarem-se, trabalharem com a problematização de situações cotidianas dos alunos, incentivando-os a buscar soluções para as atividades propostas usando a criatividade e recursos que os aplicativos proporcionam.

De fato, para o filósofo francês Lévy (2000, apud Banhara et al, p. 6, 2014),

[...] professores aprendem ao mesmo tempo que os estudantes e atualizam continuamente tanto seus saberes 'disciplinares' como suas competências pedagógicas. A direção mais promissora, que por sinal traduz a perspectiva da inteligência coletiva no domínio educativo, é a da aprendizagem cooperativa.

Percebemos que o sistema de ensino atual pede um professor ativo, que tenha criatividade e saiba trabalhar de maneira interligada com outras áreas do conhecimento, dessa forma, transmitindo aos alunos que o conhecimento não é um resultado isolado de uma única disciplina ou fruto de uma mente brilhante. Esse sistema deve ser construído através da investigação, questionamentos e avaliação dos resultados obtidos.
#### Para Ramal (2002, apud Rodrigues, p. 8, 2009):

O perfil do profissional para atuar no campo educacional, frente à demanda pela incorporação das tecnologias e das mídias: O *arquiteto cognitivo*: (a) é um profissional; (b) capaz de traçar estratégias e mapas de navegação que permitam ao aluno empreender, de forma autônoma e integrada, os próprios caminhos da construção do (hiper) conhecimento em rede; (c) assumindo, para isso, uma postura consciente de reflexão-na-ação; e (d) fazendo uso crítico das tecnologias como novos ambientes de aprendizagem.

É possível perceber o que a sociedade moderna exige: um aluno com postura crítica e autônoma com relação à realidade que o cerca; criatividade, familiaridade com a tecnologia e trabalho em equipe. Esse perfil, que abrange competências em diversas áreas do conhecimento, mostra-nos que os docentes, como formadores desses alunos para o mercado de trabalho, precisam dominar, também, essas competências. Ao usar o *Software Physion 2D – Physical Simulation* para construir e estudar representações de modelos físicos, o aluno estará assumindo um papel de ator principal em seu processo de aprendizagem, pois ele pode controlar e modificar suas criações livremente, testando a validade das simulações por tentativa e erro.

Portanto, o uso do simulador proporcionará várias situações em meio às quais questionamentos serão feitos, interações favorecidas por atividades em grupos, pesquisas realizadas em livros e internet. Além disso, o professor poderá atuar em situações mais específicas no momento de realizar o papel de mediador de ensino. De acordo com Bacich et al. (2015, p. 50): "As tecnologias digitais modificam o ambiente no qual estão inseridas". Dessa forma, o processo de ensino necessita incorporar essas mudanças para que as aulas adquiram um perfil dentro da realidade atual e os envolvidos nas situações de aprendizagem possam construir novas relações baseadas no desenvolvimento da autonomia do aluno.

Segundo Coll et al (2010 apud Bacich, Neto e Trevisani, 2015), as relações entre docentes, estudantes e conteúdos realizadas em um contexto onde as mídias digitais estejam envolvidas nesse processo de aprendizado, podem se dar através de três tipos de interações, o que é conhecido como triângulo interativo. Observemos a Figura 5.

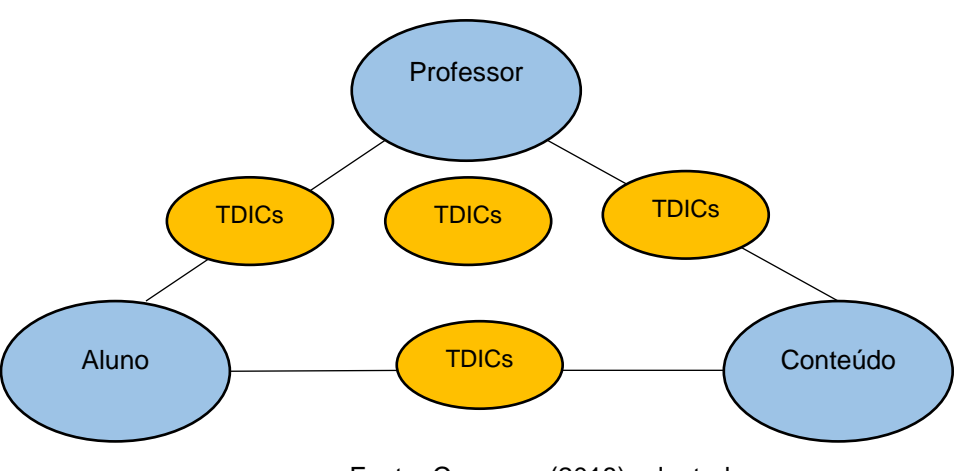

Figura 5 - Triângulo Interativo, onde TDICs significa Tecnologias Digitais da Informação e Comunicação.

Fonte: Coursera (2018) adaptado.

Percebemos, ao analisar a Figura 5, que toda essa relação mediada envolve um conjunto de ações que não seguem uma ordem específica, nas quais professores e estudantes, usando algumas das modalidades de tecnologias digitais, podem construir um aprendizado de forma colaborativa e personalizada, adaptando os conteúdos às necessidades locais. Essas são características de uma forma híbrida de ensino e que será discutida no próximo tópico deste trabalho.

#### **2.2.2.1 Ensino híbrido**

Em uma sociedade em constante transformação, onde as tecnologias digitais estão presentes nos mais diversos setores do cotidiano, desde a Indústria até a Educação, é importante que o aprendizado contenha aspectos que permitam ao indivíduo adaptar-se à velocidade com que a tecnologia evolui e, dessa forma, ele consiga estar apto ao mercado de trabalho competitivo que existe nos dias atuais.

Uma das metodologias que se destacam atualmente na Educação é denominada ensino híbrido ou *blended learning*. Segundo Bacich, Neto e Trevisani (2015, p. 51-52), "a expressão ensino híbrido está enraizado em uma ideia de que não existe uma forma única de aprender e que a aprendizagem é um processo contínuo". Portanto, trata-se de uma proposta de ensino moderna e que estabelece uma junção entre as modalidades presencial e *online*, ou seja, uma parte do processo de ensino é realizada na escola, e a outra, através do uso de ferramentas digitais. Porém, não basta apenas dividir as tarefas dessa forma para aplicar o ensino híbrido, é necessário planejamento acerca do tema a ser desenvolvido e estimular os alunos a serem os condutores do seu próprio aprendizado.

Conforme Bacich, Neto e Trevisani (2015, p. 29):

São muitas as questões que impactam o ensino híbrido, o qual não se reduz a metodologias ativas, o *mix* de presencial e *on-line*, de sala de aula e outros espaços, mas que mostra que, por um lado, ensinar e aprender nunca foi tão fascinante, pelas inúmeras oportunidades oferecidas, e, por outro, tão frustrante, pelas inúmeras dificuldades em conseguir que todos desenvolvam seu potencial e se mobilizem de verdade para evoluir sempre mais.

 Notamos que aplicar o ensino híbrido requer coragem em romper com a zona de conforto a qual muitos professores e gestores da educação estão acostumados, pois implica uma mudança de postura que envolve os currículos escolares e todos os participantes do processo de ensino-aprendizagem. Esse desafio de aplicar uma nova proposta metodológica deve respeitar as condições do público e da localidade em que será utilizada, dado que é importante mostrar ao aluno como o conhecimento pode ser aplicado a uma situação-problema que ele presencia em sua vida cotidiana ou virá a encontrar no futuro no mercado de trabalho. Segundo Moran e Bacich (2017, p. 30): "junção de metodologias ativas

com modelos flexíveis e híbridos traz contribuições importantes para o desenho de soluções atuais para os aprendizes de hoje".

Um dos conceitos mais importantes dentro da metodologia híbrida é o de ensino personalizado, nele, o processo de ensino tem no aluno o papel de destaque e ele possui a autonomia de escolher conteúdo, método, momento e local para estudar. Cada aluno aprende em um ritmo próprio, então, padronizar a metodologia de ensino, como se o aprendizado fosse atingir a todos os alunos da mesma forma, é algo típico do sistema tradicional de ensino que, atualmente, não possui o mesmo alcance de épocas anteriores devido às várias fontes para se buscar informações.

De acordo com Chyrk (2016), o ensino personalizado pode ser representado pela Figura 6:

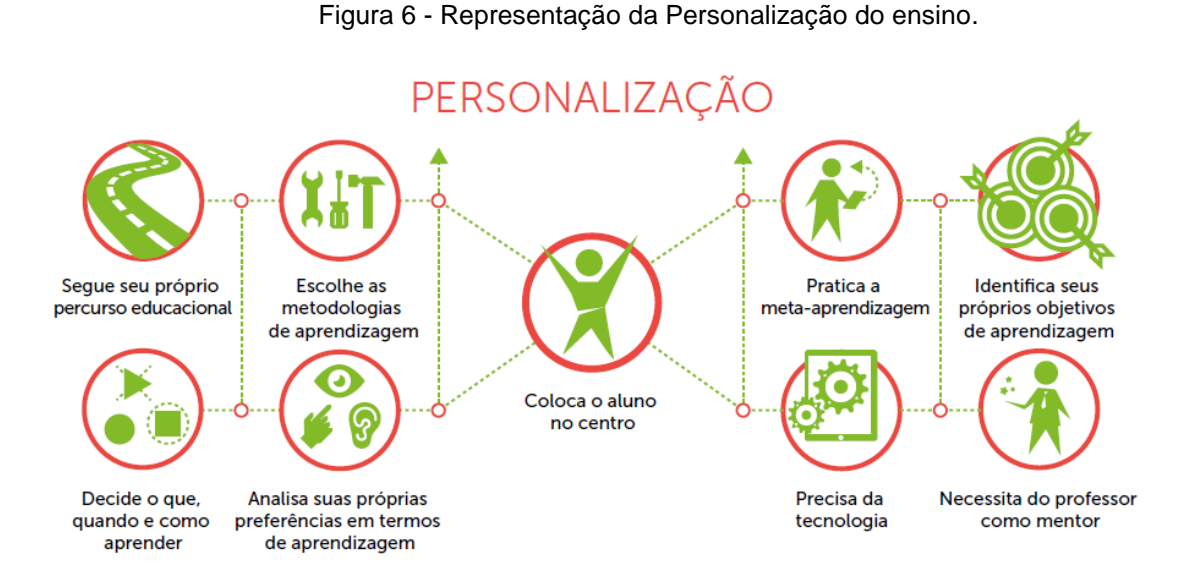

Fonte: Chyrk et al (2016, p. 19).

 Todavia, as considerações acerca de uma educação direcionada ao aluno foram abordadas por FREIRE (1996, p. 27): "Saber que ensinar não é transferir conhecimento, mas criar as possibilidades para a sua própria produção ou a sua construção". Ou seja, percebemos que a personalização era chamada por outro nome na época, e, portanto, não é um conceito inédito (BACICH, 2015). Contudo, personalizar o ensino envolve, também, a forma como os espaços escolares são dispostos e utilizados pelos alunos nas atividades sugeridas pelo professor.

A Figura 7, abaixo, mostra-nos a configuração de ensino híbrido adotado pelo Instituto Clayton Christensen sobre Inovação Disruptiva. Entende-se por Inovação

Disruptiva aqueles modelos que procuram inserir uma nova forma de ensinar desconsiderando-se, quase que totalmente, as práticas convencionais como, por exemplo, a sala disposta em filas e o professor explanando o conteúdo expositivamente.

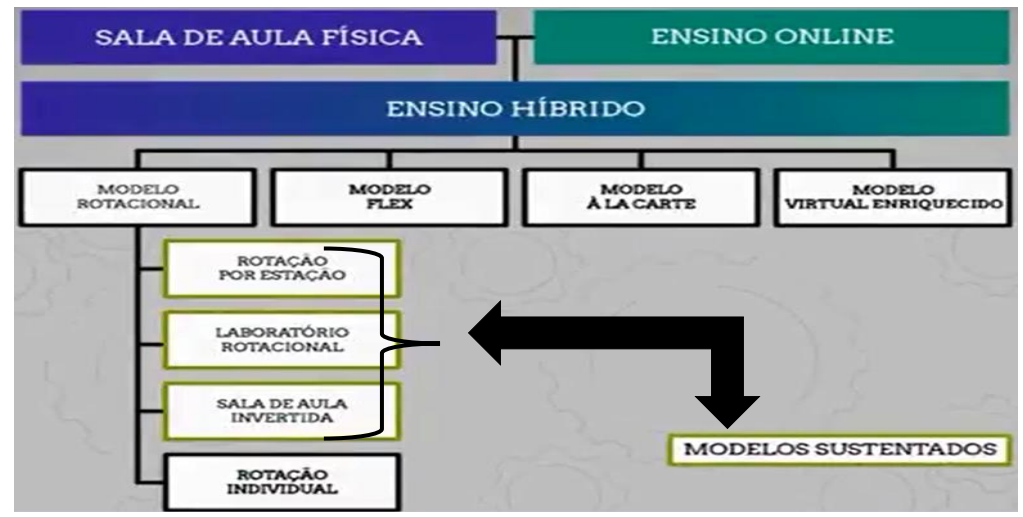

Figura 7 - Organização do ensino híbrido empregado pelo Instituto Clayton Christensen.

Fonte adaptada: (Christensen, Horn e Staker, 2013).

 As inovações chamadas Sustentadas procuram integrar o que já existe nos métodos convencionais, que ainda funcionam, com os benefícios da educação a distância (CHRISTENSEN, HORN e STAKER, 2013). Ou seja, não há ruptura com os métodos tradicionais de ensino e, sim, um aperfeiçoamento com a aquisição de novas ferramentas educacionais como as tecnologias da informação.

 Este projeto de pesquisa usa como proposta metodológica um dos modelos sustentados representados na Figura 7, chamado de Sala de Aula Invertida (*Flipped Classroom*), com uma adaptação sobre o seu conceito original, esta implementação pedagógica chama-se Aprendizagem Baseada em Projetos *(Project-Based Learning*) (BERGMANN e SAMS, 2012 apud CASTRO et al, 2015).

De acordo com Castro et al (2015, p. 55):

O conceito de sala de aula invertida não foi desenvolvido e articulado por Salman Khan, pesquisadores já estudam o método desde 1990, no entanto foi em 2007 que o conceito de sala de aula invertida se popularizou com os professores como Karl Fisch e Jon Bergman/Aaron Sams que começaram a gravar vídeos e criar Power Point com voz e animação e disponibilizar na internet para os alunos que faltavam.

 Portanto, essa metodologia híbrida permite que o aluno tenha acesso ao conteúdo da aula antes do encontro presencial e estude de acordo com a sua conveniência, escolhendo local, momento e forma *online*. Ou seja, ele assume o papel de protagonista de seu aprendizado exercendo a personalização e autonomia, que são características típicas do ensino híbrido. E, na aula presencial, o professor pode atuar em questões mais específicas e tirando dúvidas acerca do que não foi compreendido.

Conforme Bergmann e Sams (2012, apud Castro et al, 2015, p. 56):

Existem diversas maneiras de inverter uma aula e não apenas uma. Bergmann recentemente postou sua definição aqui. Ele ratifica "veja, não há apenas uma maneira de inverter uma aula e é nisso que reside um dos pontos fortes desta metodologia." A Instrução pelos Colegas é, sem dúvidas, nossa maneira favorita de inverter a sala de aula. Entretanto, nos também somos grandes fãs da metodologia ensino baseadas no trabalho em grupo (*Team-Based Learning*) e no desenvolvimento de projetos (*Project-Based Learning*) (SCHELL, 2015, p. 1).

Observa-se, na citação, que o Método de Sala de Aula Invertida pode ser complementado por outras metodologias de ensino. Ao utilizarmos Aprendizagem Baseada em Projetos (*Project-Based Learning*), estamos contribuindo para a empatia, a colaboração e para que a interação social seja desenvolvida na resolução das atividades propostas. Segundo Behrens e José (2001 apud HOPER, 2015) "a metodologia de projetos foi proposta inicialmente por John Dewey e chegou ao Brasil nas traduções de Anísio Teixeira na década de 1930, na origem do movimento denominado Escola Nova".

Dewey (1896 apud Westbrook e Teixeira, 2010, p.22) defendia uma escola que mantivesse o labor teórico em contato com as exigências da prática. A organização da escola deve proporcionar atividades nas quais situações reais possam ser abordadas em forma de fatos que ocorrem na vida cotidiana, em que os alunos possam manusear instrumentos e construir as relações entre o conhecimento teórico e a problematização de situações.

# **2.3. Descrição do Software Physion**

Na Figura 8, mostramos a representação da interface do *software Physion*, na qual fizemos algumas marcações para ilustrar as principais categorias e que servirão de guia para a familiarização com o programa. Faremos, agora, uma descrição geral de cada categoria.

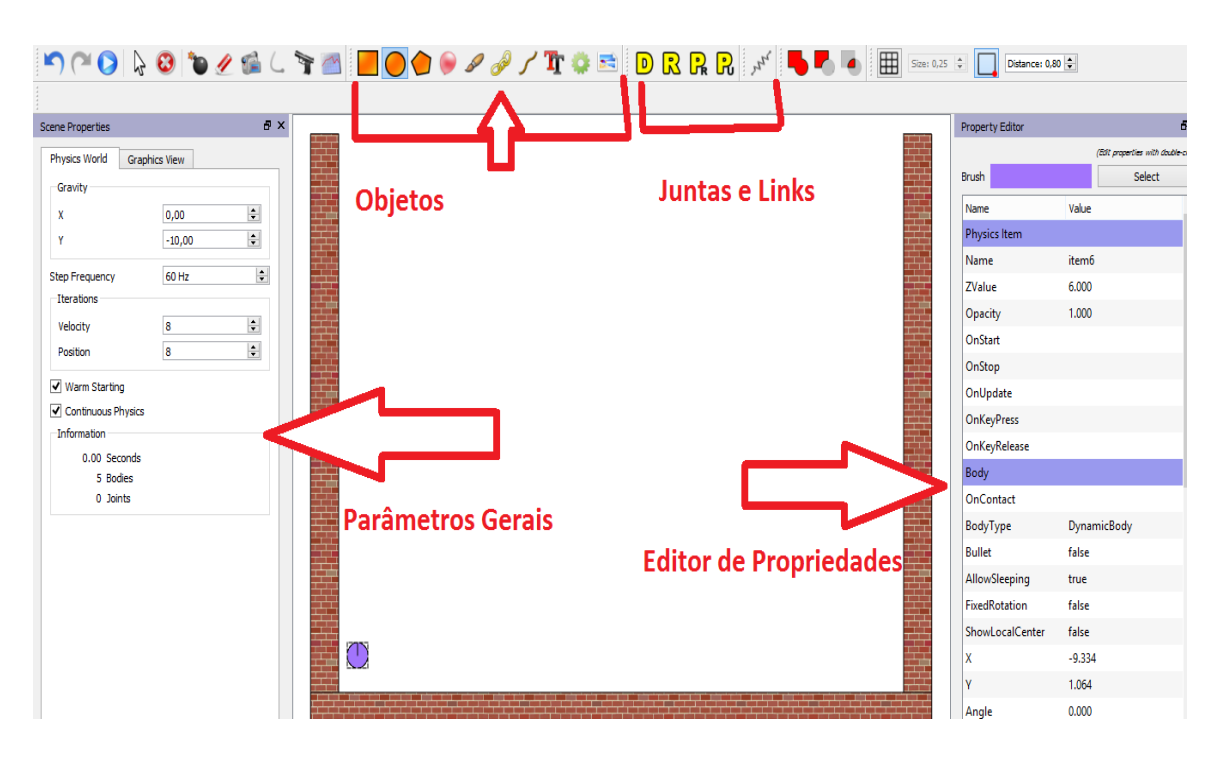

Figura 8 - *Print screen* Interface do *software Physion*.

Fonte: o autor.

# **2.3.1 Categorias do Programa**

 *Parâmetros Gerais ou Globais* (figura 9): nesta parte ficam os dados que valem para todo o programa, como o tempo das simulações e o controle sobre os valores da aceleração gravitacional (g). Por padrão, conforme se pode observar na Figura 9, o valor de g é dado por -10 m/s<sup>2</sup>, utilizado frequentemente em materiais didáticos de Física de Ensino Médio para facilitar os cálculos (o sinal negativo de g é devido à orientação do eixo que é considera positivo para cima). O valor próximo do real seria  $9.81 \text{ m/s}^2$  e que é comumente trabalhado nos livros texto de Física do Ensino Superior. Porém,

esse valor pode ser mudado de acordo com a necessidade do usuário, caso queira trabalhar com acelerações gravitacionais da Lua ou demais planetas.

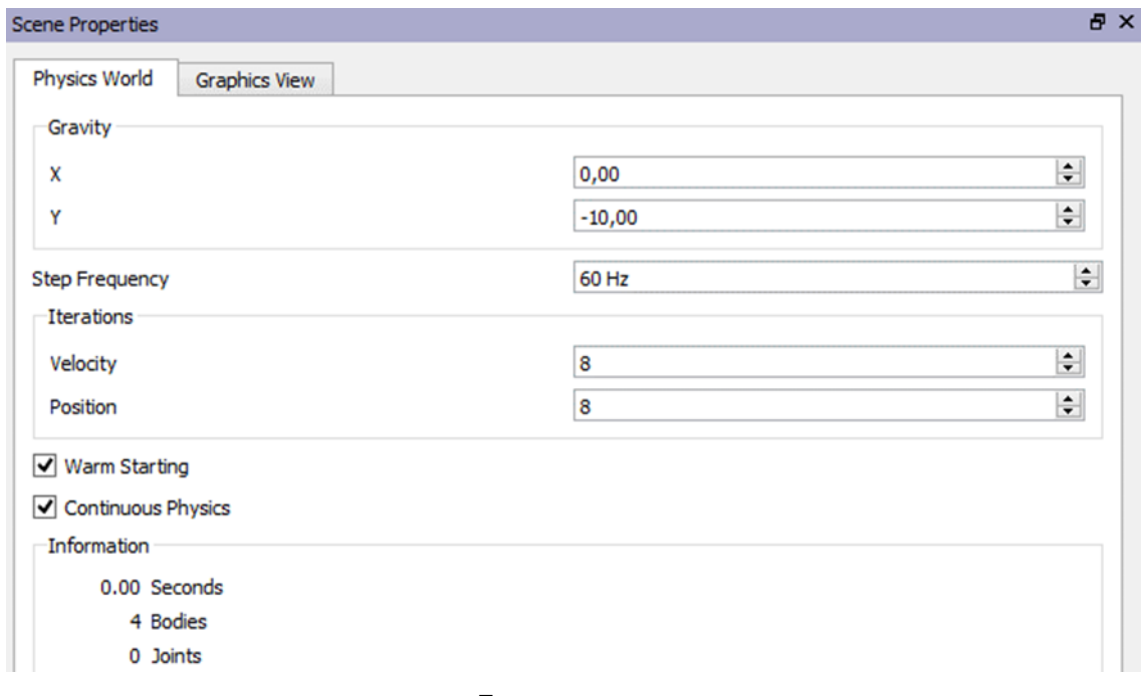

Figura 9 - *Print screen* dos parâmetros globais.

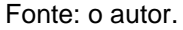

 *Objetos* (figura 10): na categoria objetos, ficam os ícones responsáveis por permitir que o usuário faça desenhos de círculos, quadrados, polígonos e que acrescente figuras à área de trabalho do *software*: correntes, cordas, engrenagens e objetos que podem ser anexados da pasta de trabalho própria do *Physion* ou de outra qualquer presente no computador, desde que esteja num formato compatível.

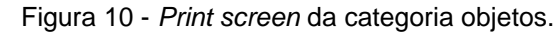

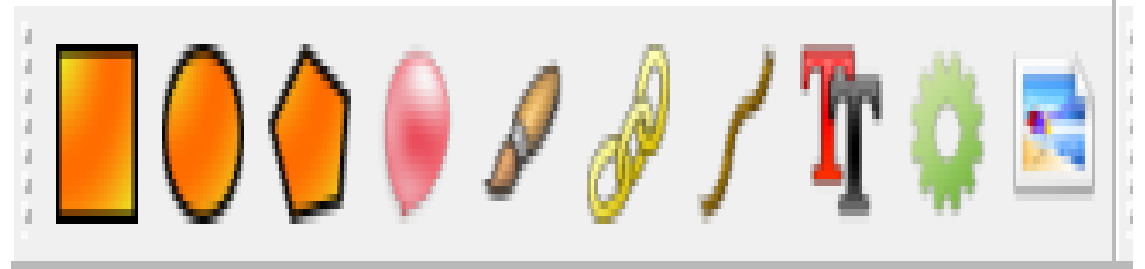

Fonte: o autor. .

 *Juntas e Links* (figura 11): estes ícones possuem a finalidade de estabelecer conexões entre os corpos, seja para fixar através de discos ou fazer ligações através de fios ou molas. Também é possível, assim, como os demais objetos criados, criar nomes para cada objeto selecionado, facilitando a identificação das criações que, eventualmente, possam ser modificadas pelo usuário.

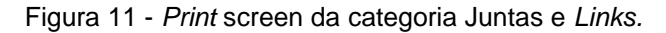

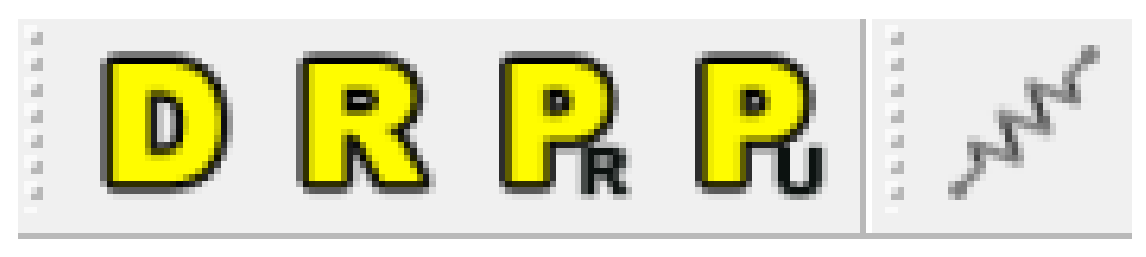

Fonte: o autor.

 *Edito*r de *Propriedades* (figura 12): nesta janela, as características dos objetos selecionados são apresentadas ao usuário para que ele possa fazer as devidas mudanças em suas criações, a fim de verificar como as simulações são afetadas pela variação de determinado parâmetro. Variáveis físicas como: atrito, amortecimento, coeficiente de restituição, rotação do corpo e muitas outras que ele apresenta podem ser alteradas, também, através de *scripts* de comando, ou seja, o *Physion* permite que as simulações sejam realizadas, também, através do *Javascript* (linguagem de programação).

| <b>Property Editor</b> |             |                              |  |  |
|------------------------|-------------|------------------------------|--|--|
|                        |             | (Edit properties with double |  |  |
| <b>Brush</b>           |             | Select                       |  |  |
| Name                   | Value       |                              |  |  |
| Physics Item           |             |                              |  |  |
| Name                   | item5       |                              |  |  |
| <b>ZValue</b>          | 5.000       |                              |  |  |
| Opacity                | 1.000       |                              |  |  |
| OnStart                |             |                              |  |  |
| OnStop                 |             |                              |  |  |
| OnUpdate               |             |                              |  |  |
| OnKeyPress             |             |                              |  |  |
| OnKeyRelease           |             |                              |  |  |
| Body                   |             |                              |  |  |
| OnContact              |             |                              |  |  |
| BodyType               | DynamicBody |                              |  |  |
| <b>Bullet</b>          | false       |                              |  |  |

Figura 12 - *Print screen* do editor de propriedades.

. Fonte: o autor.

# **2.3.2 Simulações Embutidas no Physion**

Na Figura 13, mostramos a lista de simulações prontas que o *Physion*  apresenta ao usuário ao abrir o programa, algumas possuem representações de fenômenos físicos, outras apenas simulações comuns. Porém, o usuário pode modificá-las conforme sua necessidade ou reaproveitar algum desenho para construir uma situação física.

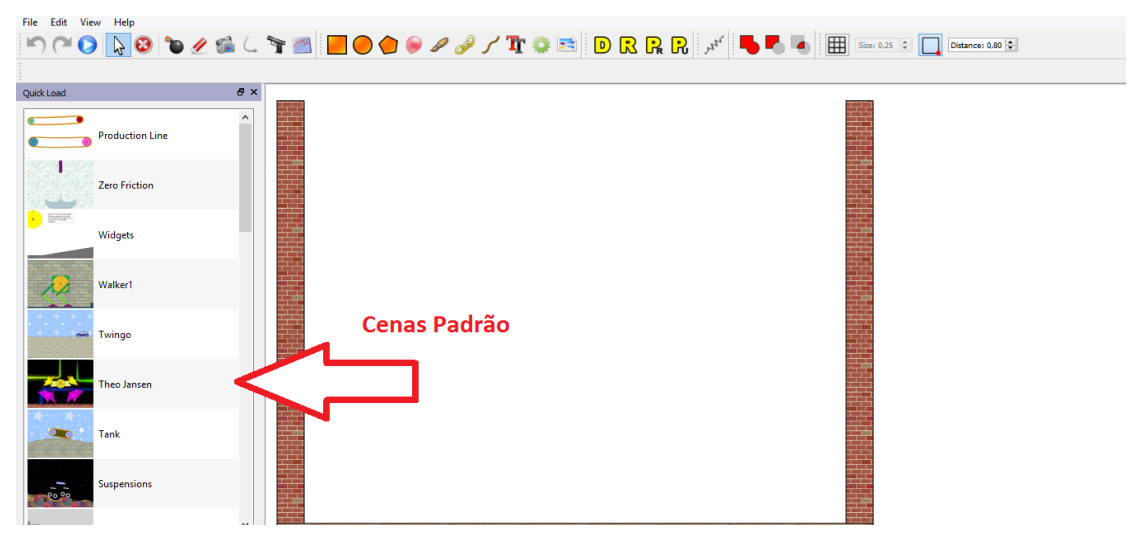

Figura 13 - *Print screen* da lista de cenas padrão do *Physion.*

Fonte: o autor.

# **2.4 Conteúdos na Área de Física**

O *software Physion* será empregado para trabalhar tópicos de Mecânica, área da Física, que é trabalhada no Ensino Fundamental (principalmente nos anos finais) e na 1ª série do Ensino Médio. Já no Ensino Superior, é vista nos primeiros semestres dos cursos de Física e Engenharia. Portanto, percebe-se que essa parte é responsável pela introdução dos conceitos básicos de Física e que, por ventura, serão reforçados em conteúdos futuros, pois alguns assuntos possuem uma aplicação mais geral em outras partes da Ciência, como por exemplo: o princípio da conservação de energia.

Todavia, nada impede que um potencial usuário do *software* tente trabalhar outros conteúdos. Porém, nossa escolha pelos conteúdos de: transmissão do movimento circular, queda livre, leis de Newton, conservação da energia mecânica, momento linear e oscilações não foi aleatória, dada à importância dos temas. Esses assuntos podem ser consultados em livros de Física de Ensino Médio como, por exemplo, Ferraro e Ramalho (2001) e Máximo e Alvarenga (2006).

A seguir, serão comentadas, brevemente, as teorias de conteúdos de Mecânica que servirão de base para a construção das modelagens computacionais no *Physion*.

## **2.4.1 Movimento Uniforme**

No estudo dos diversos fenômenos naturais, o movimento retilíneo uniforme caracteriza-se pela seguinte particularidade: ele não ocorre com tanta frequência na natureza, pois raramente um corpo mantém a velocidade constante durante um percurso em uma situação cotidiana, devido aos obstáculos que surgem durante a execução do movimento e que causam variações na velocidade. A figura 14 representa um objeto movendo-se com velocidade constante de 15 m/s.

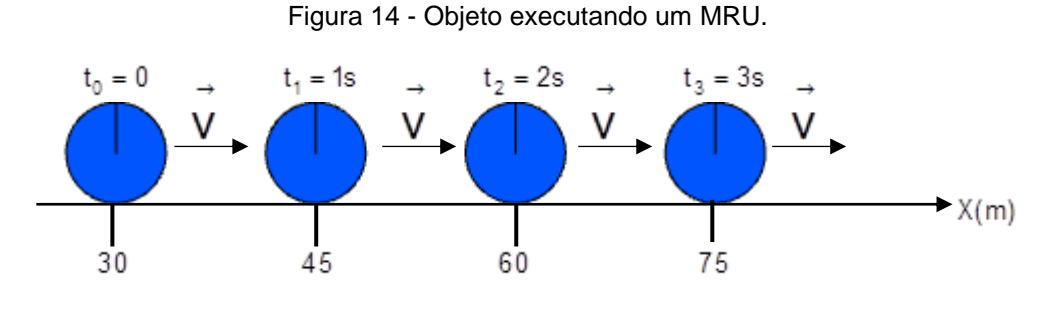

Fonte: autor.

Utilizando a equação cinemática  $x = x_0 + v.t$ , pode-se fazer a previsão acerca da posição do móvel em determinado instante. Os dados ilustrados na figura 14 podem ser representados por um gráfico de x(t), onde a inclinação da reta fornece a velocidade do móvel (gráfico 1).

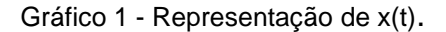

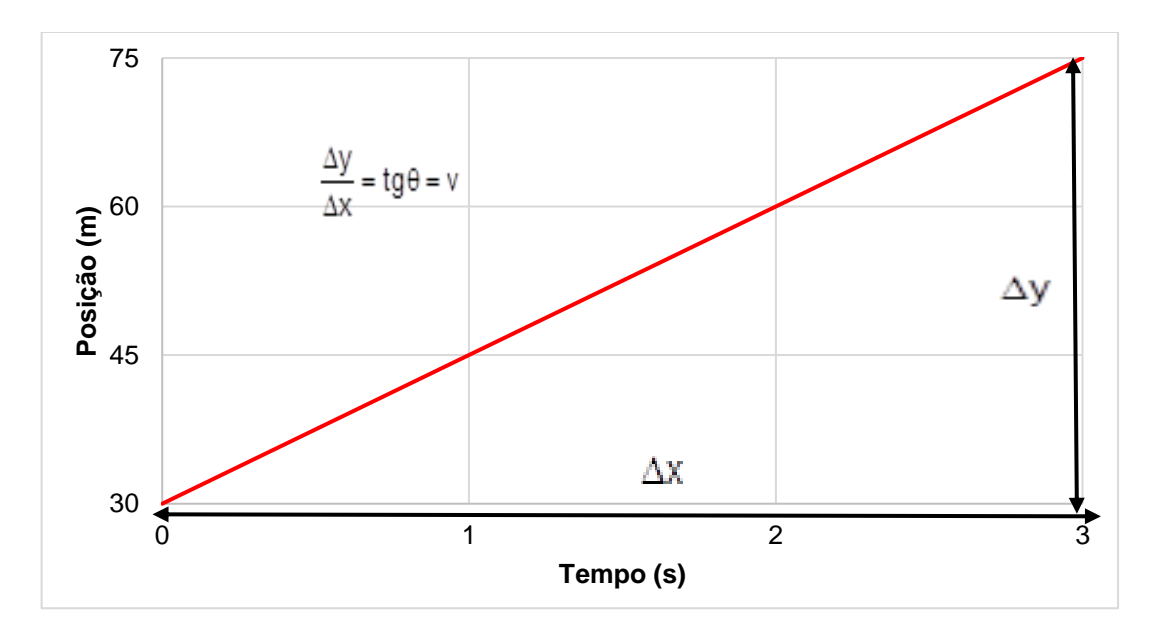

Fonte: autor.

#### **2.4.2 Queda Livre**

O estudo da queda dos corpos configurou-se como um dos movimentos naturais que foram objetos de observações desde a antiguidade (LUZ e ÁLVAREZ, 2006). O termo "queda livre" significa mover-se sob a ação da aceleração gravitacional g, na superfície da Terra, possuindo o valor de 9,81 m/s<sup>2</sup> ao nível do mar e latitude de 45º. Por tratar-se de um movimento com aceleração constante e desprezando-se a resistência do ar, pode ser classificado como um movimento uniformemente variado. O lançamento vertical também é governado pelas mesmas equações e características desse movimento, diferindo-se pelo fato de possuir uma velocidade inicial diferente de zero.

De fato, de acordo com Luz e Álvares (2006, p. 55):

O grande filósofo Aristóteles, aproximadamente 300 anos antes de Cristo, acreditava que, abandonando corpos leves e pesados de uma mesma altura, seus tempos de queda não seriam iguais: os corpos mais pesados alcançariam o solo antes dos mais leves. A crença nesta afirmação perdurou durante quase dois mil anos, sem que se tivesse procurado verificar a sua veracidade através de medidas cuidadosas. Isto ocorreu em virtude da grande influência do pensamento aristotélico em várias áreas do conhecimento.

Um estudo mais aprofundado desse movimento só veio ocorrer no século XVII, quando Galileu Galilei, considerado por muitos o precursor do método científico nas ciências naturais, idealizou experimentos com corpos de massas diferentes abandonados simultaneamente de uma mesma altura (LUZ e ALVARES, 2006). Verificou-se que, obedecidas certas condições, os corpos atingiam o solo ao mesmo tempo e, dessa forma, refutando a crença comum de que o corpo mais pesado chegaria primeiro que os mais leves.

Como vimos, a queda livre é regida pelas mesmas equações do Movimento Uniformemente Variado (MUV). A diferença consiste no fato de que, na queda livre, a aceleração referida é a gravitacional.

$$
y = y_0 + v_{oy}t - \frac{1}{2}gt^2
$$
 (1)

$$
\boxed{\mathsf{v}_y = \mathsf{v}_{0y} - gt}
$$
 (2)

$$
\boxed{\mathsf{v_y}^2 = \mathsf{v_{0y}}^2 - 2g\Delta y},\tag{3}
$$

Assim, y é a altura e t é o tempo (o subscrito 0 significa inicial, por exemplo, v<sub>0y</sub> é a velocidade inicial do eixo y). O Physion convenciona o eixo y orientado para cima (Figura 15), consequentemente, adotamos a aceleração do MUV igual ao negativo da aceleração da gravidade (a<sup>y</sup> = -g).

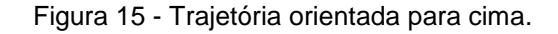

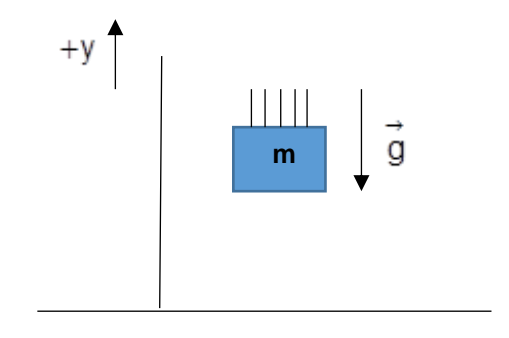

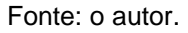

# **2.4.3 Movimento Circular**

Esse tipo de movimento é bastante comum em bicicletas e dispositivos que utilizam polias. Quando ocorre transmissão por contato, o movimento sofre uma mudança em seu sentido. Entretanto, quando os discos ou engrenagens são conectados por correias, ele mantém o mesmo sentido de movimento (Figura 16).

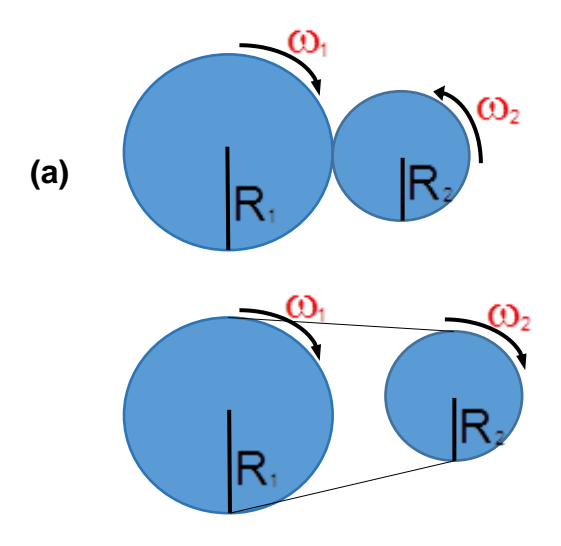

Figura 16 - Transmissão do movimento circular por contato (a) e por conexão a correia (b).

Fonte: o autor.

Alguns fenômenos naturais seguem trajetórias aproximadamente circulares, a lua executa esse tipo de movimento em volta da Terra, assim como os satélites que "não caem" na superfície da Terra devido à aceleração centrípeta, responsável por mudar a direção da velocidade da lua e dos satélites, mantendo-os tangentes à trajetória em volta da órbita que descrevem em torno de nosso planeta.

A aceleração centrípeta é dada por:

$$
\mathbf{a}_{cp} = \frac{\mathbf{v}^2}{R} = \frac{(\omega R)^2}{R} = \omega^2 R,
$$
\n(4)

Assim, v é a velocidade linear, R é o raio e  $\omega$  é velocidade angular. As velocidades lineares são iguais em ambos os casos discutidos na Figura 16, logo:

$$
V_1 = \omega_1 R_2 \qquad \theta \qquad V_2 = \omega_2 R_2
$$

$$
V_1 = V_2 \quad \therefore
$$
\n
$$
\omega_1 R_1 = \omega_2 R_2 \tag{5}
$$

A velocidade angular e a frequência f possuem proporção inversa em relação ao raio.

$$
\omega_1 = 2\pi f_1 \quad e \quad \omega_2 = 2\pi f_2 \quad \rightarrow \quad 2\pi f_1 R_1 = 2\pi f_2 R_2 \quad \therefore
$$
\n  
\n
$$
\boxed{f_1 R_1 = f_2 R_2}
$$
\n(6)

## **2.4.4 Lançamento Oblíquo**

Esse tipo de movimento definido por Galileu possui a característica de ser composto, ou seja, é o resultado da combinação de dois movimentos simultâneos e independentes (RAMALHO, NICOLAU e TOLEDO, 2001). O fato de não haver interferência entre ambos permite que ele seja estudado em separado, a partir das caraterísticas que definem a natureza de cada ação.

Na direção horizontal, o corpo executa um movimento com velocidade constante, portanto, trata-se de um movimento uniforme. A figura 17 descreve o vetor velocidade horizontal em cada instante.

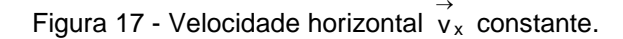

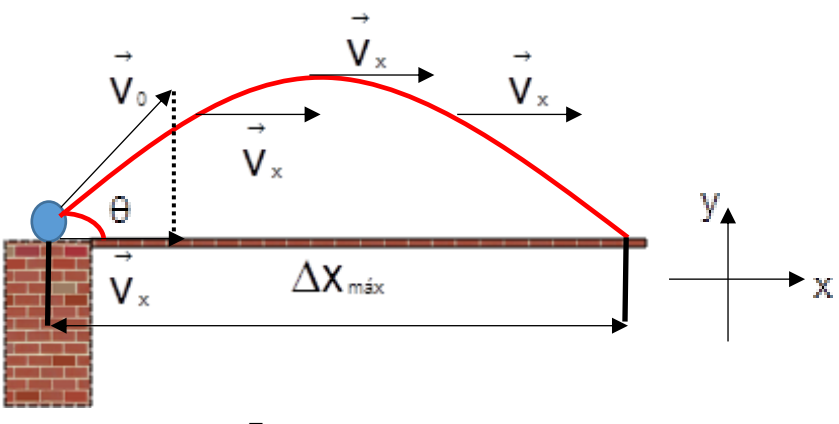

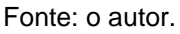

A distância percorrida no eixo horizontal, representada na figura 17 por  $\Delta x_{\text{max}}$ , é o caminho realizado pelo corpo a partir do lançamento. Seu valor máximo ocorre quando o ângulo de tiro é de 45°. As equações da cinemática para movimento

uniforme permitem que uma análise quantitativa possa ser feita para a descrição desse fenômeno, lembrando que uma adaptação para a expressão da velocidade dever ser realizada, pois se há um ângulo de lançamento, a projeção horizontal de  $\stackrel{\rightarrow}{\mathsf{v}}_{\mathsf{0}}$  é dada por:

$$
\overline{v_x} = \overline{v_0 \cos \theta}
$$
 (7)

 Na direção vertical, o corpo realiza um movimento sujeito à aceleração da gravidade e, devido a isso, as equações da cinemática relacionadas ao movimento uniformemente variado devem ser utilizadas. A adaptação realizada, nesse caso, é substituir o valor da aceleração *a* por *g* nas equações. A figura 18 ilustra o vetor velocidade vy  $\stackrel{\rightarrow}{\mathsf{v}}_{\mathsf{y}}$  em diferentes instantes ao longo da trajetória.

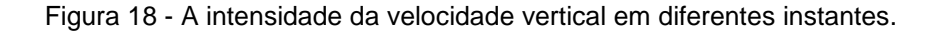

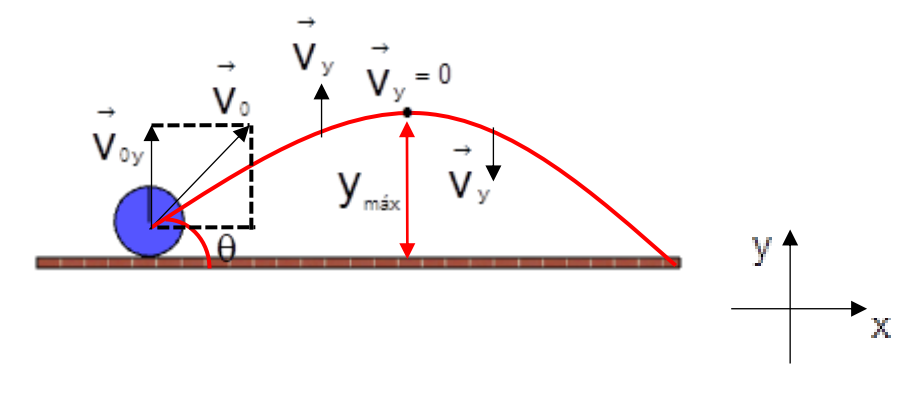

Fonte: o autor.

Conhecendo a velocidade inicial de lançamento  $\vec{v}_0$  e o ângulo, é possível determinar através da trigonometria, a velocidade inicial na direção vertical  $\vec{v}_{0y}$  que é dada pela expressão:

$$
v_{0y} = v_0 \text{sen}\theta \tag{8}
$$

#### **2.4.5 Oscilações – Pêndulo Simples**

O Pêndulo Simples é um sistema físico constituído por um pequeno corpo de massa m e um fio ideal (que não estica e de massa desprezível) que executa oscilações ao longo de uma trajetória, devido à ação da força peso. Essas oscilações são periódicas, ou seja, são executadas no mesmo intervalo de tempo (ida e volta). Período T é o menor intervalo de tempo para que um fenômeno volte a ocorrer. No caso do pêndulo simples, esse período depende do comprimento L do fio que sustenta o corpo. A figura 19 mostra um esquema de pêndulo simples.

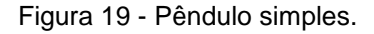

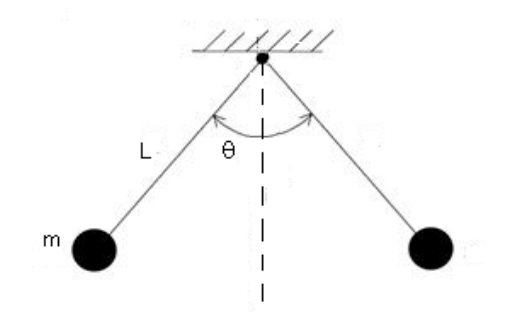

Fonte: o autor.

Dentre as utilidades do pêndulo simples para a Física, está o fato de que podemos utilizá-lo para determinar o valor da aceleração gravitacional em determinado local. O período do pêndulo simples é:

$$
\mathsf{T} = 2 \pi \sqrt{\frac{L}{g}}.
$$
 (9)

No caso da massa m ser uma esfera de raio r, deve-se acrescentar a medida ao comprimento do fio L. Considerando o que foi dito e isolando a aceleração da gravidade g da Equação 9:

$$
g = \frac{4\pi^2 L}{T^2}.
$$
 (10)

Com essa expressão, poderemos calcular o valor de g pelo *Physion*, dado que ele nos fornece o valor do comprimento do fio (que deve ser medido a partir do centro do círculo) e o valor da aceleração gravitacional, a qual será comparada com o valor medido através de uma simulação.

# **2.4.6 Leis de Newton**

Podemos dizer que a Física Clássica é governada pelas leis do cientista inglês Isaac Newton que, no século XVII, publicou a obra *Principia Philosophiae naturalis principia mathematica* (1687), um dos principais trabalhos científicos já escritos. Nela, o cientista inglês descreveu, entre outros temas, as três leis que levam o seu nome e que sustentam a física do mundo macroscópico (dentro daquilo que os sentidos humanos conseguem perceber). A seguir, apresentaremos tais leis:

Primeira lei de Newton ou lei da Inércia: na ausência de forças, um objeto permanece em estado de repouso ou em movimento retilíneo uniforme – MRU (Figura 20).

Figura 20 - (a) Repouso e (b) movimento retilíneo uniforme.

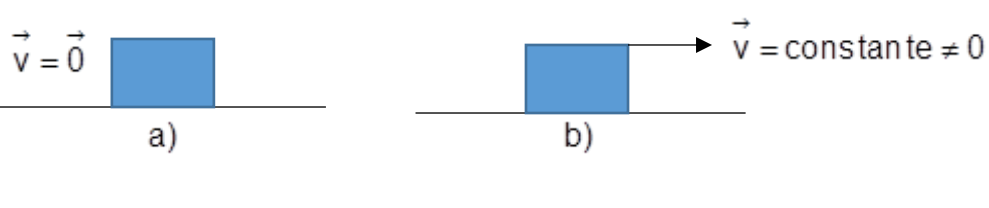

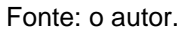

Segunda lei de Newton: A taxa de variação do momento linear de um corpo em relação ao tempo é igual à força resultante que age sobre ele, ou seja, a força quando age sobre esse corpo em equilíbrio estático, ou dinâmico, tem a finalidade de causar uma aceleração.

$$
\vec{F}_{\rm R} = \frac{\mathrm{d}\vec{P}}{\mathrm{d}t}.
$$
 (11)

A 2ª lei de Newton pode ser deduzida a partir do momento linear:

$$
\overrightarrow{P} = m \overrightarrow{v}.
$$
 (12)

Derivando o momento linear em relação ao tempo, admitindo a massa constante:

$$
\frac{d\vec{P}}{dt} = \frac{d}{dt} \left( m \vec{v} \right) = m \frac{d\vec{v}}{dt} \Rightarrow \vec{F_R} = m \vec{a_R} \,.
$$
 (13)

Em outras palavras, a força resultante é diretamente proporcional à aceleração resultante sofrida pelo corpo.

Terceira lei de Newton: Toda ação possui uma reação de mesma intensidade, direção, sentido contrário e de mesma natureza. Essas forças podem ser de contato ou de campo, ocorrendo sempre aos pares e aplicadas a corpos diferentes, razão pela qual um par de forças da terceira lei nunca se anula. Observemos a Figura 21:

Figura 21 – (a) Dois corpos em contato e (b) a representação das forças em cada bloco.

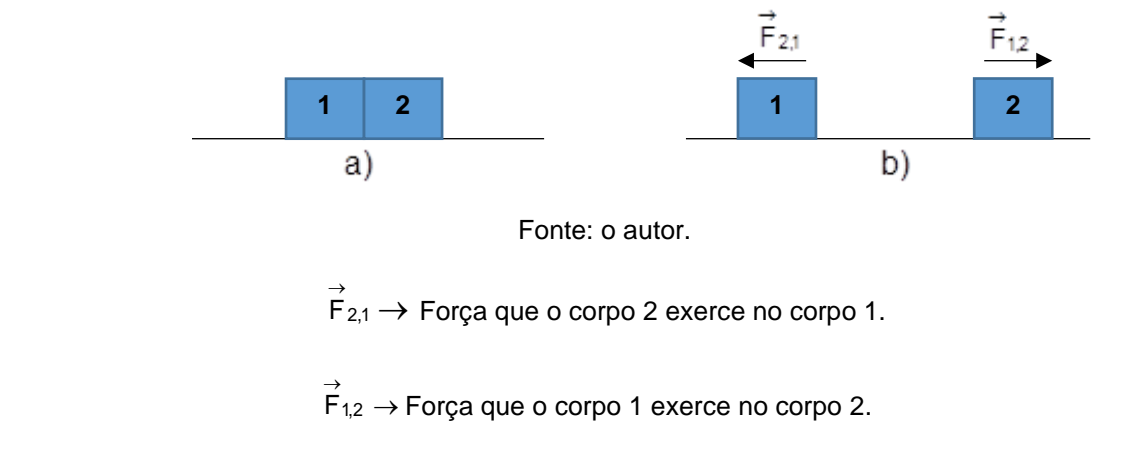

Então, podemos escrever que  $\stackrel{\rightarrow}{F}_{1,2} = -\stackrel{\rightarrow}{F}_{2,1}$  $=-F_{2,1}$  e  $F_{1,2} = F_{2,1}$ .

## **2.4.7 Trabalho Produzido por uma Força Constante**

A Figura 22 mostra a representação de um objeto que efetua o deslocamento, em uma dimensão, de x<sub>1</sub>  $\vec{x}_1$  até  $\vec{x}_2$  $\vec{x}_2$  devido a uma ação externa da força  $\vec{\mathsf{F}}$  de módulo constante e que possui mesma direção e sentido do deslocamento  $\overrightarrow{\Delta x}$ . A situação é uma aplicação particular do trabalho de uma força, pois, de forma geral, os corpos sofrem ações de forças com intensidades e direções variáveis e, dessa forma, a análise matemática do fenômeno possui uma abordagem mais complexa.

Figura 22 – Objeto sob ação de uma força constante paralela ao deslocamento.

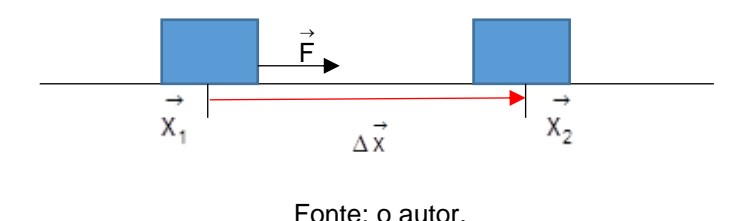

Usando a definição de produto escalar de dois vetores, podemos dizer que o trabalho W de uma força constante $\vec{\mathsf{F}}$  é:

$$
W = \vec{F} \Delta \vec{x}, \qquad (14)
$$

cuja unidade no Sistema Internacional (SI) é o joule J. Aplicando o produto escalar na equação acima:

$$
\mathbf{w} = \vec{F} \Delta \vec{x} = \left| \vec{F} \right| \Delta \vec{x} \cos \theta.
$$
 (15)

 é o ângulo formado entre a força e o deslocamento. O quadro 1 apresenta a classificação do trabalho em função do ângulo  $\theta$ .

| $\hat{A}$ ngulo $\theta$ (rad)    | $Cos \theta$ | Classificação do Trabalho |
|-----------------------------------|--------------|---------------------------|
| $0 \leq \theta < \frac{\pi}{2}$   | Positivo     | Motor                     |
| $\frac{\pi}{2} < \theta \leq \pi$ | Negativo     | Resistente                |
| $\theta = \frac{\pi}{2}$          | Zero         | <b>Nulo</b>               |

Quadro 1 - Classificação do trabalho em função do ângulo θ.

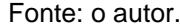

Agora, consideremos um corpo de massa m localizado em um eixo horizontal x, sujeito à ação de uma força resultante  $\vec{F}$  que causa um deslocamento  $\vec{r}$  e uma variação em sua velocidade∆⊽, conforme a Figura 23.

Figura 23 - Objeto sujeito a uma força resultante que varia sua velocidade.

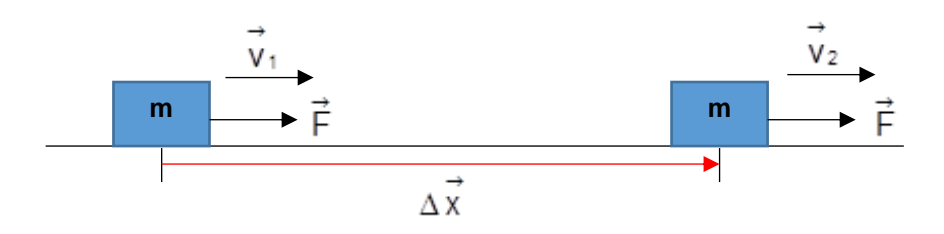

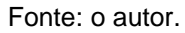

A força resultante provocou essa mudança de velocidade na configuração em que o corpo se encontrava, logo, podemos calcular a aceleração pela 2ª lei de Newton:

$$
F_R = ma_R \ :: \ a_R = \frac{F_R}{m},
$$

substituindo na equação de Torricelli:

$$
v_2^2 = v_1^2 + 2a\Delta x \tag{16}
$$

$$
{v_2}^2 - {v_1}^2 = 2\frac{F_R}{m}\Delta x \rightarrow \frac{mv_2^2}{2} - \frac{mv_1^2}{2} = F_R\Delta x.
$$

A energia cinética é definida como:

$$
E_c = \frac{mv^2}{2}.
$$
 (17)

Considerando a definição acima nas equações (14) e (16) temos

$$
W = \Delta E_c \,. \tag{18}
$$

A equação (18) é o trabalho realizado pela força resultante  $\mathsf{F}_{\mathrm{R}}$  e que provocou a variação da energia cinética do corpo.

Estudaremos, agora, algumas considerações acerca do Trabalho da força Peso. Imaginemos um corpo de massa m lançado verticalmente para cima com velocidade inicial v<sub>1</sub>, conforme a Figura 24.

Figura 24 - Corpo lançado verticalmente para cima.

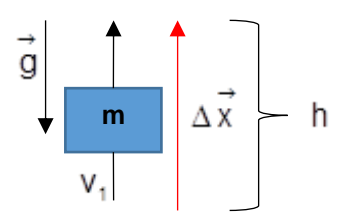

Fonte: o autor.

À medida que o corpo sobe, a força peso m.  $\overset{\rightarrow}{g}$  realiza um trabalho na direção oposta ao deslocamento h, causando uma redução na energia cinética que o corpo possuía ao ser lançado com velocidade v<sub>1</sub>. Em decorrência disso, o corpo possui velocidade nula na altura máxima, ou seja, foi retirada uma parcela de energia do corpo durante o movimento de subida (HALLIDAY, RESNICK e WALKER, 2006).

Usando a equação (14), obtemos a intensidade da força peso que atua no corpo:

$$
W = -mgh.
$$
 (19)

O sinal negativo do trabalho ratifica o que havíamos mencionado anteriormente sobre a redução da energia cinética.

Situação análoga ocorre quando o corpo é abandonado de certa altura h, a descrição matemática do trabalho da força peso difere-se apenas pelo sinal algébrico da quantidade que é recebida pelo corpo.

$$
W = + mgh
$$
 (20)

# **2.4.7.1 Considerações sobre o Trabalho da Força Elástica.**

Observemos o conjunto massa-mola descrito na Figura 25. Inicialmente, está em equilíbrio, ou seja, a mola encontra-se em seu estado natural. Após sofrer uma elongação até uma posição  $x_1$ (Figura 26), o corpo sofre a ação de uma força elástica exercida pela mola que tende a restaurar o conjunto novamente ao estado de equilíbrio. Por essa razão, a força elástica também pode ser chamada de força restauradora e sua descrição é dada pela lei de *Hooke* (comentada logo abaixo). Na Figura 27, o conjunto sofre a ação de um agente externo que comprime a mola, provocando novamente uma deformação que a tira de sua posição de equilíbrio, a força elástica age no sentido contrário ao deslocamento, na tentativa de restaurar o equilíbrio inicial do sistema.

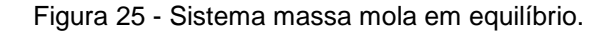

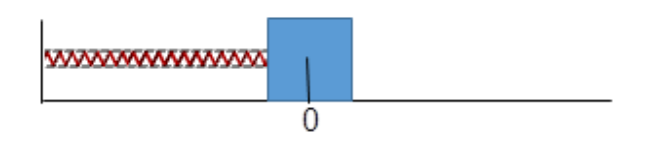

Fonte: o autor.

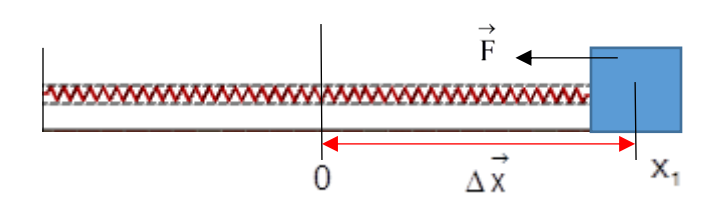

Figura 26 - Sistema massa mola após a elongação.

Fonte: o autor.

Figura 27 - Sistema massa mola comprimido até x<sub>1.</sub>

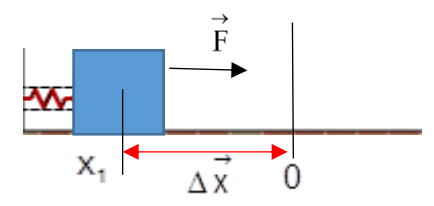

Fonte: o autor.

A lei de *Hooke*, que descreve as deformações elásticas, possui a seguinte equação em módulo:

$$
\overline{F} = k\Delta x, \qquad (21)
$$

onde k é uma constante característica do material e que determina a rigidez da mola.

O trabalho da força elástica pode ser calculado por meio da expressão:

$$
W_{\rm el} = \pm \frac{k x^2}{2},\tag{22}
$$

no qual será negativo (resistente) quando a mola for alongada ou comprimida e positivo quando a mola retornar ao seu estado natural de equilíbrio estático (mola relaxada).

#### **2.4.7.2 Energia Potencial Gravitacional**

Trata-se de uma forma de energia que está associada à posição vertical de um corpo, em relação a um nível de referência, que pode ser escolhido de forma arbitrária (Figura 28).

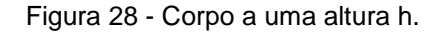

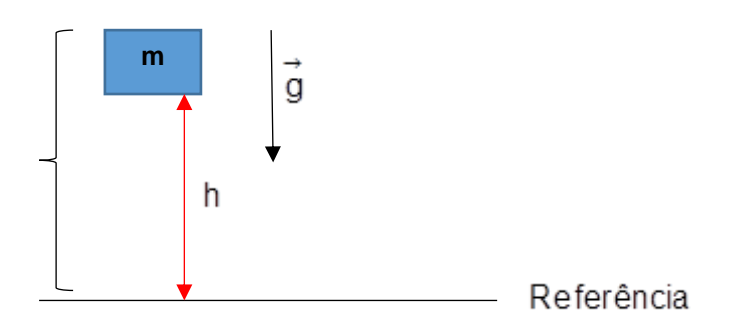

Fonte: o autor.

A energia potencial gravitacional é dada por:

$$
\overline{\mathsf{E}_{\mathsf{p}}} = \mathsf{mgh} \tag{23}
$$

#### **2.4.7.3 Conservação da Energia Mecânica**

Um dos princípios fundamentais da Física, a conservação de energia, permite analisar um grande número de problemas levando-se em consideração apenas as variações de energia entre os instantes considerados, em relação ao referencial adotado. Todavia, alguns critérios são impostos para analisarmos determinada situação a partir de um ponto de vista ideal, o que não acontece no mundo real. Porém, o *Physion* possibilita que possamos abordar o mesmo problema de uma forma mais próxima à realidade, pois podemos escolher colocar atrito em uma dada simulação, o que a aproxima de uma situação cotidiana.

Podemos enunciar a Conservação de Energia mecânica da seguinte forma: "Em um sistema isolado onde há somente a ação de forças conservativas, a soma da energia cinética  $\Delta E_c$  com a energia potencial  $\Delta U$  (denominada energia mecânica)

permanece constante" (HALLIDAY, RESNICK e WALKER, 2006, p. 188). Entendase por força conservativa aquela cujo trabalho realizado ao longo de uma trajetória fechada é nulo.

Energia mecânica final = Energia mecânica inicial.

$$
E_{\text{mec,2}} = E_{\text{mec,1}} \quad \therefore
$$
\n
$$
\Delta U + \Delta E_c = 0
$$
\n(24)

Como mencionamos, também faremos a análise com simulações envolvendo atrito, nesse caso, são sistemas não conservativos (ou dissipativos).

Segundo Halliday, Resnick e Walker (2006): "A energia total de um sistema pode mudar apenas através da transferência de energia para o sistema ou do sistema".

$$
W = \Delta E = \Delta E_{\text{mec}} + \Delta E_t + \Delta E_{\text{int}}\,,\tag{25}
$$

sendo  $\Delta E_t$  a variação da energia térmica e  $\Delta E_{int}$  a variação de qualquer outro tipo de energia interna do sistema.

Num sistema isolado, a energia não varia ( $\Delta E = 0$ ), portanto:

$$
E_{\text{mec},f} = E_{\text{mec},i} - \Delta E_t - \Delta E_{\text{int}}
$$
 (26)

A quantidade  $\Delta E_{int}$  foi desconsiderada em nosso estudo, porque a ação das forças internas de nossos sistemas é desprezível. A variação da energia térmica será considerada, já que ocorre devido à presença de atrito entre as superfícies e o corpo de estudo. O módulo da variação da energia térmica (HALLIDAY, RESNICK e WALKER, 2006) depende da força de atrito cinético fat,cin e do deslocamento d:

$$
\Delta E_t = f_{at,cin} d \tag{27}
$$

#### **2.4.7.4 Momento Linear**

Todo objeto que possui uma massa m e uma velocidade v →<br>∨ , possui o que chamamos de Momento Linear de uma partícula, definido na equação (12). Caso o somatório das forças que agem sobre o objeto seja nula, aplicando isso à equação (13), o momento linear será constante, ou seja,  $\overrightarrow{F}_R = \overrightarrow{0}$ Ξ  $\rightarrow \stackrel{\rightarrow}{P}$  = constante. A última igualdade pode ser traduzida como: "Em um sistema isolado o momento linear é constante".

## Colisões unidimensionais

Em várias situações no cotidiano, ocorrem choques entre os corpos, ou seja, colisões que podem ser entre objetos em movimento ou com um deles estando em repouso. O fato é que, se tais choques não provocarem deformações definitivas, podemos estabelecer algumas relações que nos permitam calcular algumas variáveis dessas colisões, desde que o sistema esteja livre da ação de forças externas. Por exemplo, consideremos dois corpos, um em movimento e outro parado, após a colisão, ambos possuirão velocidades  $\overrightarrow{v}_{1f}$  e $\overrightarrow{v}$  $v_{1f}$  e  $v_{2f}$ . Observemos as Figuras 29, 30 e 31.

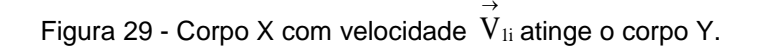

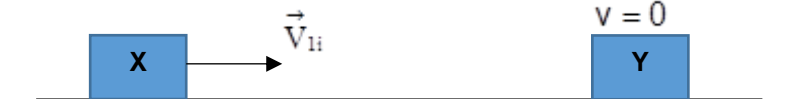

Fonte: o autor.

Figura 30 - Colisão dos corpos X e Y.

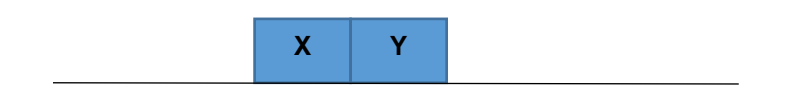

Fonte: o autor.

Figura 31 - Corpos após o choque.

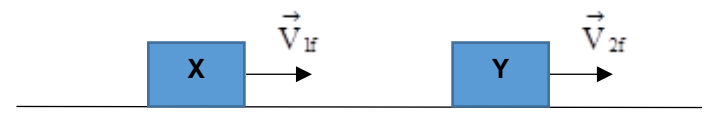

Fonte: o autor.

# Colisões

Uma colisão entre dois corpos que se deslocam numa mesma reta, antes e após da colisão, é denominada de Choque Unidimensional ou Frontal. Dependendo do tipo de colisão, pode haver variação da energia cinética, logo, é comum trabalhar com uma grandeza adimensional denominada Coeficiente de Restituição (e) (JUNIOR; FERRARO e SOARES, 2001):

$$
e = \frac{\text{velocidade relativa de afastamento (depois)}}{\text{velocidade relativa de aproximação (antes)}}.\tag{28}
$$

O quadro 2 mostra os principais tipos de colisões que pode haver, conforme o coeficiente de restituição (e) e a energia do sistema. No choque perfeitamente inelástico, os corpos seguem juntos depois do choque (JUNIOR, FERRARO e SOARES, 2001). Em todas as colisões, em que o sistema é isolado, ocorre a conservação do momento linear, conforme foi dito anteriormente.

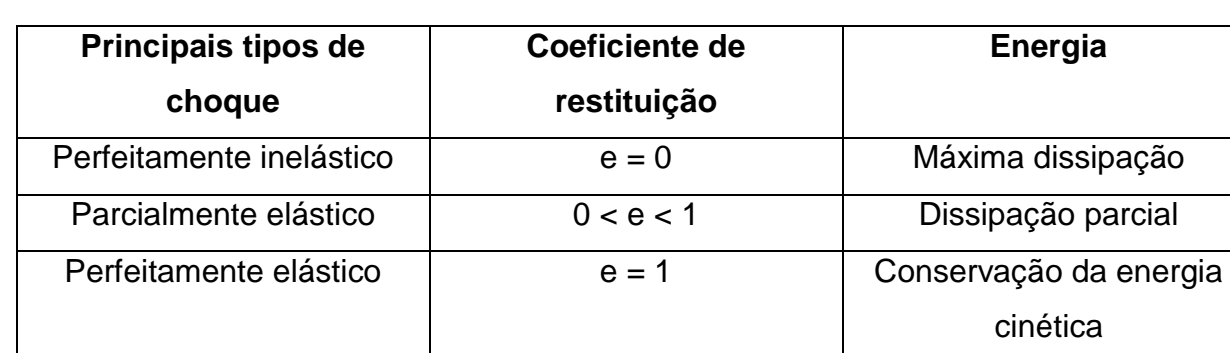

Quadro 2 - Principais tipos de colisões.

Fonte: FERRARO; NICOLAU e TOLEDO (2001, p. 351).

# **3 ESTADO DA ARTE**

#### **3.1 Metodologia utilizada na revisão bibliográfica**

Durante as pesquisas realizadas em níveis nacional e internacional, no período entre 2017 e 2018, não foram encontrados trabalhos acadêmicos especificamente sobre o s*oftware Physion,* nos periódicos consultados: Biblioteca Científica Eletrônica *Online* (SciELO), Sociedade Brasileira de Física (SBF) e A Física na Escola. Foi empregado, como condutor da pesquisa, o *Google* Acadêmico em inglês e português, além do setor de busca próprio de cada periódico. O quadro 3 mostra os assuntos e as palavras-chaves usadas.

| <b>Assunto</b>                       | <b>Palavras-chaves</b>                                                      |
|--------------------------------------|-----------------------------------------------------------------------------|
| Simuladores no ensino de Física.     | Simulador Physion, Software no ensino de                                    |
|                                      | Mecânica, Simulações Computacionais e                                       |
|                                      | <b>Physion Simulations.</b>                                                 |
|                                      | Teorias: aprendizagem significativa Interação Social no ensino de Física, o |
| de Ausubel e sócio interacionista de | docente como mediador de aprendizagem,                                      |
| Vygotsky.                            | conhecimentos prévios e subsunçores.                                        |

Quadro 3 - Assuntos e palavras-chave utilizadas na condução da pesquisa.

Com o intuito de executar uma melhor organização dos trabalhos anteriores e, dessa forma, realizar um paralelo com o presente projeto de pesquisa, será feita uma divisão em tópicos:

- Tópico 1: Uso de simuladores no ensino de Física (três artigos e quatro dissertações).
- Tópico 2: As Teorias Sócio Interacionista de Vygotsky e da Aprendizagem Significativa de Ausubel como suporte ao ensino de física (três dissertações).

# **3.1.1 Tópico 1: Uso de simuladores no ensino de Física**

Nesta etapa serão mencionados projetos que trabalharam com o uso de simuladores para potencializar o processo de ensino-aprendizagem na fixação de conceitos físicos.

O primeiro trabalho a ser apresentado é a dissertação de Germano (2016), que utilizou o *Software Algodoo* para responder ao seguinte problema: "Quais as contribuições que um *software* de simulação pode ter na aprendizagem dos conteúdos de cinemática e dinâmica?":

> [...] objetivo geral verificar a adequação e a compreensão dos fenômenos físicos relacionados à cinemática e dinâmica por meio da produção e aplicação de simulações virtuais, e com objetivos específicos: utilizar o *software Algodoo* para a aplicação de simulações em sala de aula, com alunos dos nonos anos do Ensino Fundamental II; identificar as implicações da utilização de um *software* de simulação no ensino de física e, por fim, a criação de um *blog* para disponibilizar as simulações produzidas e proporcionar aos usuários um espaço para discussão e troca de experiências. A coleta dos dados ocorreu durante a aplicação das atividades propostas, com base na observação, aplicação de pré-testes e pós-testes, mini-relatórios elaborados pelos alunos e na construção de mapas conceituais (GERMANO, 2016, p. 28-32).

Portanto, observa-se que a autora utilizou, como coleta de dados, testes e relatórios construídos pelos próprios alunos. E pode-se dizer que nosso trabalho apresenta uma proposta semelhante, pois foi aplicado um questionário antes de realizarmos as atividades com o *Physion* e outro após. Além disso, foi solicitado ao público-alvo que construíssem roteiros ou que descrevessem os passos utilizados para resolverem os problemas designados.

Ainda acerca do simulador *Algodoo*:

[...] A escolha do *Software Algodoo*, para utilização na pesquisa em questão, levou em consideração sua acessibilidade, interface dinâmica e precisões consistentes dos fenômenos físicos. O *software* incentiva a criatividade dos usuários de todas as idades e como sua interface é relativamente mais simples comparado com programas que utilizam uma linguagem de programação mais avançada, permite que usuários de vários níveis escolares, consigam desenvolver diferentes funções de acordo com suas limitações e conhecimentos (GERMANO, 2016, p.32).

De acordo com a citação, a autora procurou usar um programa que fosse de fácil acesso, interface interativa e que produzisse simulações consistentes com as leis da Física. O *Physion* também possui essas características e com a possibilidade de ser utilizado com uma linguagem de programação, caso o usuário tenha esse conhecimento e queira usá-lo. Dessa forma, o número de simulações construídas usando as duas maneiras fica limitado à criatividade do usuário.

 López (2015) realizou um estudo sobre o uso de diversas ferramentas tecnológicas, dentre as quais simulações, com a finalidade de facilitar a visualização

e entendimento dos conceitos nas aulas de laboratório a que os alunos oriundos dos primeiros anos dos cursos de bacharelado em Física são submetidos. Analisou a seguinte pergunta: "Com que predisposição os alunos terão de enfrentar um aprendizado mútuo por meio de simuladores?" Conforme a autora: "O simulador permite ao aluno aprender de forma prática, através da descoberta e construção de situações hipotéticas" (2015, p.12).

Fazendo um paralelo com nosso projeto de pesquisa, um dos pontos explorados ao utilizarmos o *Physion* foi a ideia de estimular o aluno a construir suas simulações, verificando as limitações do problema. Dessa forma, objetivamos fornecer ao discente a oportunidade de ser o condutor do seu aprendizado, o que está dentro da filosofia do ensino híbrido, adotada como suporte teórico neste trabalho.

 A dissertação de López (2015, p.13-14) foi um dos poucos trabalhos acadêmicos em que encontramos alguma referência ao *software Physion.*

> Os exemplos incluídos no *Physion* são uma ajuda valiosa para aprender a montar cenas e também há tutoriais de vídeos na página do autor. Em resumo, o *Physion* é um programa muito interessante para o ensino de mecânica clássica. Sendo expansível via *JavaScript*, suas possibilidades são quase ilimitadas.

Portanto, percebemos que a mecânica clássica, área da Física, pode ser bastante explorada pelo *Physion*, possibilitando desenvolver diversas simulações e facilitando o processo de ensino-aprendizagem. A autora também examinou uma lista de programas voltados à simulação de fenômenos físicos e selecionou três para aplicar aos alunos do bacharelado, porém o *Physion* não estava entre eles. Em sua dissertação, ela fez uma breve descrição desse programa, informando os prós e contras, que serão discutidos em nosso trabalho.

Souza (2015) abordou conceitos de mecânica através do uso das tecnologias da informação e comunicação, mais precisamente por meio do simulador PHET. A autora informa que a escolha deste tema, força e movimento, foi devido à:

> [...]importância de tal assunto para a sequência na aprendizagem da física do ensino médio, já que é a base da mecânica newtoniana, e também, pela forma como estes assuntos são tratados em sala por diversos professores e compreendidos por muitos alunos (SOUZA, 2015, p. 10).

Da citação, podemos inferir que a pesquisadora empregou o recurso da simulação para ajudar na visualização e interpretação dos conceitos de força e movimento, atributos que uma aula expositiva tradicional, com o auxílio do livro didático, dificilmente irá proporcionar. Nossa proposta de pesquisa também procura abranger essa competência, apesar de o público-alvo ser diferente do citado trabalho, pois acreditamos que o uso da simulação pode ajudar na compreensão de problemas propostos.

> Nosso produto consiste de uma sequência didática através de roteiros de atividades a serem executadas com observações a partir da simulação. Os roteiros de atividades foram elaborados a partir dos objetivos propostos para o 9º ano sobre o assunto de força e movimento. Escolhemos a simulação "Força e Movimento: noções básicas" do PHET. Esta simulação contém quatro ambientes [...] (SOUZA, 2015, p.12).

Processo semelhante, relatado acima, foi executado em nosso projeto de pesquisa, a diferença consiste no número de temas abordados.

 Na dissertação de Júnior (2016), foi utilizada uma das simulações produzidas pela universidade do Colorado (*PhET Interactive Simulations*) para trabalhar um dos conteúdos da Mecânica, o lançamento oblíquo. O referido autor destaca o papel do professor:

> [...] O papel do professor no Ensino de Física atualmente é um grande desafio no mundo internet. Pois além de dominar a disciplina que leciona, deve possuir habilidades impostas pela era digital, cujo domínio vai bem mais além do *Excel*, *Word* ou *PowerPoint* [...] (JÚNIOR, 20 16, p.19).

 Portanto, na busca por uma educação que atenda às necessidades atuais da sociedade, no sentido de formar um cidadão crítico e preparado para os desafios impostos pelo mercado de trabalho, o professor precisa continuamente buscar alternativas que visem agregar novas ideias à sua metodologia de trabalho. E o uso de simuladores computacionais surge como uma ferramenta estratégica para facilitar a aprendizagem dos alunos.

Em nosso trabalho, o *Physion* foi utilizado, em determinadas atividades, em conjunto com a planilha eletrônica *Excel*, auxiliando na visualização de dados através de gráficos. Acreditamos que o uso de ferramentas tecnológicas, na Educação Básica, pode ajudar na chamada "alfabetização digital" e preparar os alunos para certas situações que poderão enfrentar em seu futuro campo de trabalho. Por exemplo: cientistas e engenheiros costumam usar um *software*, chamado *Origin*, para a análise de dados e de seus respectivos gráficos, sendo que este permite também o uso do *Excel* nas próprias rotinas. Portanto, é importante permitir que os alunos tenham contato com aplicativos, programas e simuladores adequados ao seu nível de ensino, desde as séries iniciais, para que o hábito de usar a informática seja algo natural em seu ambiente escolar.

Repnik, Nemec e Krasna (2017) abordam a utilização de três simuladores no ensino de Física, dentre eles o *Physion*, como ferramenta na obtenção de medidas mais precisas e representações de experimentos, desde os mais simples até àqueles que possuem maior complexidade. Segundo os autores:

> [...] a estratégia de introduzir a simulação no ensino de Física consiste em primeiro executar o experimento real e depois eles precisam realizar o mesmo experimento no ambiente de simulação e comparar os resultados. (2017, p.678).

 Neste projeto de pesquisa, ao contrário do que foi afirmado na citação acima, não foi realizado o experimento de forma habitual no laboratório e, sim, apenas no ambiente simulado.

 Repnik, Nemed e Krasna (2017, p. 679) também comentam sobre o uso do computador no ensino de Física:

> Algumas observações experimentais na prática ficam inviáveis de serem observadas: o processo observado é muito rápido para humanos; as despesas financeiras são muito altas; os experimentos podem ser perigosos; o ambiente experimental da escola é tipicamente limitado a propriedades específicas de lugar ou área, não podendo ser testado o experimento em outros planetas / luas com diferentes constantes gravitacionais.

 Os motivos citados acima pelos autores, aliados à simplificação de modelos reais que uma simulação pode proporcionar, permitem que o aluno mude os parâmetros do experimento moldando-o à sua necessidade de observação. Esses fatos corroboram para que consideremos as simulações como ferramentas auxiliares importantes no processo de ensino-aprendizagem.

No artigo de Kaur e Sharma (2017) são destacados os benefícios do modelo de ensino *online*, que oferece ao aluno a oportunidade de ser o principal responsável por seu aprendizado ao oferecer múltiplas opções de busca por informações e, dessa forma, retira do professor o papel de detentor do conhecimento. Nesta publicação, eles mencionam o "*software Physion* como uma poderosa ferramenta no ensino de Física" (2017, p. 49). Conforme mencionado pelos autores, o *Physion*:

> [...] é usado para demonstrar conceitos básicos de Física na sala de aula. Nesta plataforma, os alunos usarão as ferramentas eletrônicas e poderão criar inúmeros objetos físicos como círculos, polígonos, engrenagens etc. Este ambiente virtual seguirá a lei da física e poderá criar qualquer experiência imaginável. A *Interactive Physics* explora e abre novas portas para o *e-learning* para os alunos e capacita-os para: Aplicações da vida real com ferramentas de movimento. Integração de curso confortável sem configuração dispendiosa do laboratório. Visualizar os modelos conceituais científicos ensinados em sala de aula.

Logo, pode-se inferir que Sharma *et al*. (2017) são favoráveis ao uso de softwares na educação, principalmente o *Physion*, por ser uma ferramenta eletrônica pela qual o aluno pode estudar em casa as simulações, sendo de fácil manuseio. Não necessitando, assim, de materiais caros ou aparelhos modernos para a observação de experimentos. Além disso, por se tratar de ensino usando tecnologias digitais e plataformas *online*, há uma semelhança com o nosso projeto de pesquisa no quesito: simulações como facilitadores do processo de ensino em conjunto com a busca por informações através da internet.

No artigo de Pereira e Gomes (2016) foi utilizado o *software* português *Modellus* para ajudar no ensino de conceitos físicos. Conforme Macêdo (2012 *apud* PEREIRA e GOMES, 2016, p. 4), "[...] é papel do professor ter bom senso quanto ao uso dela, criar situações em que as simulações sejam utilizadas como ferramenta de auxílio, não substituindo as aulas formais". Neste presente trabalho também são abordadas as limitações que o *software Physion* poderá apresentar ao longo das simulações elaboradas.

De acordo com Pereira e Gomes (2016, p. 4):

O *Modellus* é uma ferramenta simultânea de modelação, simulação e cálculo que possibilita o estudo de grande parte dos temas estudados em Física e Matemática e de outras ciências que envolvam modelos quantitativos (TEODORO *et* al., 1996).

A diferença entre o *Physion* e o *Modellus* consiste no fato de que a interface gráfica do *Physion* não permite que sejam inseridas equações matemáticas na descrição da modelagem do fenômeno. A entrada de dados é feita através dos itens de sua área de trabalho, ou por meio da linguagem de programação *Javascript.* Portanto, a análise quantitativa deve ser realizada por meio da coleta de dados das

simulações e feitas manualmente ou em alguma fórmula do Microsoft Excel, para agilizar os cálculos. Entretanto, o *Modellus* permite que o usuário construa as equações que descrevem o modelo físico a ser representado em sua própria interface gráfica, podendo, também, observar os gráficos e construção de tabelas. Esse viés mais matemático em sua manipulação é a diferença principal entre os dois *softwares.*

# **3.1.2 Tópico 2: As Teorias Sócio Interacionista de Vygotsky e da Aprendizagem Significativa de Ausubel como suportes ao ensino de Física**

Silva (2014, p. 53-56) analisou, em sua dissertação, as influências das mídias digitais no ensino e relacionou com a teoria de Vygotsky, isto é, investigou como a interação social pode auxiliar no processo de aprendizagem:

> [...] Nosso projeto nasceu com a motivação de estudar a introdução de Objetos de Aprendizagem como recurso didático no ensino de Física [...]. Procuramos sempre incentivar os alunos a realizar as atividades em duplas, de maneira a facilitar a troca de ideias e estimular a criação dos elos alunoaluno e professor-aluno, promovendo as interações sociais que, segundo Vygotsky, são indispensáveis ao desenvolvimento cognitivo (2007, p. 271).

 Portanto, a autora destacou como relevante, em sua pesquisa, o trabalho em equipe, comunicação através da troca de ideias e fortalecimento de vínculos entre os participantes, como forma de ajudar na execução das atividades. Para a coleta de dados, SILVA (2014, p. 56) "utilizou a construção de mapas mentais sobre o conteúdo Objetos de Aprendizagem antes e depois de sua utilização, aulas foram ministradas antes para ensiná-los a construir bons mapas conceituais". Fazendo um paralelo com o trabalho que realizamos com o *Physion*, também foi usada a teoria Vygotskiana, bem como foi incentivado o trabalho em equipe para que a criatividade e discussões fossem constantes. Outra semelhança é referente ao fato de transmitirmos os comandos do *software* antes de sugerirmos que construam suas próprias simulações, aliado aos questionários inicial e final.
Silva (2014, p. 51) também faz referência à importância do aspecto motivacional no processo de ensino:

> [...] a avaliação da motivação dos alunos frente às atividades propostas foi muito destacada, tanto pelos professores, quanto pelos alunos. Já vimos, que a característica motivacional no processo educativo, advindo das metodologias propostas com o uso de simuladores, tem ganhado grande destaque na literatura.

Ao usarmos um simulador no processo de ensino, estamos, da mesma forma, contando que produza um maior interesse dos sujeitos da pesquisa em participar das atividades e estimule a criação de simulações com maior qualidade.

 Outra dissertação, tomada como referência, é a de Filho (2010). Nela, o autor usou como referencial teórico a teoria da Aprendizagem Significativa de Ausubel. Conforme o citado autor (2010, p.11):

> [...] A proposta de utilização da teoria de aprendizagem significativa no processo de ensino e aprendizagem deve levar em consideração o conhecimento prévio do aluno. O termo utilizado por Ausubel para definir o conhecimento prévio importante para aprendizagem de um novo conceito é o subsunçor. O processo de relacionamento entre o novo conhecimento e os subsunçores existentes é chamado de ancoragem, [..].

Portanto, pode-se inferir que o autor, ao utilizar essa teoria ausubeliana, está considerando iniciar a aplicação de um simulador levando-se em consideração os conhecimentos anteriores que os alunos possuem sobre tecnologias da informação, computadores e programas. Em nosso projeto de pesquisa, analogamente, levamos em consideração o saber prévio do estudante, para que, a partir desse conhecimento, pudesse avançar com o conteúdo dos comandos básicos do *Physion.*

Na dissertação de Porto (2017, p. 27) foi utilizado, como aporte teórico, a teoria de Vygotsky acerca de uma aprendizagem coletiva baseada na socialização:

> [...] É a socialização do conhecimento científico entre o binômio professor/aluno relaciona-se ao espírito deste profissional (docente) para despertar em seus comandados (discentes), o interesse pela absorção dos conteúdos curriculares abordados em classe, segundo solicita os Parâmetros Curriculares Nacionais – PCN's [...].

Em nossa proposta de fazer uso do *software Physion,* como um instrumento auxiliar no ensino de conteúdos de Mecânica, contamos que a interação dos alunos seja algo a destacar no processo de construção das simulações. A mediação feita pelo professor, ou um aluno que apresente mais familiaridade com os comandos do aplicativo, exercem a zona de desenvolvimento proximal, defendida por Vygotsky.

#### **4 METODOLOGIA**

O trabalho foi aplicado sob uma perspectiva mista (qualitativa/quantitativa) aos discentes do 5° período do curso de Licenciatura em Física, total de catorze participantes, disciplina Laboratório de Física Geral IV, e na turma 2017 (3º período), com nove alunos, do Mestrado Nacional Profissional em Ensino de Física (MNPEF polo 59), disciplina Processos e Sequências de Ensino e Aprendizagem em Física no Ensino Médio, ambas com carga horária de 60h, na Universidade Federal do Acre (UFAC) – campus Rio Branco.

A pesquisa foi realizada de março a maio de 2018. Os critérios adotados para a escolha dos participantes foram voltados para a formação de licenciados e aperfeiçoamento de professores de Física do Ensino Médio, buscando incentivar o uso de simuladores computacionais, especificamente do *Physion 2D - Physics Simulation Software*. A Mecânica foi o ramo da Física eleito. Além disso, os participantes possuíam domínio dos conteúdos explorados, criando espaço para o surgimento de simulações mais consistentes e inéditas no simulador.

De acordo com Chizzotti (1995, p. 51-52), as pesquisas quantitativas e qualitativas possuem as seguintes características:

> [...] quantitativas: preveem a mensuração de variáveis preestabelecidas, procurando verificar e explicar sua influência sobre outras variáveis, mediante a análise da frequência de incidências e de correlações estatísticas. O pesquisador descreve, explica e prediz. Qualitativas: fundamentam-se em dados coligidos nas interações interpessoais, na coparticipação das situações dos informantes, analisadas a partir da significação que estes dão aos seus atos. O pesquisador participa, compreende e interpreta [...].

Portanto, ao sugerirmos que os sujeitos da pesquisa criem uma simulação e verifiquem se determinado valor fornecido pelo *Physion* está de acordo com a teoria física conhecida, estamos descrevendo estatisticamente a correlação entre a medida calculada por eles e a fornecida pelo *Software* que será considerada como valor teórico de referência. Além disso, suas interpretações sobre as características do *software* e sugestões de como melhorar a coleta de dados através dele serão levadas em consideração.

 Conforme informado na fundamentação teórica, fizemos uso de uma das modalidades do ensino híbrido chamada Sala de Aula Invertida, na qual os alunos estudam os conteúdos em casa e depois apresentam a atividade na escola,

esclarecendo dúvidas com o professor e com os colegas. O *Software Physion* pode ser categorizado como um objeto de aprendizagem, pois visa facilitar a compreensão de conceitos físicos. Ademais, foi utilizada uma das etapas do método ativo conhecido como Aprendizagem Baseada em Projetos (*Project Based-Learning*), o qual privilegia a discussão do conteúdo entre os colegas do grupo, objetivando a elaboração de uma estratégia para resolver um problema específico baseado em uma situação real, e a construção de um produto. Nesse caso, propusemos a criação de uma nova proposta de atividade feita pelos alunos ou a descrição das etapas desenvolvidas para se chegar à solução do problema.

A Figura 32 mostra os elementos essenciais para a aprendizagem baseada em projetos (APB).

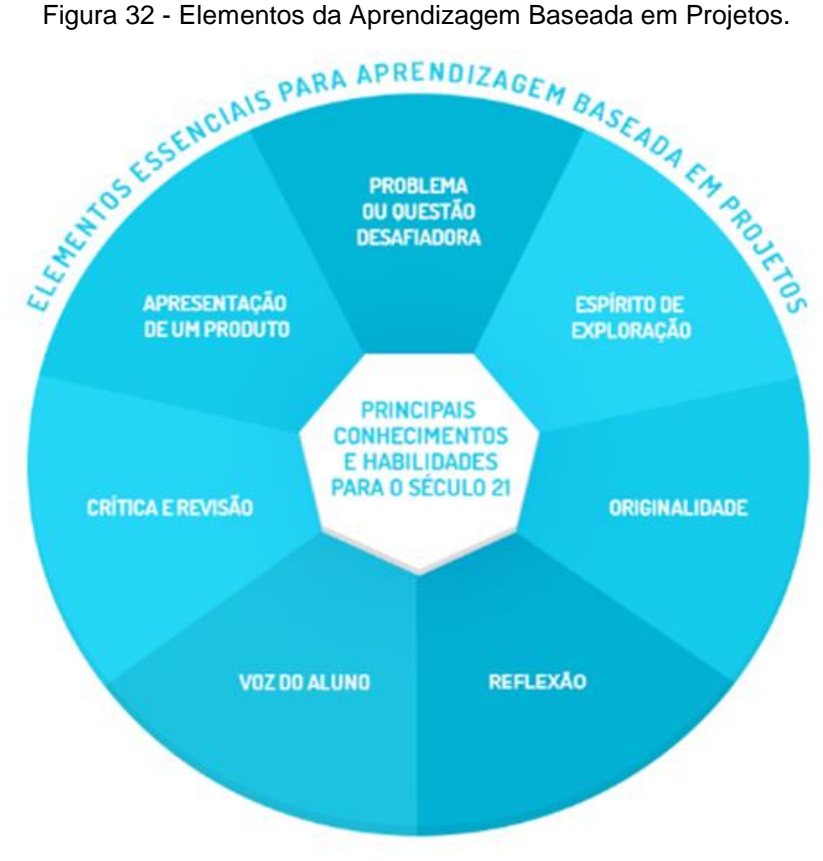

Fonte: SAYAD et al., 2015**.**

Baseando-nos nesses elementos elencados por esta proposta pedagógica, foram criadas as atividades desenvolvidas pelo público-alvo da pesquisa, divididas em quatro estágios:

- I. Verificar, através de um questionário, se os sujeitos da pesquisa utilizam (ou já utilizaram) *softwares* no ensino de Física e se sim quais deles. Também perguntar se acreditam que o emprego de ferramentas digitais pode contribuir para o processo de ensino;
- II. Introduzir os comandos básicos do *Physion* através da construção da simulação: Oscilação do Pêndulo, abordando as características do *software* como a interface gráfica e propriedades físicas;
- III. Solicitar aos discentes que elaborem suas próprias simulações, cujos temas sugeridos serão: 1º - Queda Livre e Lançamento Vertical, 2º - Plano Inclinado, 3º - Movimento Retilíneo Uniforme, 4º - Lançamento Oblíquo, 5º - Conservação da Energia Mecânica e Sistemas Dissipativos, 6º - Lei de Hooke, 7º - Conservação do Momento Linear, 8º - Momento Linear;
- IV. Avaliar o aprendizado dos sujeitos da pesquisa no uso dos comandos e elaboração de um produto usando o *Physion*. Da mesma forma, indagar se haverá interesse em utilizá-lo em futuras aulas de Física do Ensino Médio.

No primeiro estágio, a ideia consistiu em aplicar um pré-teste investigativo (ver apêndice 9.1) com o propósito de reunir informações acerca da experiência dos sujeitos de pesquisa com o uso de tecnologias digitais na educação, como jogos e simuladores, assim como a distribuição dos temas escolhidos por eles para a execução das atividades. Neste questionário inicial também foram solicitadas ao público-alvo da pesquisa suas considerações acerca do uso de s*oftwares* no processo de ensino.

O segundo estágio consistiu numa prévia introdução aos comandos básicos do *software*. Em seguida, foi feita a descrição detalhada da elaboração da simulação Oscilação do Pêndulo, a qual serviu de fundamento para que conseguissem construir suas próprias simulações.

No terceiro estágio, os discentes foram organizados, preferencialmente, em duplas ou trios. Cada grupo teve uma atividade diferente e pré-determinada, cujos temas foram listados acima (item III), consistindo em construir uma simulação do fenômeno proposto e sua respectiva análise quantitativa. Posteriormente, foi solicitado que os participantes organizassem um roteiro de atividades sobre as simulações que construíram, contendo orientações de atividades possíveis de serem aplicadas em turmas do Ensino Médio.

Os discentes foram instruídos a comparar o valor calculado teoricamente com o valor fornecido pelo *software* (quando houvesse), pois poderia haver discrepância considerável entre esses valores e, nesse caso, deveriam ser corrigidos. Também, deveriam reunir os dados das grandezas obtidas em tabelas e construir os respectivos gráficos, quando viável à atividade. O tratamento matemático dos dados foi feito na planilha eletrônica Excel. O *Physion* permite que o participante possa criar um exercício, reproduzir um exercício do livro e manipulá-lo conforme sua necessidade, bem como salvá-lo em uma pasta pessoal ou mesmo publicar a simulação construída para outros usuários do programa.

O último estágio constitui na aplicação de um questionário com a meta de investigar as possibilidades de uso futuro do *Physion* em sala de aula e se houve um aprendizado efetivo dos comandos do referido *software.* Associado a isso, foi solicitada uma apresentação dos participantes acerca das simulações construídas. Os temas mencionados no questionário inicial foram meramente sugestivos, de tal maneira que era dada aos alunos a liberdade para que pudessem mudar de tema, desde que fizessem parte da Mecânica. Logo, tratar-se-ia de uma prova em que o *software* oferecia espaço para a criatividade do usuário, tornando-o autossuficiente em seu aprendizado e, portanto, seguindo o caminho de uma educação ativa e híbrida conforme esperado.

## **5 RESULTADOS E DISCUSSÕES**

## **5.1 Turma do Mestrado de Física**

Antes de apresentarmos os comandos básicos do simulador aos estudantes do mestrado, foi aplicado um questionário inicial (pré-teste), enviado por *e-mail* antes do encontro presencial, visando identificar as experiências que possuíam com a utilização de aplicativos computacionais no ensino de Física, incluindo o *software Physion*. O referido questionário pode ser encontrado no item 9 (apêndice deste trabalho).

O gráfico 2 mostra os dados obtidos, referentes às questões 1 a 9, do préteste. A experiência com *softwares* no campo educacional foi pequena. Os sujeitos da pesquisa foram unânimes quando responderam que não tiveram nenhum contato com programas computacionais durante a sua formação acadêmica de professores. O uso desses programas durante o exercício do trabalho docente também se mostrou reduzido, apenas (22%) responderam que utilizaram, em algum momento, tecnologias digitais nas aulas, alegando já terem utilizado o simulador PhET (Wieman, 2002). Apenas um aluno (11%) havia tido contato com o *Physion*, porém, ao questioná-lo se chegou a explorar o programa, ele informou que observou a interface gráfica, mas não testou as funções.

Devido a isso, pode-se observar um baixo percentual de participação nas questões 4, 5, 6 e 7, pois o questionário possuía uma relação condicional no item 3, ou seja, apenas os sujeitos da pesquisa que tiveram algum contato anterior com o *Physion* deveriam respondê-las. 67% dos participantes informaram que as escolas onde lecionaram possuíam estrutura para recursos digitais. A maior parte dos participantes disse que a escola apoia o emprego de programas educacionais no ensino, no entanto, houve dois alunos (22%) que declararam a existência de fatores de resistência: motivos financeiros (um aluno ou 11%) e a coordenação pedagógica (o outro aluno).

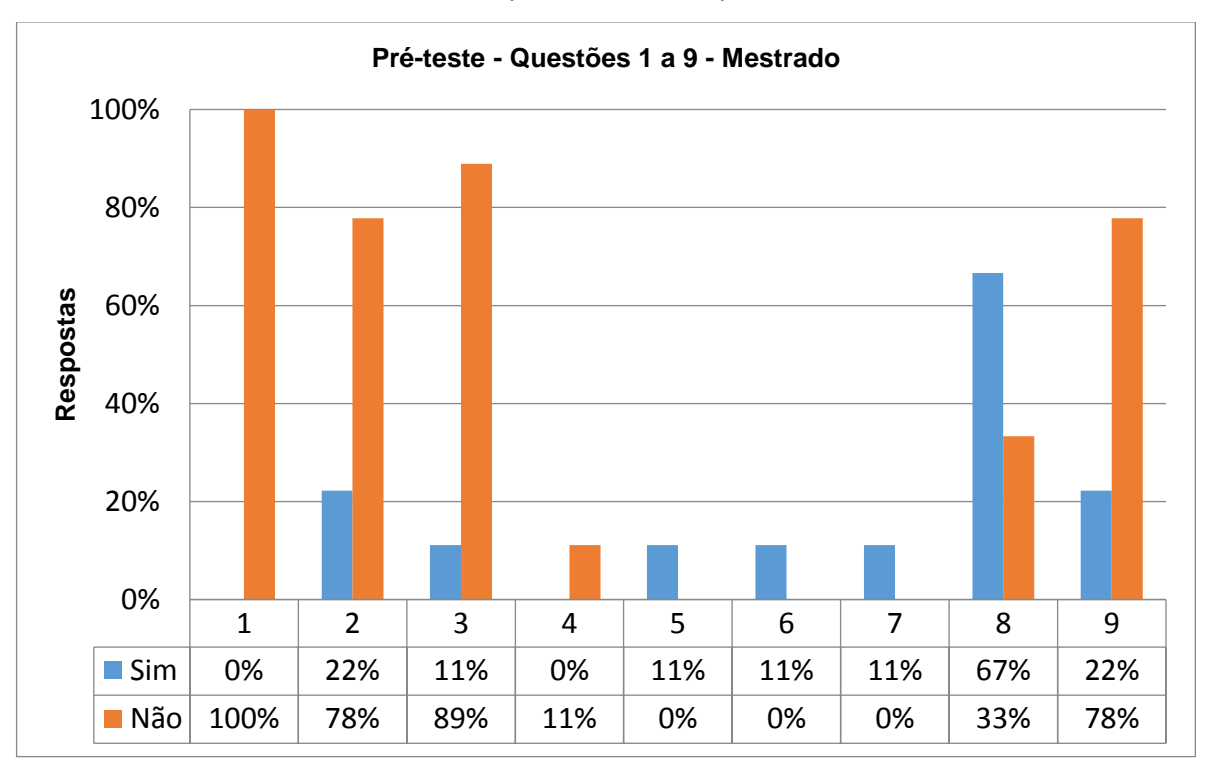

Gráfico 2 - Resultados obtidos nas questões 1 a 9 do pré-teste da turma de mestrandos.

Fonte: o autor.

Os temas escolhidos para a construção da simulação no *Physion*, questão 10 do questionário, estão expostos no Gráfico 3. Os estudantes, em sua grande maioria, preencheram mais de um tema, porém, durante a execução das atividades, apenas um foi trabalhado como objeto de estudo. O tema 1 (Queda Livre e Lançamento Vertical) foi o preferido.

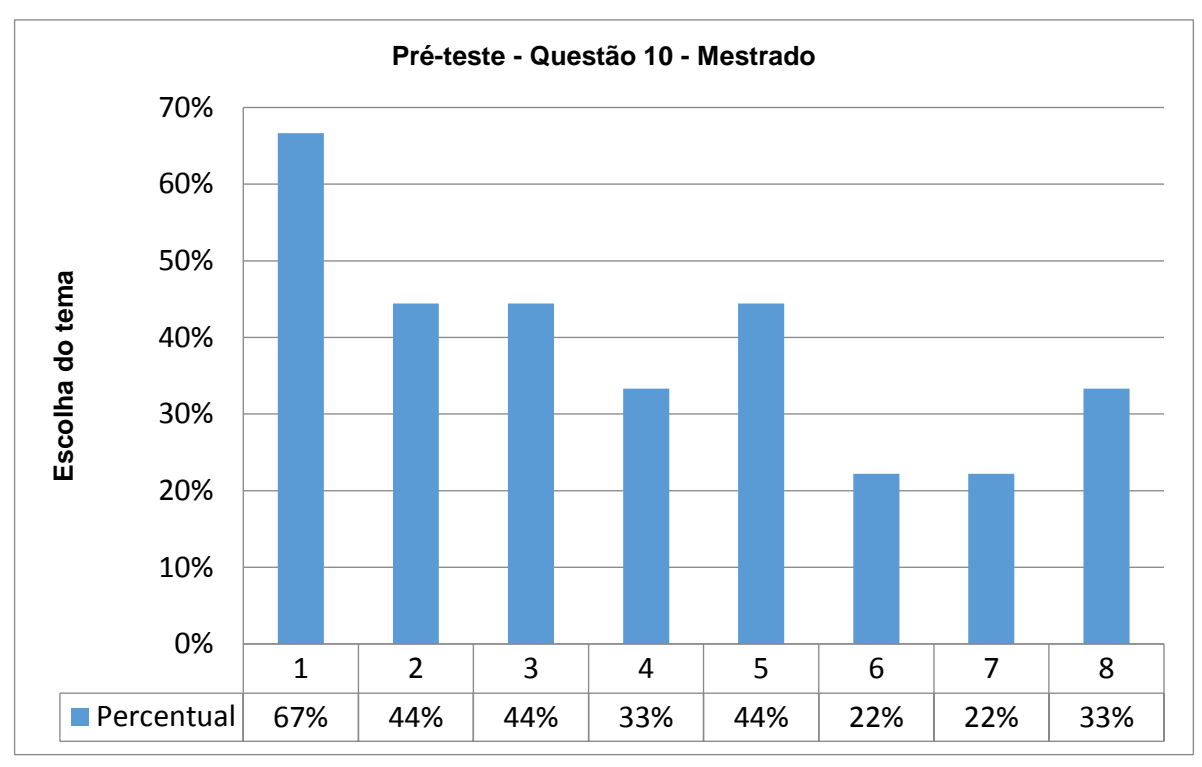

Gráfico 3 - Resultados obtidos da questão 10 do pré-teste da turma de mestrandos.

As atividades efetuadas na turma do mestrado totalizaram 12 horas, repartidas em três encontros de quatro horas. As duas primeiras aulas foram aplicadas no Laboratório 1 do Núcleo de Interiorização e Educação à Distância (NIEAD) da UFAC e o terceiro na sala ambiente do Centro de Ciências Biológicas e da Natureza (CCBN).

No primeiro encontro (19/03/2018), estiveram presentes seis alunos. Foi informado que a atividade (construção da simulação e dos roteiros) poderia ser feita de maneira individual ou em dupla. Em seguida, foi solicitado que fizessem o *download* do *software* a partir da página *physion.net*, página virtual criada pelo autor do *software*. Depois, foi realizada a construção da simulação do pêndulo simples usando retroprojetor, na qual os estudantes acompanhavam as etapas descritas para adquirirem familiaridade com os comandos básicos. Uma análise estatística, através do cálculo do erro percentual, foi feita para checagem entre o valor fornecido pelo *Physion* e o resultado obtido algebricamente.

Fonte: o autor.

Nessa primeira abordagem, também foi utilizado o Microsoft Excel para registro de dados, cálculos e construção de gráficos, com o propósito de facilitar a organização das informações coletadas e potencializar o tempo disponível para as atividades. Conjuntamente, foi mostrada uma forma alternativa de se trabalhar a mesma simulação, sem o uso do Excel, pois foi realizado o registro de apenas uma medida e sua consequente margem de erro através de uma equação matemática que determina o erro percentual.

 Durante a elaboração das simulações, foi notado que, mesmo trabalhando em duplas, alguns alunos ainda demonstravam dificuldades com relação aos comandos básicos. Como havíamos verificado no pré-teste, somente um aluno havia explorado a interface gráfica, todavia, não havia construído nenhuma simulação. Logo, se tratava de um primeiro contato com o *Physion* e era natural que houvesse dificuldades operacionais no início.

 Ao final desse primeiro encontro, algumas duplas haviam iniciado a construção das simulações, embora fosse possível notar que existiam pequenos erros nos ajustes das figuras criadas. Algumas dificuldades surgiram acerca de características específicas do programa como, por exemplo, no controle dos parâmetros físicos das simulações (Painel de Propriedades).

Entre os dois primeiros encontros, houve um intervalo de três semanas, devido ao recesso do mestrado, todavia, foi solicitado que fizessem o *download do Physion* em seus computadores particulares e continuassem a explorar seus recursos, durante o recesso, com o objetivo de tornarem-se proficientes no manuseio do simulador, de melhorar o aspecto dos objetos criados na aula anterior e de produzir os roteiros explicando como construíram as simulações. Durante esse período, foi mantido contato com os estudantes (*WhatsApp* e correio eletrônico) e um encontro foi marcado para tirar dúvidas e ajudar os alunos que faltaram na primeira aula, dado que apenas três alunos compareceram.

 Durante o segundo encontro (09/04/2018), os mestrandos já apresentavam domínio dos comandos, apenas eram discutidas questões pontuais a respeito de algum comando ou do roteiro em si. Um dos alunos, que trabalhou individualmente, construiu uma simulação inédita sobre Lançamento de Projéteis. Além disso, tornouse habilidoso no uso do simulador, colocando-se à disposição para ajudar os colegas como um tutor. A construção realizada por esse mestrando foi adicionada como tema de escolha no questionário inicial dos estudantes do 5° período de Licenciatura em Física.

 No último encontro (16/04/2018), a maioria dos alunos apresentaram as simulações produzidas e os roteiros para os colegas, momento em que foi aberto espaço para intervenções acerca das possíveis aplicabilidades do *software* e para discussões sobre as etapas seguidas no processo de construção de seus trabalhos. Foi verificado que os alunos já dominavam os comandos básicos com naturalidade, a ponto de explicarem a função de determinado comando, porém, era possível perceber que alguns tinham mais domínio que outros.

Alguns roteiros eram inéditos (lançamento de projéteis e corpos suspensos por molas), demonstrando que o *software* fora explorado além do que foi ensinado nas aulas, o que era esperado, pois o objetivo era passar noções básicas sobre o *Physion* e, após isso, deixar que os discentes assumissem o papel de investigar e criar suas próprias simulações, exercendo, assim, o papel de protagonistas de seu aprendizado. Porém, um dos alunos informou ter tido um problema técnico com seu computador pessoal e, por isso, não realizou essa parte da atividade, contudo, foi combinado que poderia apresentar na aula seguinte, dia 23/04/2018.

As cenas e roteiros de atividades foram salvos pelos sujeitos da pesquisa e encaminhados para que se pudessem verificar as construções. As produções dos alunos de mestrado poderão ser encontradas em link citado nos Apêndices – item 9.1. Além disso, um questionário final (pós-teste) a respeito do *Physion* e das atividades propostas foi aplicado para analisarmos suas impressões quanto às atividades realizadas, o referido pós-teste pode ser encontrado no item 9.1 do apêndice.

As respostas dos participantes, relativas ao pós-teste, podem ser vistas no gráfico 4. As concepções acerca da utilização do *Physion* no ensino de Física são bastante favoráveis, haja vista que houve unanimidade em seis questões do pósteste, incluindo o uso desse programa em futuras atividades de sala de aula. Além disso, embora tenham ocorrido casos de dificuldades (questão 5 com 56%) com relação à parte operacional do *software*, os sujeitos da pesquisa conseguiram construir os roteiros de atividades e relataram haver a possibilidade de empregar o programa em outras disciplinas.

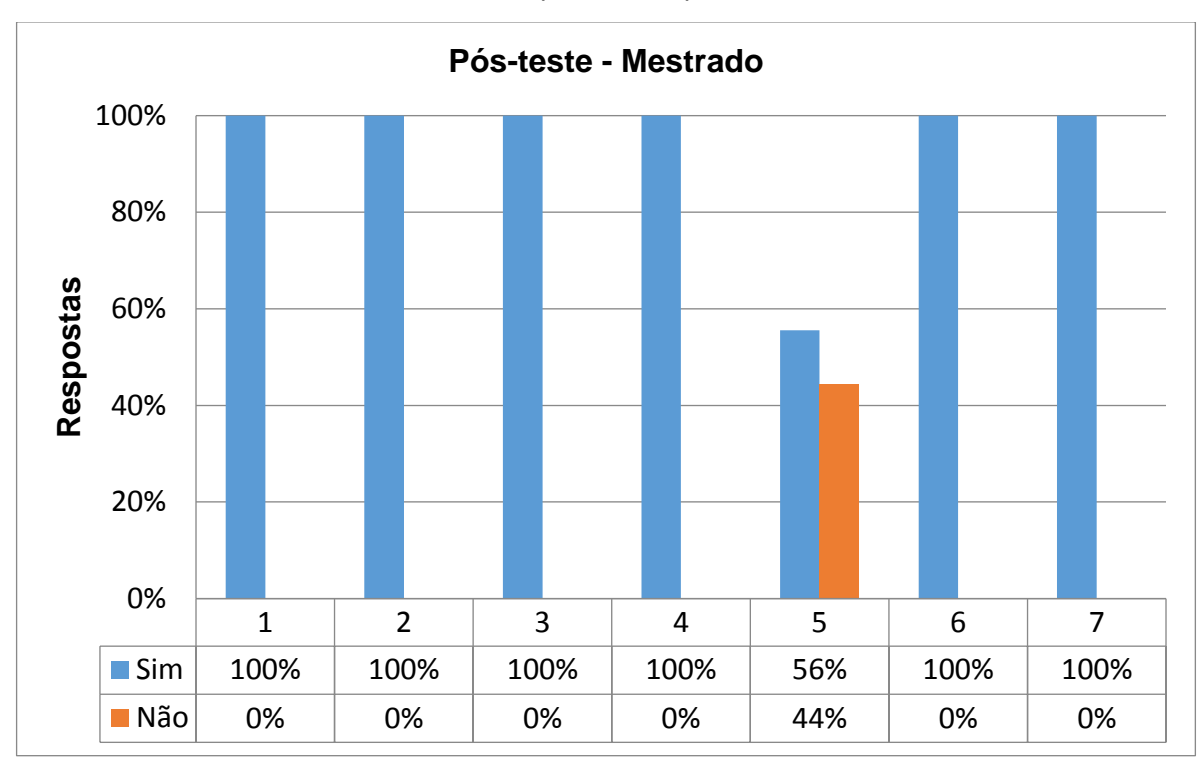

Gráfico 4 - Resultados obtidos nas questões do pós-teste da turma de mestrandos.

As questões 4 e 5 do pós-teste têm complementos. O quadro 4 apresenta os relatos descritos, relativos ao complemento da questão 4. As respostas relatadas defendem que um roteiro autoexplicativo, e em equipe, pode enriquecer a metodologia do professor. Também acreditam no papel da interação social como facilitador do processo de ensino aprendizagem.

Fonte: o autor.

Quadro 4 - Relatos dados pelos mestrandos no complemento da questão 4 do pós-teste.

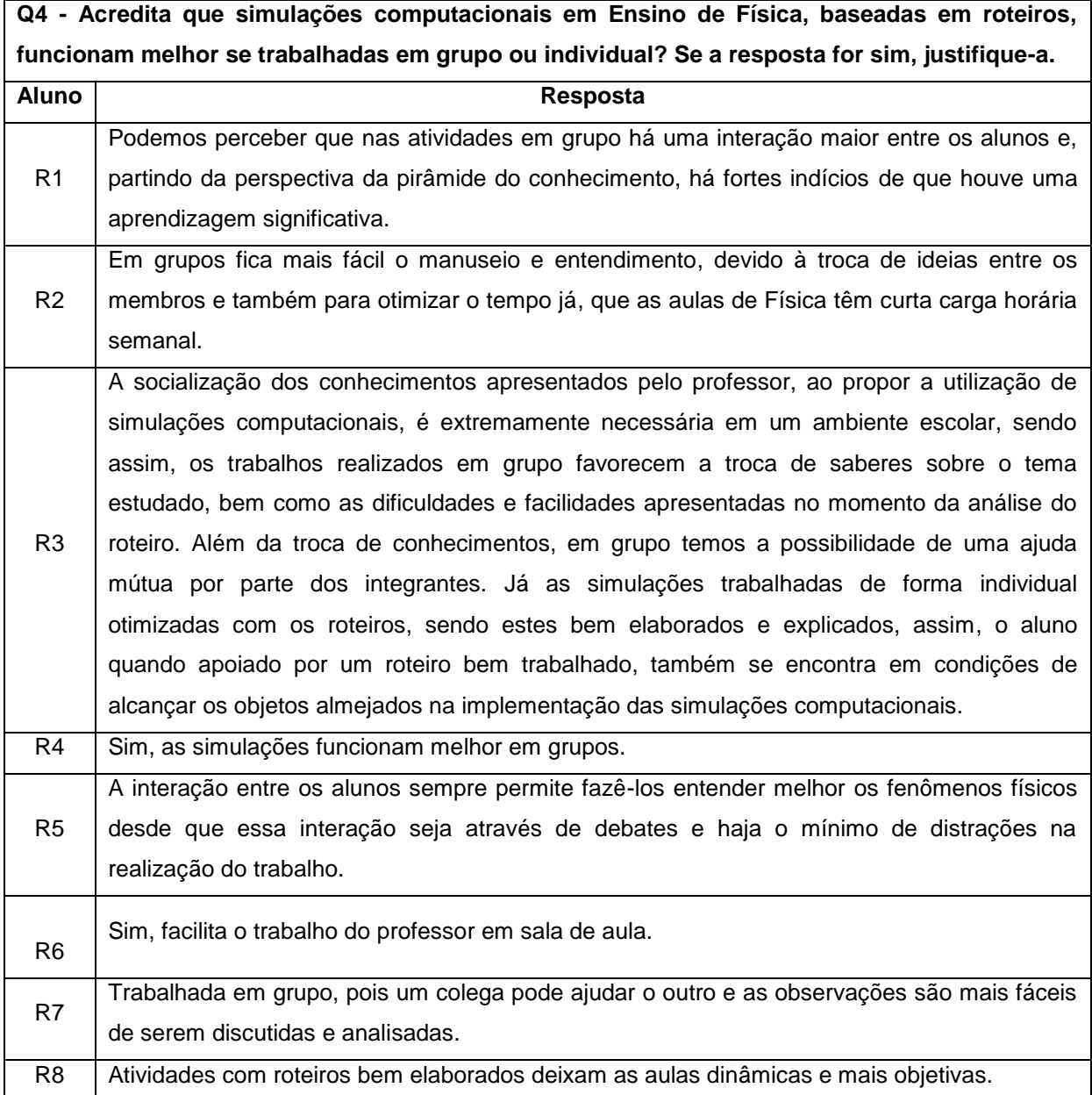

O quadro 5 apresenta os relatos descritos da turma de mestrado no complemento da questão 5. Ao questionar os estudantes acerca das dificuldades encontradas durante as atividades com o *Physion*, a ideia era analisar se a metodologia utilizada para introduzir os comandos básicos era apropriada e se a interface gráfica do *software*, ou seja, a parte operacional, oferecia suporte para uma fácil assimilação. Conforme as respostas informadas, pode-se inferir que o maior

obstáculo encontrado foi relacionado à nomenclatura dos comandos. Contudo, o aluno R4 menciona que o idioma em língua inglesa utilizado pelo *software* foi um problema inicial. Porém, foi unanimidade que, após um período de práxis, essas dificuldades foram superadas, familiarizando-se com a interface gráfica.

Quadro 5 - Relatos dados pelos mestrandos no complemento da questão 5 do pós-teste.

**Q5 - Você teve alguma dificuldade com os comandos do** *Physion***? Se a resposta for sim, qual dificuldade?**

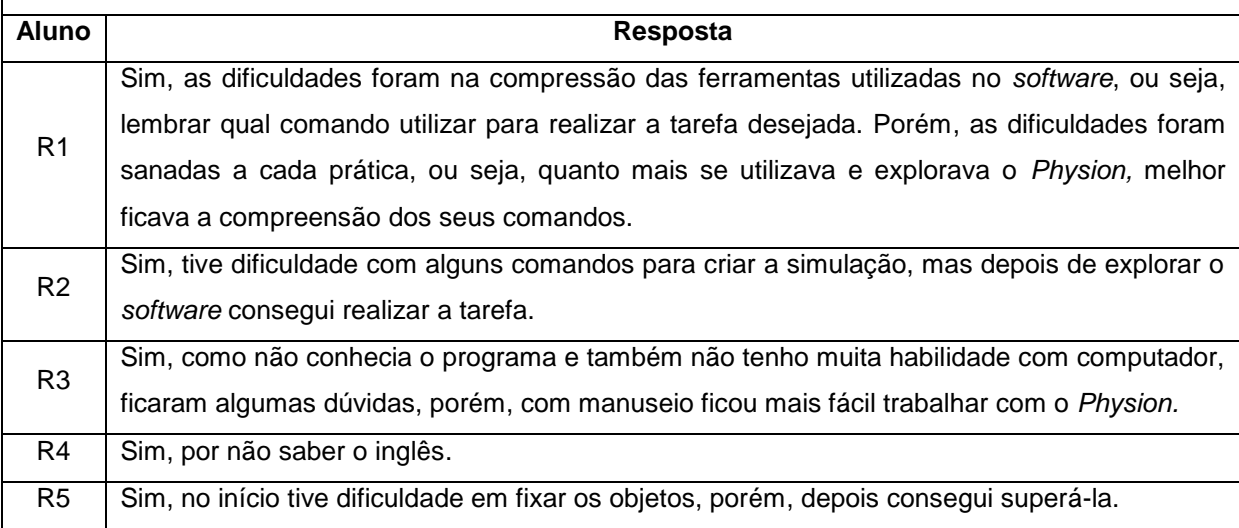

#### **5.2 Turma da Licenciatura em Física**

Esses resultados estão relacionados às observações realizadas na turma do quinto período do curso de Licenciatura em Física da UFAC – Campus Rio Branco nos dias 16/05/2018 e 23/05/2018, das 13h30min às 17h horas. A aplicação das atividades foi desenvolvida no Laboratório 2 do NIEAD.

Dos catorze participantes matriculados, treze estiveram presentes no primeiro encontro (16/05/2018). Foi enviado aos discentes, por meio de grupo de *WhatsApp*, uma semana antes do encontro presencial, um *link* [\(https://www.youtube.com/watch?v=P32UHa-3BfU&t=177s\)](https://www.youtube.com/watch?v=P32UHa-3BfU&t=177s) com o tutorial em vídeo contendo algumas funções básicas do *Physion.* A intenção era reduzir o tempo de aplicação, visando fornecer algumas noções preliminares. O vídeo não possui áudio, logo foram comentadas outras funções da interface gráfica, empregando retroprojetor, também, foram construídas simulações para exemplificar como a do Movimento Retilíneo Uniforme e da Queda Livre.

Um questionário inicial (pré-teste), semelhante àquele que os discentes do mestrado responderam, foi aplicado com o objetivo de verificar as experiências dos graduandos com *softwares* na educação. Os alunos receberam roteiros (Apêndices – item 9.1) com algumas instruções sobre como construir determinada simulação do tema escolhido por eles. Essa medida foi tomada devido ao tempo disponível (7 horas), na realização das atividades, ser menor que aquele que tivemos para executar na turma do mestrado (12 horas). A razão disso foi o fato da disciplina cursada pelos mestrandos contemplar conteúdos programáticos relacionados à natureza da proposta deste projeto de pesquisa, enquanto que os conteúdos da disciplina cursada pelos graduandos não atendia aos propósitos de nosso trabalho. O fato dos graduandos já terem estudado as disciplinas básicas de Mecânica ajudou bastante na construção das simulações, pois possuíam o conhecimento teórico necessário.

No segundo encontro (23/05/2018), os sujeitos da pesquisa explicaram, de forma expositiva, diante da turma, o processo de construção de suas simulações. Foi possível verificarmos a proficiência com relação aos comandos do *software* e das cenas criadas. Nesse dia, compareceram 12 alunos, que trabalharam em grupos de dois a três componentes, com exceção de três alunos que fizeram de maneira individual. Os roteiros de atividades não foram exigidos, devido ao reduzido tempo de aplicação, mas um dos alunos que realizou a atividade individualmente optou por fazer o roteiro, que pode ser acessado através do link citado no apêndice 9.1 para licenciatura.

Durante a execução das atividades, um aluno solicitou revisão de algumas funções, feito isso, ele construiu a simulação e a explicou aos demais colegas. Assim como ocorreu no mestrado, um dos alunos sobressaiu-se e tornou-se habilidoso na utilização do *software*, sugerindo-nos dicas sobre uma melhor visualização da simulação Pêndulo Simples. Além disso, entrou em contato conosco para informar que instalou o aplicativo em seu computador pessoal, discutiu outros temas para o simulador e sugeriu que expuséssemos o trabalho em eventos como a Sociedade Brasileira para o Progresso da Ciência (SBPC) e Viver Ciência.

Com relação às atividades, três roteiros foram adaptados em comparação com sua estrutura original, no sentido de tornar as criações mais desafiadoras, pois o intuito era que eles assumissem um papel de autonomia em seu aprendizado diante de uma situação-problema com poucas informações. Ao final desse encontro, um pós-teste foi aplicado com o objetivo de verificar se o programa poderia ser útil no ensino de Física, verificar dificuldades no manuseio e se tinham intenções de usá-lo em aula futuras. A seguir, serão analisados o pré-teste e pós-teste aplicados, que podem ser encontrados no item 9.1 do apêndice.

No gráfico 5, temos os dados registrados referentes às questões 1 a 9 do préteste da turma de licenciatura. Pode-se verificar que houve uma carência quanto ao contato com softwares educacionais durante a vida escolar dos graduandos, haja vista apenas um aluno (7%) ter mencionado algum tipo de interação com um programa computacional que, nesse caso, foi o Laboratório Virtual. Além disso, alguns dados mostram uma aparente contradição existente no contexto educacional, por exemplo: mais da metade desse público-alvo da pesquisa respondeu que as escolas em que estudaram possuíam estrutura para uso de recursos computacionais. Entretanto, apenas um deles interagiu com algum tipo de tecnologia dessa natureza em sua vivência pré-universitária.

Isso demonstra que, apesar de algumas instituições de ensino terem condições de realizar atividades de ensino na área computacional, não há garantia de que sejam postas em prática. Na questão 8, pode-se observar que metade dos alunos da licenciatura perceberam algum tipo de obstáculo com relação ao uso de tecnologias digitais durante suas experiências acadêmicas, um elevado número, se comparado com aquele registrado para os alunos do mestrado. No item 9, apenas um dos sujeitos da pesquisa informou que as simulações roteirizadas não contribuem com o processo de ensino.

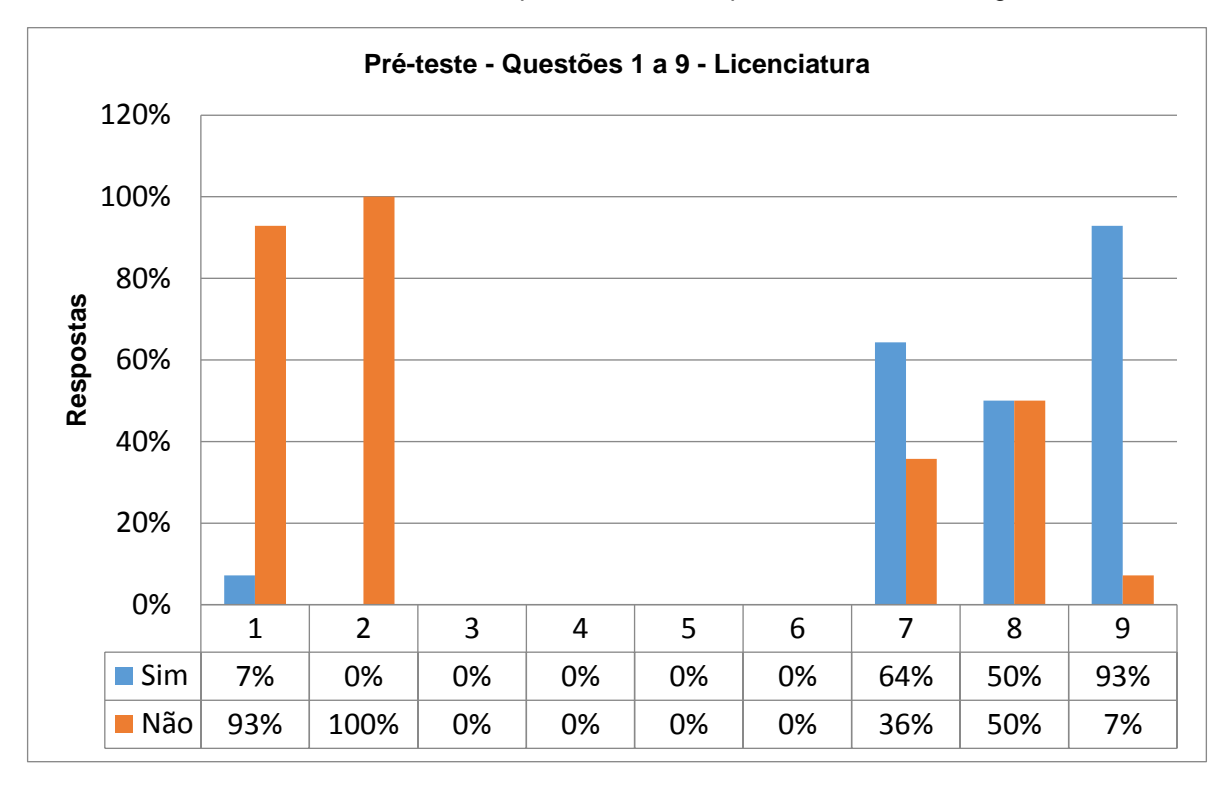

Gráfico 5 - Resultados obtidos nas questões 1 a 9 do pré-teste da turma de graduandos.

Fonte: o autor.

A escolha percentual dos temas da questão 10, pré-teste dos licenciandos, é vista no gráfico 6. Similarmente ao ocorrido na turma de mestrado, os graduandos poderiam selecionar mais de um tema de interesse no pré-teste. Porém, durante a execução das atividades, apenas um foi escolhido para se trabalhar as simulações, devido a curta duração da atividade. Os temas 2 e 9, respectivamente Plano Inclinado e Pêndulo Simples, foram aqueles que tiveram maior preferência, diferindo da turma do mestrado, em que os alunos escolheram em primeiro lugar o tema 1 - Queda livre e Lançamento Vertical.

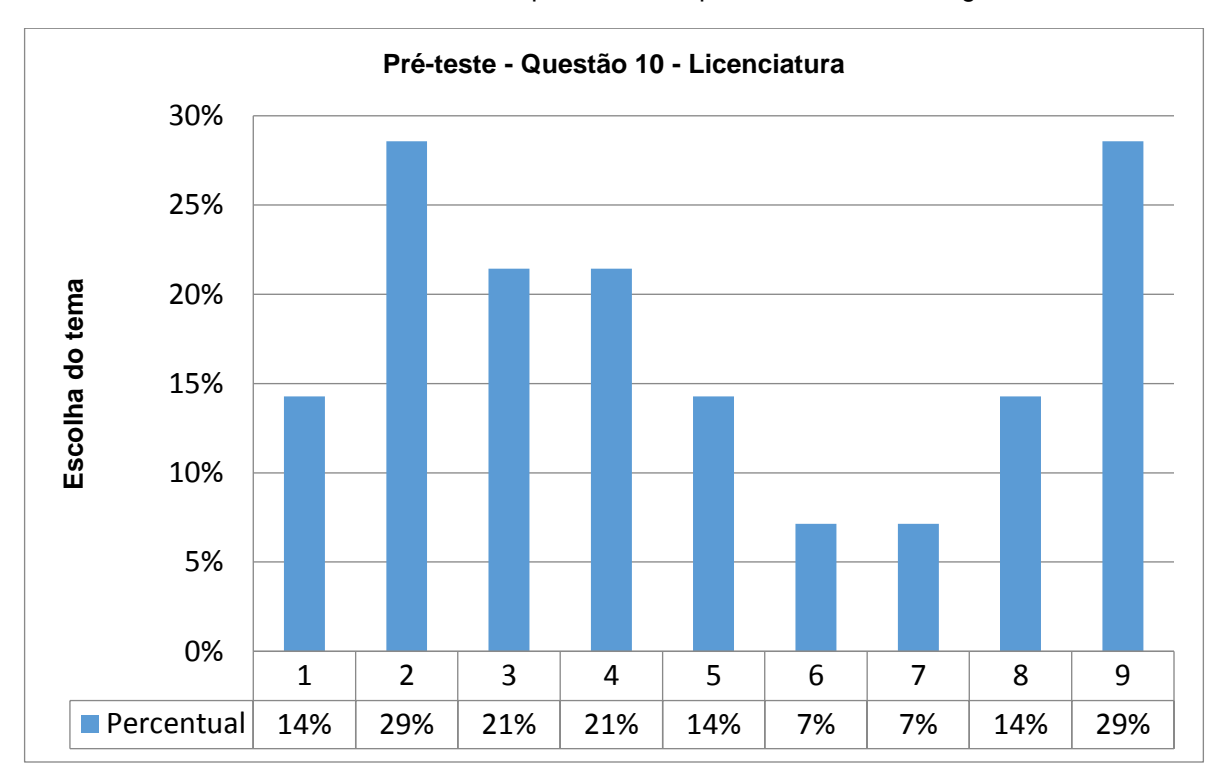

Gráfico 6 - Resultados obtidos da questão 10 do pré-teste da turma de graduandos.

Os relatos dos discentes da graduação, ao complemento da questão 8 do préteste, encontram-se no quadro 6. Pode-se observar que atribuíram como resistência à inserção de *softwares* computacionais nas escolas a falta de preparo dos professores e coordenadores na condução desse tipo de ação, bem como a falta de investimento. O estudante R6 observou que são poucas as escolas que possuem profissionais com conhecimentos específicos na área de informática, cuja responsabilidade seria assessorar tais atividades.

Fonte: o autor.

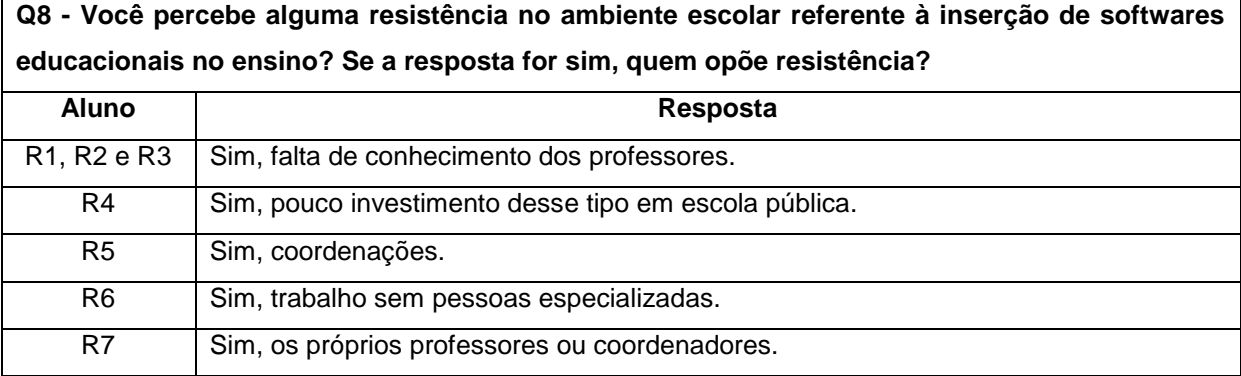

Quadro 6 - Relatos dados pelos graduandos no complemento da questão 8 do pré-teste

O quadro 7 apresenta as respostas atribuídas ao complemento da questão 9 do pré-teste dos graduandos. A maioria (69%) acredita que a interação entre os colegas tem uma função importante no processo de aprendizagem, favorecendo a troca de ideias e ajudando no esclarecimento de dúvidas. Contudo, alguns alunos (31%) defendem a execução das atividades de maneira individual para evitar distrações ou porque particularmente conseguem assimilar o conteúdo com maior facilidade, quando isolados.

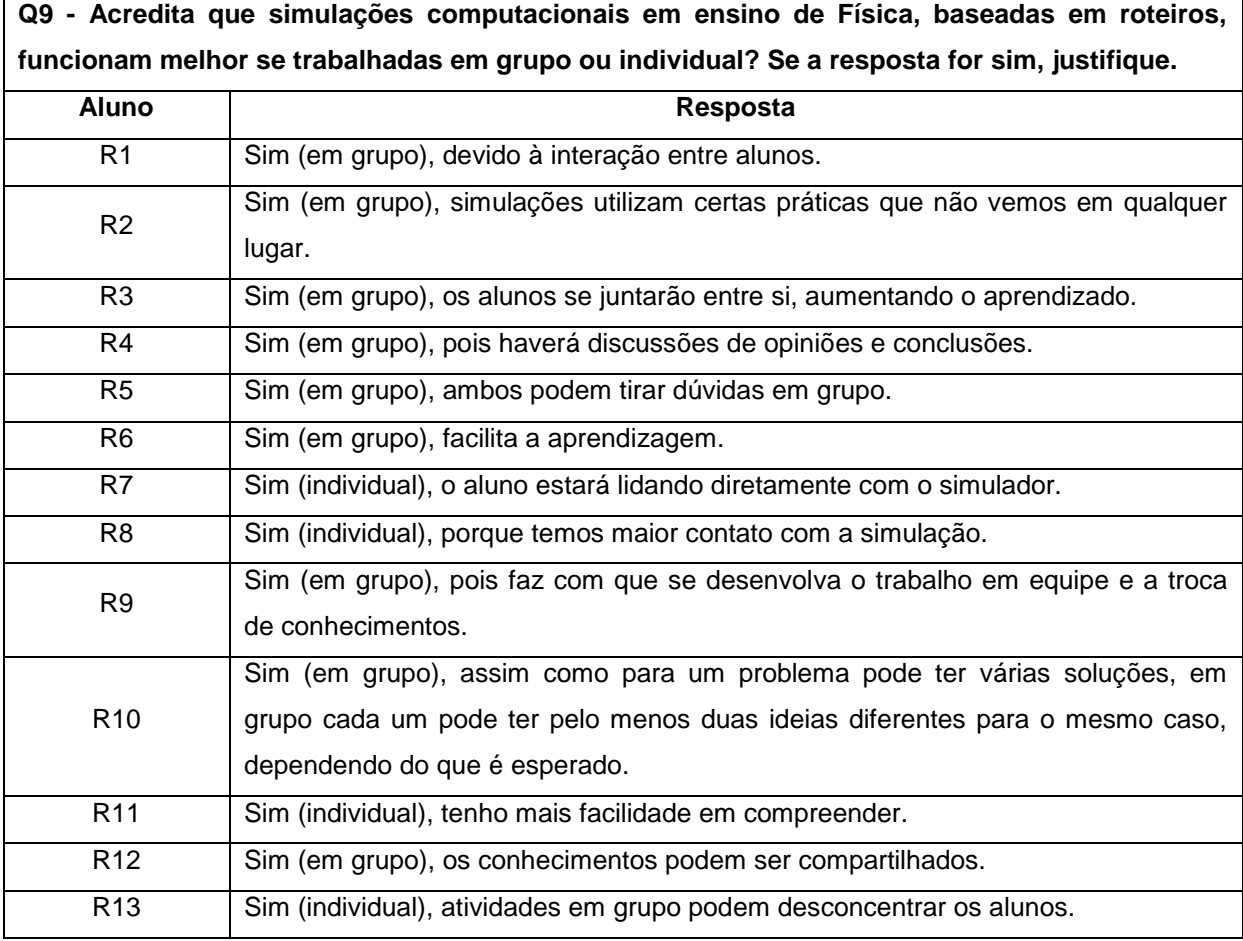

Quadro 7 - Relatos dados pelos graduandos no complemento da questão 9 do pré-teste.

No gráfico 7, podemos ver as respostas do pós-teste pelos estudantes da graduação. Eles acreditam que o *Physion* pode ser uma ferramenta pedagógica capaz de potencializar a motivação e o aprendizado dos conteúdos de Física. Todavia, mais de um terço dos alunos mencionou terem enfrentado dificuldades no início das atividades, esses obstáculos serão discutidos mais à frente. Embora também tenham informado que a atividade proposta contribuiu para o seu aprendizado, sabe-se que não existe uma única maneira de abordar o uso de simuladores no ensino. Portanto, uma avaliação mais precisa demandaria mais tempo e exposição dos sujeitos da pesquisa a outras metodologias existentes. Contudo, cabe ao usuário decidir qual a forma que melhor atende às suas necessidades, de tal maneira que o resultado aqui obtido não pode ser considerado como absoluto e, sim, como mais um exemplo de possível aplicação.

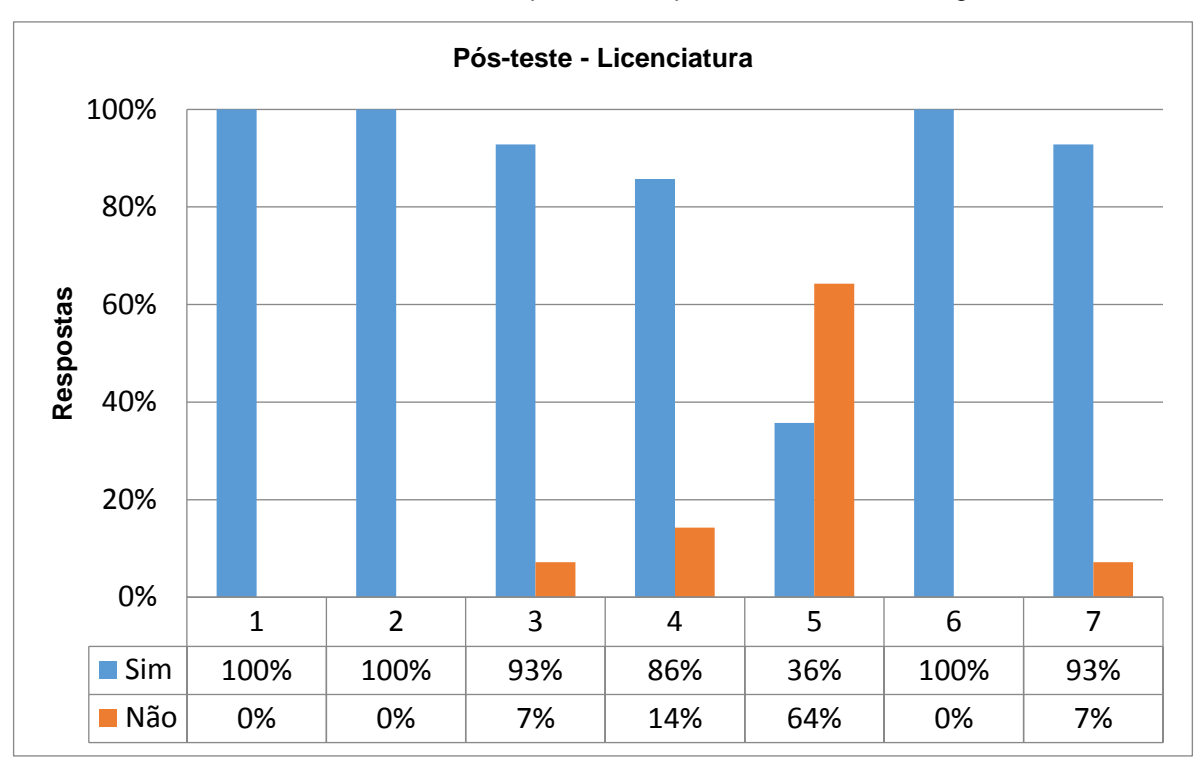

Gráfico 7 - Resultados obtidos nas questões do pós-teste da turma dos graduandos.

Abaixo, no quadro 8, estão listadas as respostas complementares da pergunta 4 do pós-teste. Ela apareceu no pré-teste e foi mantida no pós-teste, pois era de nosso interesse saber se, após a utilização do *software*, em grupo ou individual, haveria mudança nas opiniões. Percebe-se que não houve uma mudança considerável nas concepções do público-alvo da pesquisa com relação à forma de trabalho, seja individual ou em grupo. A maioria preferiu a interação social como fator positivo no processo de ensino, mas quatro alunos, assim como no pré-teste, mantiveram suas opiniões ao defenderem o trabalho individual como a melhor forma de explorar o recurso tecnológico.

Fonte: o autor.

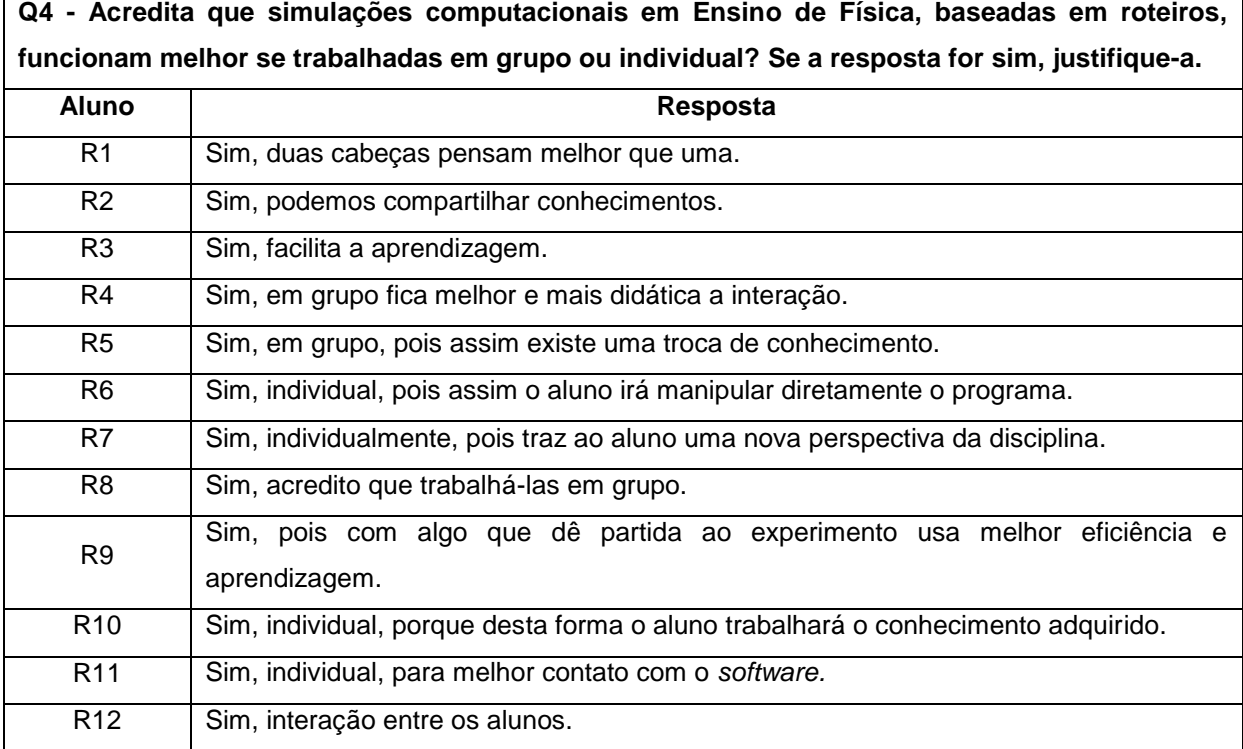

Quadro 8 - Relatos apresentados pelos graduandos no complemento da questão 4 do pós-teste.

O complemento à pergunta 5, do pós-teste da licenciatura, é exposto no quadro 9. Conforme descrito, a principal dificuldade encontrada pelos alunos foi o idioma, pois optamos por trabalhar com a versão em inglês. O *Physion* possui 10 opções de idiomas de escolha, o uso da língua inglesa tinha como meta estimular o aprendizado de algumas palavras nesse idioma, conforme iam estudando os comandos do *software.* Houve um problema inicial com relação ao manuseio dos comandos, dificuldade esta que era esperada, mas que foi minimizada à medida que os sujeitos da pesquisa investigavam as funções do programa.

Quadro 9 - Relatos apresentados pelos graduandos no complemento da questão 5 do pós-teste.

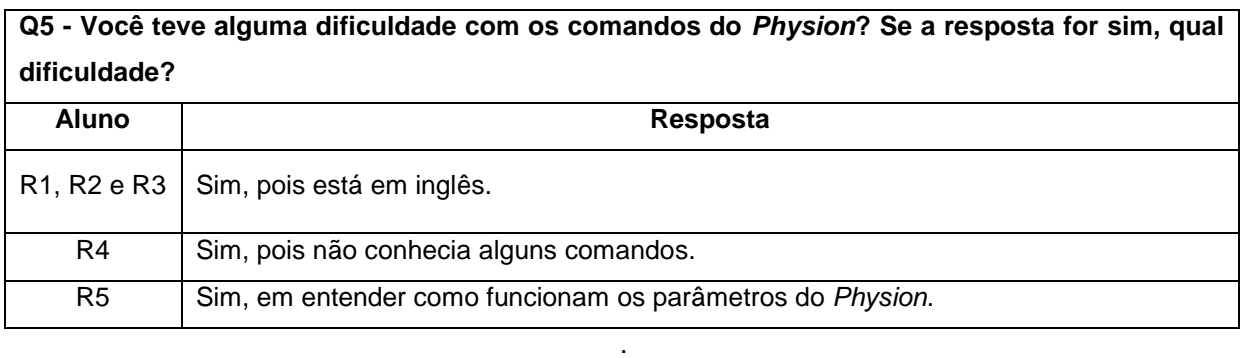

De acordo com o que foi observado durante esses dois encontros presenciais, que totalizaram 7 horas, os participantes desenvolveram habilidades no manuseio e produção de cenas acerca do simulador *Physion*. Podem-se observar algumas peculiaridades quando comparamos os resultados apresentados nos pré-testes aplicados.

Em ambas as turmas, houve um baixo índice de contato com softwares educacionais durante a vida acadêmica enquanto estudantes da Educação Básica. No mestrado, por exemplo, todos foram unânimes em afirmar que nenhum teve acesso a essas ferramentas educacionais. Com relação aos alunos da licenciatura, apenas um aluno informou a experiência de ter sido apresentado a esse tipo de instrumento durante o Ensino Básico, o que pode ser interpretado como uma questão cultural do próprio ensino nacional, baseado, ainda, em uma perspectiva tradicionalista.

 Com relação aos pós-testes aplicados em ambas às turmas, pode-se inferir que houve uma aceitação da metodologia utilizada para introduzir o *Physion*. Além disso, os sujeitos da pesquisa, em sua grande maioria, informaram que utilizariam o software *Physion* como instrumento de ensino em seu trabalho docente, o que demonstra a crença do público-alvo em metodologias alternativas de ensino.

#### **5.3 Comparação com outros Trabalhos Acadêmicos**

Conforme mencionado no Estado da Arte, foram encontradas poucas referências relacionadas às produções acadêmicas envolvendo o *Software Physion*. Devido a isso, será feita uma discussão dos resultados obtidos levando-se em consideração os trabalhos acadêmicos que mais se aproximavam do objeto de pesquisa deste trabalho.

 Germano (2016) aplicou um pré-teste para coletar informações sobre os conhecimentos prévios existentes acerca dos conteúdos de Física abordados na pesquisa. Conforme a autora (2016, p. 64): "[...] A primeira sondagem foi realizada por meio de quatro (04) perguntas de estruturas simples nas quais os indivíduos tinham toda liberdade para escrever a respeito de suas concepções sobre o tema em questão [...]".

Processo similar foi realizado neste projeto de pesquisa, no qual coletamos dados sobre a experiência dos estudantes com simuladores digitais. Além disso,

após essa etapa, foi apresentada aos alunos a construção de uma simulação e alguns comandos básicos do *Physion*, semelhante ao que fez Germano (2016, p.66):

> Após a identificação das concepções prévias dos alunos, as atividades de simulações foram organizadas e aplicadas buscando sempre estabelecer uma ponte entre o novo conhecimento e os já existentes na estrutura cognitiva dos alunos. Vale ressaltar que, antes das atividades serem realizadas, os alunos receberam um treinamento de duas horas/aulas, para aprenderem a utilizar as principais funções do *software Algodoo*.

Contudo, para verificar se houve mudança na estrutura cognitiva dos estudantes, a autora solicitou, após o término da simulação, que os estudantes elaborassem um mapa conceitual envolvendo o tema trabalhado. A abordagem na dissertação foi qualitativa, visto que ela utilizou o *software Algodoo* para elaborar simulações e testar hipóteses, cujo principal objetivo foi verificar se a exploração dos conceitos físicos através dos objetos ajudaria na compreensão desses.

Embora haja similaridades na forma de tratar os conteúdos de Mecânica através de simulações computacionais, em nosso trabalho também houve uma abordagem quantitativa, pois os participantes compararam os resultados fornecidos pelo *Physion* com aqueles encontrados através de cálculos, para verificar a diferença percentual entre os valores. Os roteiros, com a descrição de como construir as simulações envolvendo alguns temas de Mecânica, podem ser vistos no item Produto Educacional.

Com relação ao potencial uso de programas digitais na Educação, os resultados obtidos durante a nossa pesquisa mostram que houve maior envolvimento, discussões e disposição em futuramente aplicar o *Physion* em seu trabalho, enquanto professores. De acordo com Germano (2016, p. 76):

> No que se refere à **percepção da utilização do software na aprendizagem dos conceitos físicos**, ficou evidente que o *software Algodoo* contribuiu para a compreensão dos conceitos físicos trabalhados, devido ao seu ambiente lúdico, sua interatividade e pela possibilidade de visualizar e alterar variáveis que em um experimento físico seria difícil de realizar.

Percebe-se que a autora acreditou em um processo de ensino no qual o ambiente virtual de um simulador fizesse a diferença na fixação dos conteúdos. Ao propormos, neste trabalho, o ensino de mecânica com aplicações do *Physion* como ferramenta auxiliar no processo de aprendizagem, contamos com o fato de ele possuir uma interface de fácil manuseio e um ambiente onde o usuário controle os parâmetros físicos*.*

Na dissertação de Júnior (2016), foi abordado o ensino de lançamento oblíquo de uma maneira interativa e que levou em consideração os conhecimentos prévios dos estudantes, haja vista que foi utilizada a teoria da Aprendizagem Significativa de Ausubel e que também foi mencionada em nosso trabalho. De fato, segundo Júnior (2016, p. 53):

> Dinamizar as aulas de Física é um grande desafio! Por ser a Era da Tecnologia, materiais e ferramentas didáticas virtuais ajudam nesse processo. Cabendo ao docente a elaboração, organização e execução de um bom plano de aula. Sair da mesmice faz com que o jovem tenha um maior interesse. Contudo, ainda há de se encontrar aqueles que ainda preferem manter-se no caminho estritamente tradicional. Como foi citada anteriormente, uma só dessas metodologias isoladamente parece não apresentar muita funcionalidade. É de tal importância à combinação entre algumas delas. E foi o que aconteceu no processo de intervenção didática realizada neste estudo. Buscou-se reunir a Teoria de Ausubel e a utilização do Simulador Interativo *PhET* e aplicá-los ao Ensino de Física (em especial o Movimento de Projéteis). A ideia principal consistiu em combinar os "três elementos", se assim pode-se dizer. O contato com o *PhET*, seus recursos, seus objetos de aprendizagem, a facilidade em manuseá-lo de forma *offline*  ou *online,* garante ao docente uma viagem no mundo virtual encantador e empolgante. A quantidade de encontros utilizados para a intervenção didática foi num total de 8. Deve-se salientar aqui que, tal quantidade, talvez seja inviável diante da realidade da educação brasileira dentro das escolas públicas.

Percebe-se que o autor teve como objetivo aproveitar a facilidade de utilizar o simulador *PhET* para auxiliar na assimilação de conceitos físicos, atrair a atenção dos alunos por meio de um recurso tecnológico que pode ser usado sem internet, após a devida instalação e sair da rotina de uma aula exclusivamente expositiva que privilegia a memorização de equações. Ao utilizar o *Physion,* pudemos perceber que sua interface gráfica foi de fácil compreensão e também pode ser usado sem necessidade de uma conexão *online*.

Ainda, segundo Júnior (2016, p. 53):

Buscar estratégias ao Ensino de Física também é desafiador. Encontram-se muitas simulações interativas na rede mundial de computadores, embora, fica a critério do professor a escolha e a melhor forma de utilizá-los. O fato é, como se pode testar a Teoria de Ausubel, com o simulador *PhET* e o Ensino de Física. Pensou-se então, em fazer o seguinte:

1. Que tal apresentar aos estudantes o simulador *PhET* sem a preocupação de expor inicialmente este ou aquele conceito físico;

2. Solicitar que eles brincassem com o simulador, fazendo observações a respeito do tempo de queda, da distância horizontal percorrida, bem como, da altura alcançada verticalmente etc.

A ideia de apresentar ao público-alvo de nossa pesquisa um vídeo apresentando alguns conceitos básicos sobre o *Physion* para que se familiarizassem com os ícones da área de trabalho, sem a necessidade de uma aplicação imediata aos conteúdos de Física, foi realizada. Os discentes foram estimulamos a explorar o programa, fazendo testes com as propriedades presentes e observando as simulações pré-definidas que existiam.

Na dissertação de Porto (2017), é chamada a atenção para a dificuldade que os alunos possuem em entender alguns conceitos mais abstratos, como os presentes nas Leis de Newton. Ele utilizou simuladores computacionais e experimentos práticos construídos com materiais alternativos de baixo custo, como forma de complemento às aulas expositivas tradicionais, depois de uma consulta prévia aos alunos.

Em nossa proposta de pesquisa, a abordagem concentrou-se apenas na utilização do recurso multimídia (simulador *Physion*) como forma de auxiliar no processo de ensino-aprendizagem.

Conforme Porto (2017, p. 61):

[...] Comparamos o recurso software educacional no ensino de dinâmica com o recurso de atividade experimental construído com material alternativo. Com efeito, diante da comprovação sistemática das informações (dados) obtidas mediante a aplicação das atividades propostas, observouse que a metodologia desse trabalho pôde mostrar as potencialidades dos alunos e do professor, assim como os ajustes necessários a serem corrigidas em ambas as atividades. Isto quer dizer que as ações inseridas, no planejamento deste trabalho, proporcionaram aos alunos as possibilidades de aperfeiçoamento de seu conhecimento prévio. A metodologia deste trabalho está pautada em uma análise tanto qualitativa, quanto quantitativa [...].

O autor utilizou uma abordagem mista de pesquisa (qualitativa/quantitativa) em seu trabalho, além de combinar dois métodos experimentais para reforçar os conhecimentos prévios dos alunos, pois fez uso, também, da teoria de Ausubel. Agregado a isso, aplicou uma análise por questões para verificar a aprendizagem dos conceitos. Em nosso trabalho, o processo de investigação deu-se através dos questionários e do auxílio mediado acerca dos comandos do *software*.

## **6. CONSIDERAÇÕES FINAIS**

O fator motivacional é um componente importante em qualquer atividade e no contexto educacional contemporâneo, onde as informações são encontradas de diversas maneiras e mais rápidas que em gerações passadas, ela é fundamental para atrair ou manter os estudantes concentrados nas atividades aplicadas pelo professor. O ensino de Física, muitas vezes, é trabalhado de forma padronizada e mecanicista. Essa forma de abordar os conteúdos contribui para uma resistência por parte dos alunos no processo de ensino-aprendizagem.

No início deste trabalho, foi citada como uma das questões de pesquisa que nos motivou a iniciar esta investigação: "Como relacionar a habilidade e interesse dos alunos por *softwares* com o conteúdo de física e produzir uma situação de aprendizagem?". Ao utilizar o *Physion*, como instrumento auxiliar no processo de ensino, esperávamos que sua interface gráfica e interativa, somada às várias possibilidades de construções, contribuísse para atrair os alunos e para mantê-los dedicados nas investigações propostas. As respostas observadas nos questionários, discussões presenciais e através de ambientes virtuais demonstram que esse simulador apresentou potencial significativo para abordar os conteúdos de Mecânica.

O cenário em que se encontra a sociedade atualmente e, em especial o Brasil, com uma nova legislação educacional em processo final de conclusão, exige um aluno atuante e que saiba manusear as tecnologias digitais da informação e comunicação (TDICS), conforme sugerem as competências descritas na nova BNCC - Base Nacional Curricular Comum (PENIDO 2018).

Portanto, acreditamos que a utilização do *Physion* aliada a outras práticas pedagógicas, como as metodologias ativas, entre as quais o ensino híbrido e aprendizagem baseada em problemas, pode ser uma combinação benéfica aos envolvidos no processo de ensino. Neste trabalho, inserimos a utilização do recurso multimídia (simulador) apoiado pelas teorias de Vygotsky e Ausubel, que defendiam, respectivamente, a interação social e conhecimentos prévios como componentes que favorecem o aprendizado.

Os resultados dos questionários da pesquisa, aplicados no início e no fim das atividades propostas, provocaram uma reflexão que nos mostra um processo de mudança nas concepções acerca dos métodos de ensino, pois, embora a grande maioria do público-alvo consultado não tivesse tido acesso ou não fora apresentado a *softwares* educacionais, enquanto estudantes da Educação Básica, demonstrou interesse em utilizar tais ferramentas em sua prática docente após terem utilizado o *Physion* nas atividades baseadas em roteiros que foram utilizados nesta pesquisa.

O produto educacional gerado teve, como objetivo, favorecer a inserção do *Physion* em sala de aula por parte dos professores e será apresentado a seguir. Porém, com o tutorial criado, acreditamos que qualquer pessoa possa utilizar o *software* como instrumento de ensino, haja vista que, durante a aplicação da pesquisa na licenciatura, onde os roteiros foram aplicados como guia instrucional, os resultados foram satisfatórios.

## **7. PRODUTO EDUCACIONAL**

O produto educacional, um tutorial a ser desenvolvido, procura incentivar a utilização de simulações computacionais com o *software Physion* no ambiente escolar do 1º ano (principalmente) e do 2º ano do Ensino Médio, embora possa ser adaptado para o fundamental e superior. Em virtude disso, surge a pergunta: Como o uso do *software Physion* pode contribuir para o ensino de conteúdos de Mecânica? O fato de este programa permitir que o aluno utilizasse um computador para modelar um fenômeno físico já o torna atrativo. O aluno vai estar em uma sala de Informática, o que é uma mudança de lugar em relação à sala de aula tradicional. Contudo, mesmo que a escola não disponha de sala de Informática, não haverá problema em executar na própria sala de aula, desde que os alunos tenham acesso a *notebooks*.

O produto educacional apresentará orientações sobre o uso dos comandos, simulações dos temas: Movimento Retilíneo Uniforme, Queda livre e lançamento vertical, Conservação da Energia, Momento Linear, Colisão Elástica e Inelástica Unidimensional, Oscilação do Pêndulo Simples, Deformação Elástica (Lei de Hooke), Plano Inclinado, Lançamento Oblíquo, Sistemas não Conservativos, Movimento Circular e Leis de Newton, assim como os respectivos roteiros elaborados no andamento deste trabalho.

Acreditamos que este produto educacional poderá ser uma ferramenta importante e contribuir no processo de ensino, ajudando professores e alunos a manusearem o aplicativo para construir simulações de fenômenos físicos e exercícios, criados ou baseados em alguns exemplos encontrados nos livros didáticos. O aluno poderá, ainda, modificar as simulações existentes e compartilhar suas criações com as de outros usuários.

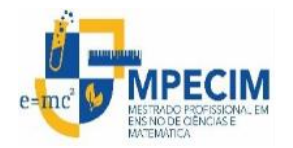

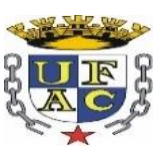

## **UNIVERSIDADE FEDERAL DO ACRE PRÓ-REITORIA DE PESQUISA E PÓS-GRADUAÇÃO CENTRO DE CIÊNCIAS BIOLÓGICAS E DA NATUREZA MESTRADO PROFISSIONAL EM ENSINO DE CIÊNCIAS E MATEMÁTICA**

## **BRUNO GIOVANNI MENDES DA SILVEIRA**

# **PRODUTO EDUCACIONAL: UTILIZAÇÃO DO SIMULADOR PHYSION NO ENSINO DE MECÂNICA EM FÍSICA**

**Rio Branco - AC 2017**

**Título:** UTILIZAÇÃO DO SIMULADOR PHYSION NO ENSINO DE MECÂNICA EM FÍSICA.

**Sinopse descritiva:** O presente trabalho tem como objetivo fornecer um guia didático através de roteiros para elaborar simulações computacionais sobre temas de Mecânica usando o *software Physion*, buscando, dessa forma, contribuir para o ensino de Física. As etapas mencionadas no roteiro permitem que o aluno assuma um papel de maior autonomia em seu aprendizado.

**Autor discente:** Bruno Giovanni Mendes da Silveira **Autor docente:** Marcelo Castanheira da Silva

**Público a que se destina o produto:** Os roteiros construídos podem ser utilizados por professores da área de Ciências a partir do 9°ano do Ensino Fundamental e 1°ano do Ensino Médio, onde os conteúdos de Mecânica são geralmente abordados, podendo, inclusive, ser adaptado para o Ensino Superior.

**URL do Produto:** <http://www.ufac.br/mpecim/dissertacoes>

**Validação:** 10/09/2018

**Registro:** Sim.

**Acesso online:** Sim.

Programa de Pós-Graduação em Ensino de Ciências e Matemática – Mestrado Profissional. Disponível em:<http://www.ufac.br/mpecim/dissertacoes>

**Incorporação do produto ao sistema educacional:** Não.

**Alcance em processos de formação:** As atividades foram desenvolvidas em uma turma, de nove alunos, do 3º período do Mestrado Nacional Profissional em Ensino de Física (MNPEF) e numa turma de 17 alunos do 5° período do curso de Licenciatura em Física da Universidade Federal do Acre.

## **7.1 Introdução – Comandos Básicos**

O simulador *Physion* foi criado por um desenvolvedor de *software* grego chamado Dimitris Xanthopoulos em 2009. As simulações produzidas são em 2D (duas dimensões) e, pelos elementos gráficos disponíveis em sua interface, direcionado ao ensino de mecânica clássica, é possível que os usuários aproveitem qualquer umas das construções pré-definidas que o acompanham, modificando-as ou criando novas simulações. Tais simulações, na linguagem do *Physion*, são denominadas "cenas".

O *software* também permite que, através da linguagem de programação *Javascript*, seja possível utilizá-lo. Porém, neste trabalho, serão usadas apenas as construções através da própria área de trabalho do *software*, não necessitando, *a priori*, de nenhum pré-requisito para utilizá-lo. Um vídeo tutorial também pode ser acessado através do endereço: [https://www.youtube.com/watch?v=P32UHa-](https://www.youtube.com/watch?v=P32UHa-3BfU&list=PLA98F1A0B8BC13FDD)[3BfU&list=PLA98F1A0B8BC13FDD.](https://www.youtube.com/watch?v=P32UHa-3BfU&list=PLA98F1A0B8BC13FDD) O *Physion* pode ser baixado a partir destes dois endereços: <https://br.ccm.net/download/baixaki-9555-physion> ou [https://drive.google.com/file/d/1f6Ft-](https://drive.google.com/file/d/1f6Ft-U3hBVJNHaaMKpPwz8A35oehi752/view?usp=sharing)

[U3hBVJNHaaMKpPwz8A35oehi752/view?usp=sharing.](https://drive.google.com/file/d/1f6Ft-U3hBVJNHaaMKpPwz8A35oehi752/view?usp=sharing)

Após fazer o *download* do arquivo e executar o seu instalador*,* o ícone de uma engrenagem surgirá na área de trabalho do usuário. Ao clicar nele, a interface gráfica do *Physion* aparecerá conforme a figura 33.

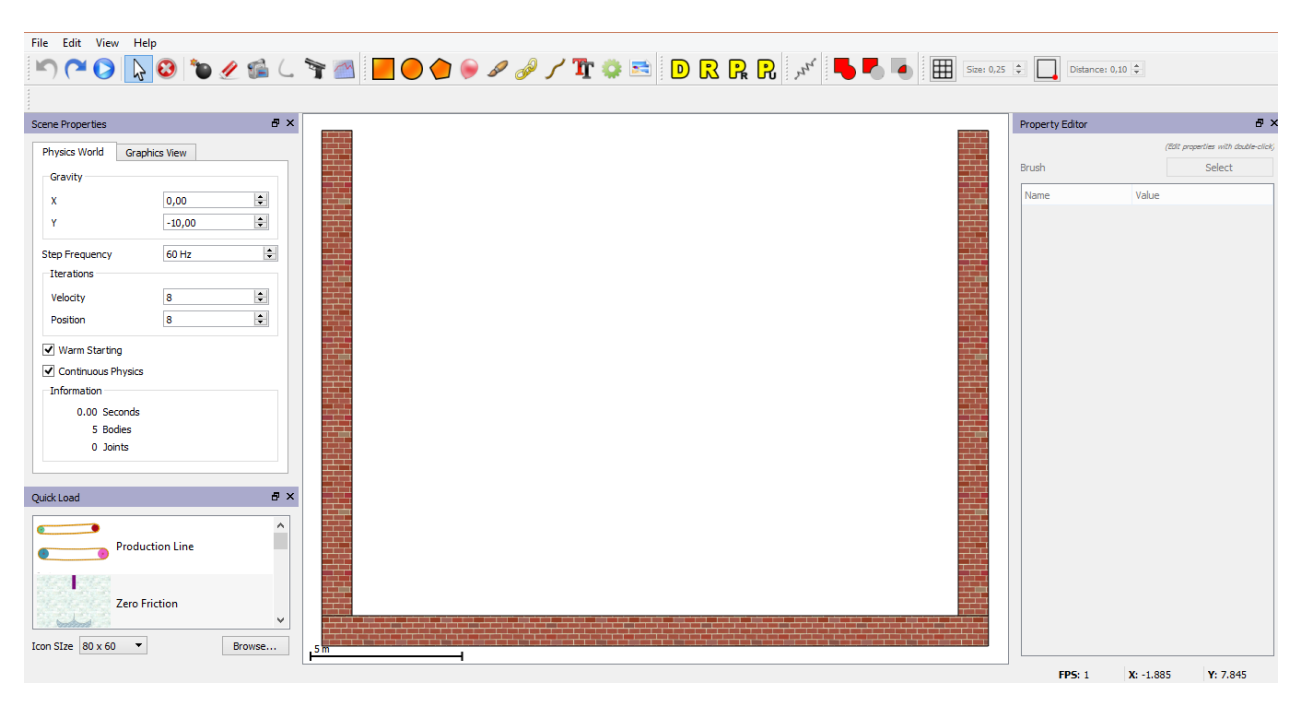

Figura 33 - *Print screen* da Interface do *Physion* ao ser iniciado.

Fonte: o autor.

Agora, serão expostos alguns itens da barra de ferramentas e suas funções, na figura 34.

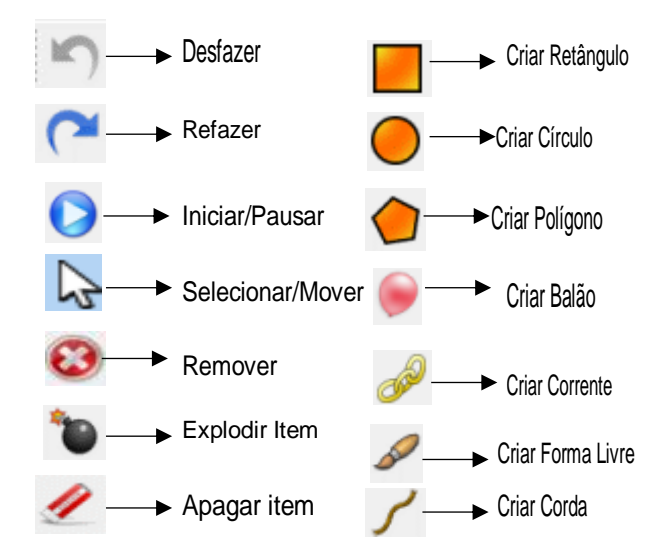

Figura 34 - *Print screen* da barra de ferramentas e respectivas funções.

Fonte: o autor.

## **7.2 Categorias do Programa**

 *Parâmetros Gerais ou Globais*: nesta parte ficam os dados que valem para todo o programa, como o tempo das simulações e o controle sobre os valores da aceleração gravitacional (g). Por padrão, conforme se pode observar na Figura 35, o valor de  $q \neq$  dado por -10 m/s<sup>2</sup>, utilizado frequentemente em materiais didáticos de Física de Ensino Médio para facilitar os cálculos (o sinal negativo de g é devido à orientação do eixo que é considera positivo para  $cima$ ). O valor próximo do real seria  $9,81 \text{ m/s}^2$ , o que é comumente trabalhado nos livros e textos de Física do Ensino Superior. Porém, esse valor pode ser mudado de acordo com a necessidade do usuário, caso queira trabalhar com acelerações gravitacionais da lua ou demais planetas.

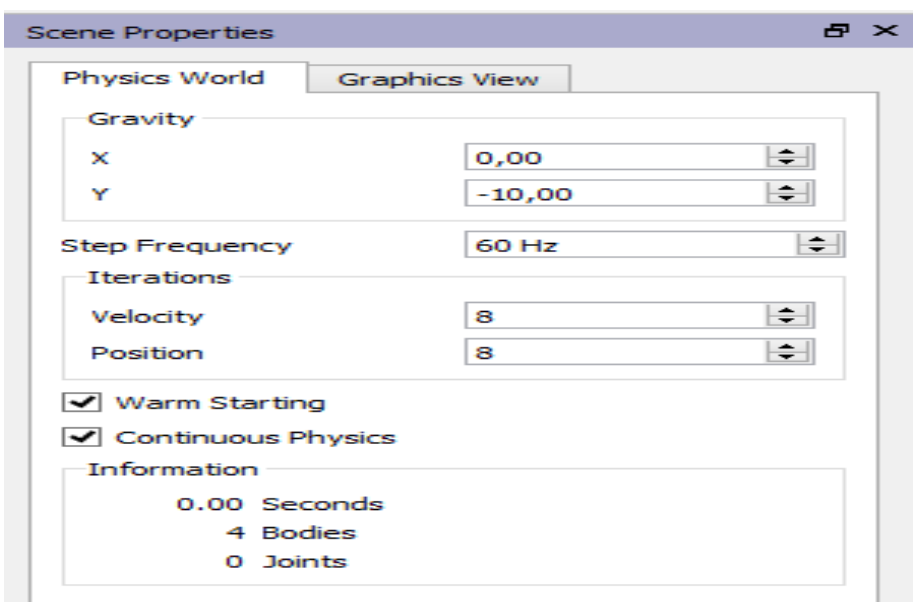

Figura 35 - *Print screen* dos parâmetros globais.

Fonte: o autor.

 *Objetos*: na categoria objetos ficam os ícones responsáveis por permitirem que o usuário faça desenhos de círculos, quadrados, polígonos e que acrescente figuras à área de trabalho do *software*: correntes, cordas, engrenagens e objetos que podem ser anexados da pasta de trabalho própria

do *Physion* ou de outra qualquer, presente no computador, desde que esteja num formato compatível. Observemos as Figuras 36 e 37 abaixo

Fonte: o autor. Figura 37 - *Print screen* da categoria Juntas e Links e respectivas funções. Criar Engrenagem Criar Articulação à Distância Criar Junta de Revolução Criar Pregos Criar conexão entre as Juntas ar Articulação à Distância<br>
ar Articulação à Distância<br> **Articulação à Distância**<br> **Articulação à Distância**<br> **Criar Imagem**<br>
Pregos<br>
Conexão entre as Juntas<br>
Criar Molas

Figura 36 - *Print screen* da categoria objetos

Fonte: o autor.

 *Juntas e Links*: estes ícones possuem a finalidade de estabelecer conexões entre os corpos, seja para fixar através de discos ou fazer ligações através de fios ou molas. Também é possível, assim como os demais objetos criados, criar nomes para cada objeto selecionado, facilitando, assim, a identificação das criações que, eventualmente, possam ser modificadas pelo usuário. Observemos a Figura 38:

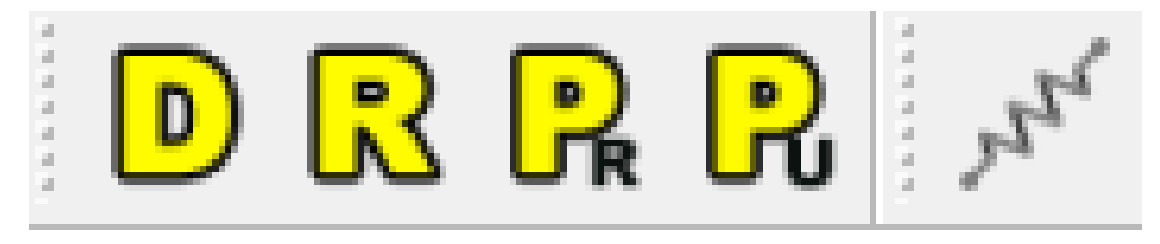

Figura 38 - *Print screen* da categoria Juntas e Links.

A próxima categoria descrita refere-se ao editor de propriedades. É, através dela, que controlamos a maioria das grandezas físicas relacionadas aos corpos criados para as simulações. E, ainda, permite que o usuário nomeie os objetos gerados e escolha a cor, ou seja, concede a possibilidade para a realização de alterações estéticas que, embora não interfiram na execução das simulações, permitem uma melhor visualização, em alguns casos.

 *Propriedades do Editor*: nesta janela (figura 39), as características dos objetos selecionados são apresentadas ao usuário para que ele possa fazer as devidas mudanças em suas criações, a fim de verificar como as simulações são afetadas pela variação de determinado parâmetro. Variáveis físicas como: atrito, amortecimento, coeficiente de restituição, rotação do corpo e muitas outras que ele apresenta podem ser alteradas, também, através de *scripts* de comando, ou seja, o *Physion* permite que as simulações sejam realizadas também através do *Javascript* (linguagem de programação).

Fonte: o autor.

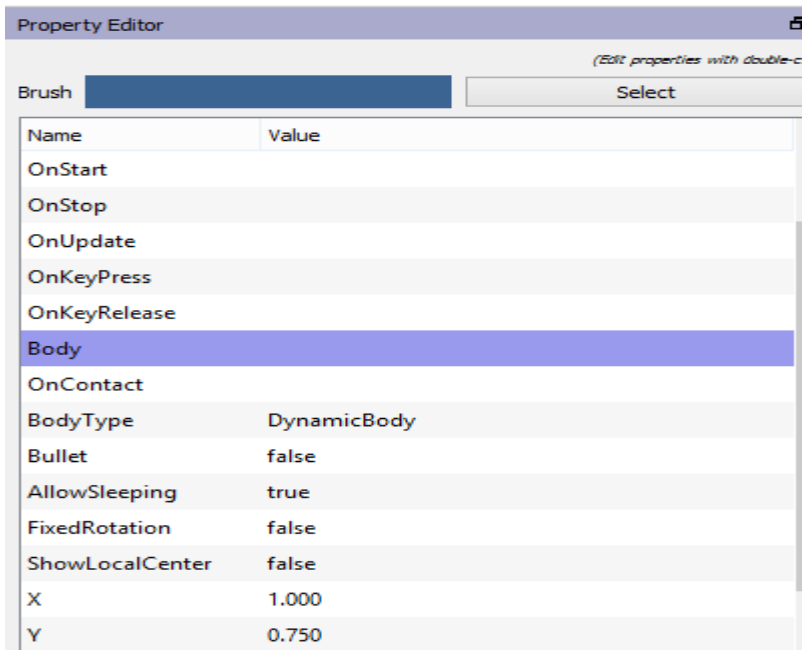

Figura 39 - *Print screen* do editor de propriedades.

## Simulações Embutidas no Physion

Na Figura 40, mostramos a lista de simulações prontas que o Physion apresenta ao usuário ao abrir o programa, algumas possuem representações de fenômenos físicos outras apenas simulações comuns. Porém, o usuário pode modificá-las conforme sua necessidade ou reaproveitar algum desenho para construir uma situação física.

Fonte: o autor.
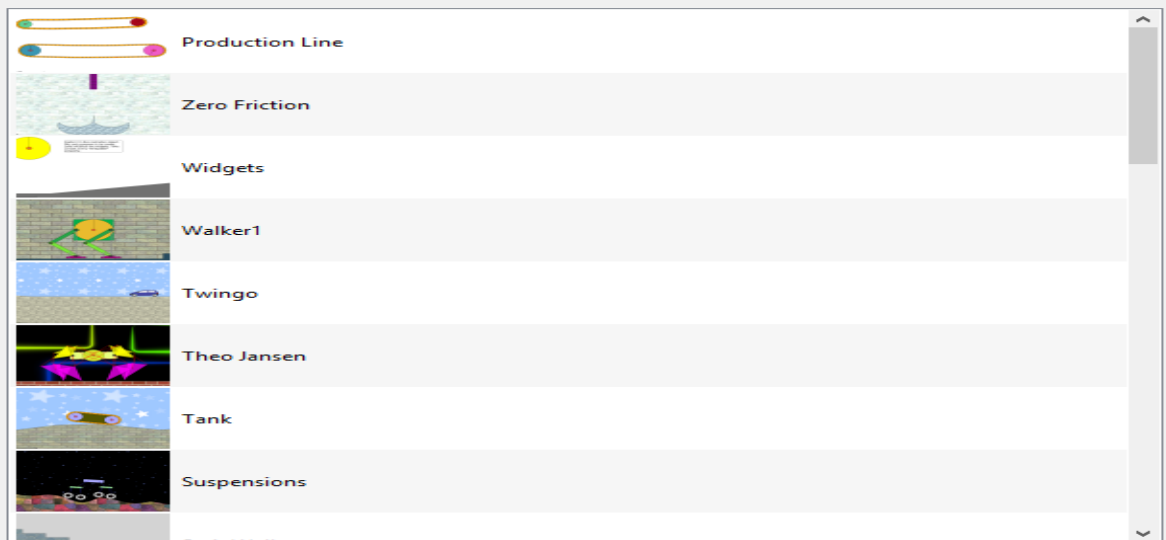

#### Figura 40 - *Print screen* das simulações pré-definidas do *Physion*

Fonte: o autor.

Aqui, fizemos algumas considerações iniciais sobre a interface gráfica do *Physion* e suas funcionalidades. Agora, iremos demonstrar o passo a passo de algumas simulações e sua relação com conteúdos de Física.

#### **7.3 Descrições das Simulações**

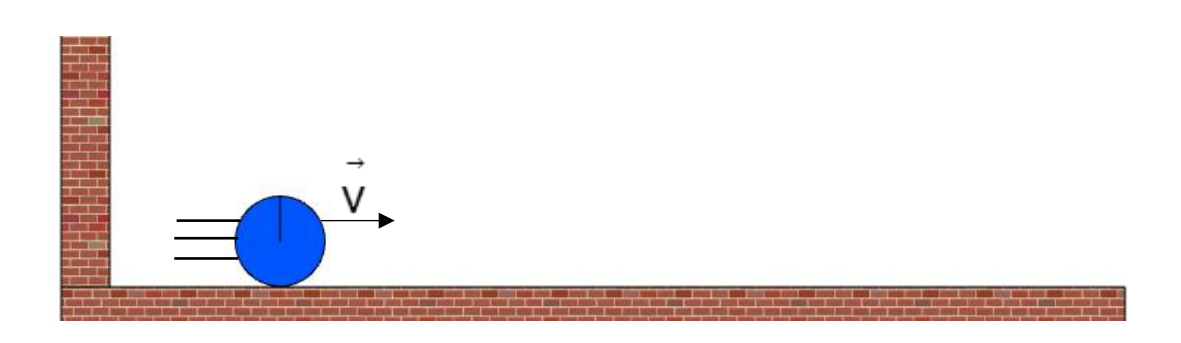

TEMA 1: Movimento Retilíneo Uniforme (MRU)

#### OBJETIVO

- Construir uma simulação de um corpo movendo-se numa trajetória retilínea com velocidade constante e fazer a respectiva análise do movimento.

1° Selecione o ícone  $\bigcirc$  e crie um círculo na interface do *Physion;* 

2° Selecione o ícone  $\sqrt{a}$  e clique no círculo gerado  $\sqrt{a}$ 

3° No painel de propriedades, selecione as opções FixedRotation true para o corpo executar o movimento sem girar em torno de seu eixo e 0.000 coeficiente de atrito zero, para tirarmos o atrito dele. Selecione Friction o solo **entim**, vá até o painel de propriedades e também lhe atribua o valor zero para o atrito Friction (0.000)

4° Selecione o Objeto gerado novamente e, no painel de propriedades, vá até a opção LinearVelocity 8 0.000 e atribua-lhe um valor diferente de zero;

5° Anote o valor da posição inicial do corpo, que pode ser vista no painel de propriedades, na opção  $X$  0.000. Você pode atribuir outro valor, caso julgue necessário;

 $6^{\circ}$  Selecione o ícone  $\bullet$  (play) para iniciar a simulação. Espere o corpo deslocar-se e pause a simulação ao clicar no ícone . Feito isto, anote o tempo do Information movimento, que se encontra registrado no painel global 0.00 Seconds (o valor zero é ilustrativo), e o valor da posição final (momento em que a simulação foi interrompida), que pode ser encontrada no painel de propriedades  $\mathsf{X}^-$ 0.000

7° Seguindo esses seis passos, o usuário pode construir uma simulação acerca do Movimento Retilíneo e Uniforme. A análise quantitativa, para verificar se existe consistência entre os valores fornecidos pelo *Physion* e a teoria física, pode ser realizada ao usar a função horária do MRU  $x = x_0 + v \times t$ . Após encontrar o resultado, pode-se usar a equação do erro percentual  $\mathsf{Ep}=100\bullet\textcolor{black}{\mid} \textcolor{black}{\text{valor~medido}-\textcolor{black} \text{valor de referência}}\textcolor{black}{\mid}.$  $p = 100 \cdot \frac{|\text{value}| \cdot \text{mean}}{|\text{mean}|}$  para verificar a margem de erro entre as medidas.

Por exemplo: Considere os dados da seguinte simulação de MRU.

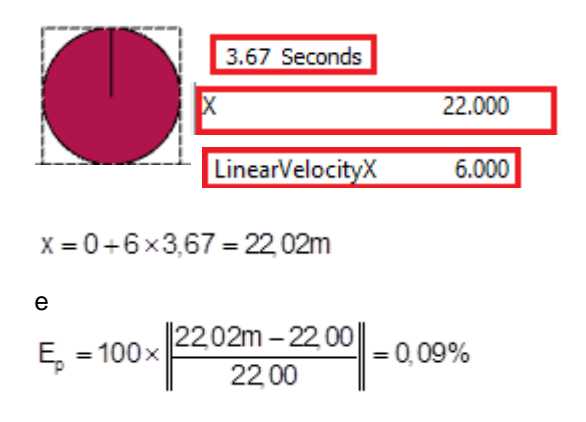

Portanto, ao calcular o valor da posição final e, após isso, comparar com o valor fornecido pelo *software*, percebe-se que a diferença entre os dois dados é estatísticamente pequena. Procedimento semelhante pode ser adotado para as demais simulações, basta adaptar a teoria física correspondente à natureza do conteúdo.

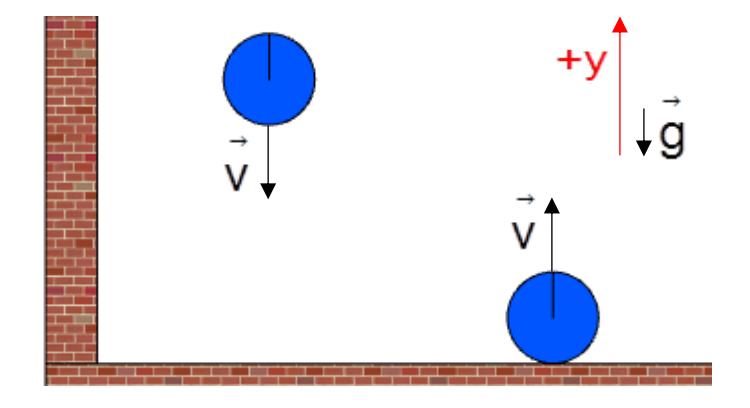

### TEMA 2: Queda livre e lançamento vertical

OBJETIVO:

- Construir simulações acerca da queda livre, movimento vertical e fazer a respectiva análise do movimento.

1° Construa um objeto (círculo, quadrado, etc.) ao clicar nos ícones  $\Box \bigcirc$ ;

 $2^{\circ}$  Anote a posição inicial do corpo selecionando a opção  $\frac{1}{x}$ 11.000 (11.000 é ilustrativo) no painel de propriedades do software;

3° Selecione a opção  $\bullet$ , para dar início à simulação. Após certo instante de tempo, interrompida a simulação (o usuário determina quando pausar), anote o valor da posição  $Y$  and  $Y$  and  $Y$  for valor 1.775 é ilustrativo) em que o objeto se encontra (posição final);

4° Anote o tempo decorrido até o momento em que a execução da simulação foi

interrompida, este dado encontra-se no painel global do software  $1.38$  Seconds (o valor 1,38 é ilustrativo);

5° Através da função horária da posição do Movimento Uniformemente Variado (MUV), verifique se o valor calculado referente à posição final é igual ao fornecido pelo software;

6° Utilize a função horária da posição do Movimento Uniformemente Variado (MUV), verifique se o valor calculado referente ao tempo é igual ao fornecido pelo software;

**Information** 

7° Utilizar o cálculo do erro percentual (Ep) da posição final, tempo e comparar com o valor fornecido pelo software.

 $\mathsf{Ep}=100\bullet\textcolor{black}{\mid} \textcolor{black}{\text{valor~medido}-\textnormal{valor de referência}}\textcolor{black}{\mid}.$  $= 100 \cdot \left| \frac{\text{value}}{\text{mean}} \right|$  ;

8° Realizar os mesmos passos para executar o lançamento vertical. Atribua uma velocidade inicial na opção LinearVelocityY -8.000 (o valor -8,000 é ilustrativo) no painel de propriedades;

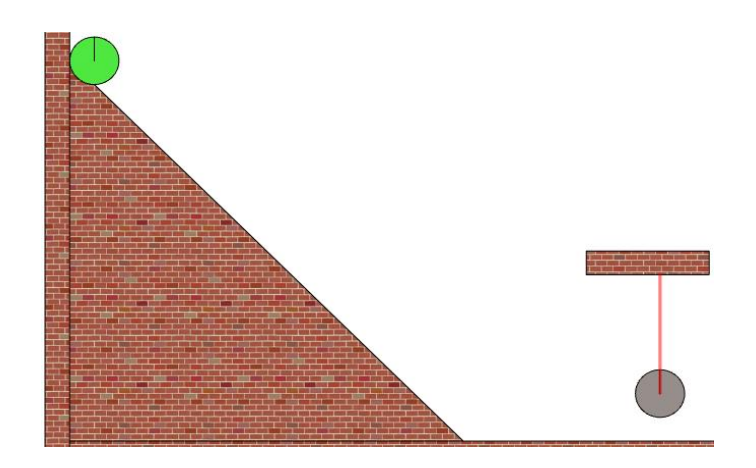

TEMA 3: Conservação da Energia x Momento Linear

#### OBJETIVO

- Construir uma simulação de um corpo descendo uma rampa e chocando-se contra uma esfera suspensa por um fio de dimensões desprezíveis.

1° Selecione a opção  $\Box$  "criar polígono", clique e arraste com o cursor do mouse na área de trabalho do software até a dimensão desejada para o seu plano inclinado. Feito isto, clique com o botão direito do mouse no ponto em que você escolheu para finalizar o plano. A estrutura do desenho deverá ter o seguinte aspecto  $\blacksquare$ :

2° Selecione o plano inclinado e clique na opção BodyType staticBody, na barra de propriedades do software, para que se transforme em um corpo "estático";

3° Construa um objeto (círculo) no topo do plano inclinado ao clicar no ícone

4° Selecione a opção  $\Box$  e construa um retângulo em uma posição próxima à metade da altura do plano inclinado. Selecione o retângulo, vá até o painel de propriedades e clique em BodyType StaticBody

5° Construa um novo objeto (círculo) numa posição abaixo do retângulo criado, conforme a ilustração . Feito isto, clique na opção e conecte uma de suas extremidades no centro do círculo e a outra no retângulo (suporte);

6° Selecione um de cada vez, o plano inclinado, círculos e o plano horizontal. Feito isto, retire o atrito da simulação ao selecionar a opção Friction (0.000) atribuir o valor 0 (zero) no painel de propriedades;

7° Selecione os círculos e vá até a opção FixedRotation true, no painel de propriedades, para que o corpo execute o movimento sem rotacionar;

8° Selecione os seguintes corpos: plano inclinado, círculo no topo da rampa e plano

horizontal (na base do plano inclinado), vá até a opção Restitution do 10000 no painel de propriedades e atribua o valor 0 (zero). Com relação ao círculo suspenso pelo fio, atribua um valor 0 < e < 1 (coef. de restituição para um choque parcialmente elástico);

9° Através dos princípios da conservação do momento linear e da energia, calcule:

a) a velocidade com que o corpo no topo da rampa desloca-se no plano horizontal antes da colisão;

b) as velocidades dos corpos 1 e 2 logo após à colisão;

c) a altura máxima  $\Delta y$ atingida pelo corpo 2(suspenso pelo fio) após a colisão com o corpo 1.

10° Utilize o cálculo do erro percentual (Ep) da velocidade, altura final e compare com o valor fornecido pelo software.

 $\mathsf{Ep}=100\bullet\textcolor{black}{\mid} \textcolor{black}{\text{valor~medido}-\textnormal{valor de referência}}\textcolor{black}{\mid}.$  $= 100 \cdot \frac{\text{value}}{\text{value}}$ 

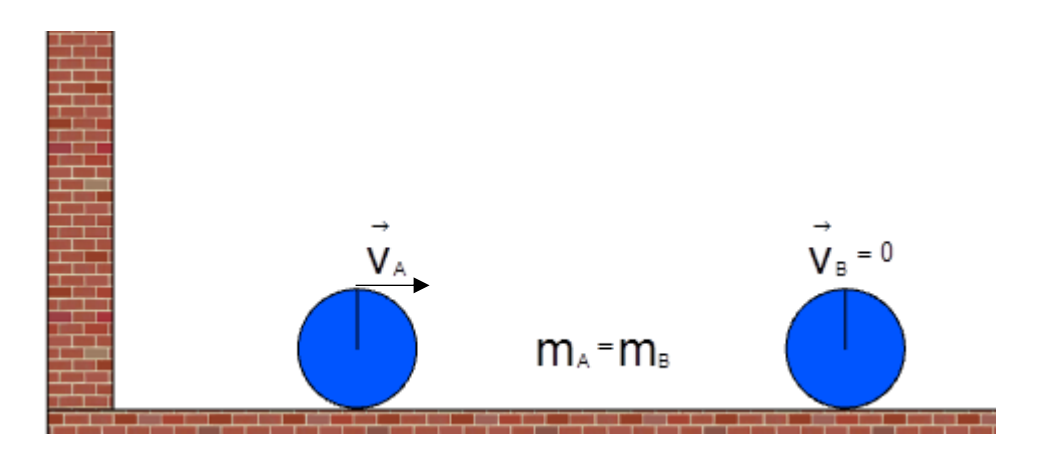

## TEMA 4: COLISÃO ELÁSTICA E INELÁSTICA UNIDIMENSIONAL

#### OBJETIVO:

- Construir uma simulação acerca de colisões elásticas e inelásticas em uma dimensão e fazer a respectiva análise do movimento.

1° Construa um objeto (círculo, quadrado, etc.) ao clicar nos ícones  $\blacksquare$ 

2° Selecione as Figuras do cenário e, no painel de propriedades, modifique seus parâmetros físicos, como a restituição, atribuindo-lhe o valor zero  $0.000$ Restitution ;

3° Selecione a opção <sup>FixedRotation</sup> true no painel de propriedades, para que o corpo execute o movimento sem rotacionar;

4° Selecione a opção <sup>LinearVelocityX</sup> 0.000 e atribua um valor não nulo à velocidade, anote esse valor antes de iniciar a simulação. Obs: O *Physion* adota como positivo o sentido crescente do eixo x;

5° Após os passos anteriores, selecione a opção **O**, para dar início à simulação;

6° Após certo instante de tempo, interrompida a simulação (o usuário determina quando pausar), anote o valor da velocidade final  $\vert$ LinearVelocityX 0.000 (o valor 0,000 é ilustrativo) após a colisão;

7° A massa do corpo pode ser localizada no painel de propriedades Mass 3.927 (o valor 3,927 é ilustrativo) e também deve ser registrada. Obs.: na barra de propriedades não podemos modificar seu valor de forma direta, então, se podem alterar os valores da densidade ou do raio para que a massa sofra alteração. Também pode ser modificada no momento em que o objeto é criado pelo usuário, pois este determina o tamanho da figura com o mouse;

8°. Através do princípio da conservação do momento linear, calcule a velocidade dos corpos após a colisão;

9° Utilize o cálculo do erro percentual (Ep) da velocidade final e compare com o valor fornecido pelo software.

$$
Ep = 100 \cdot \frac{\text{valor medido} - \text{valor de referência}}{\text{valor de referência}}.
$$

10° Após a análise quantitativa das simulações, verifique se existe consistência física entre os resultados obtidos e a teoria em questão. E, caso não haja, aponte as razões que justificam a diferença;

11° Repita os passos anteriores para executar uma colisão no caso em que a restituição vale 1 Restitution 1.000

## TEMA 5: OSCILAÇÃO DO PÊNDULO SIMPLES

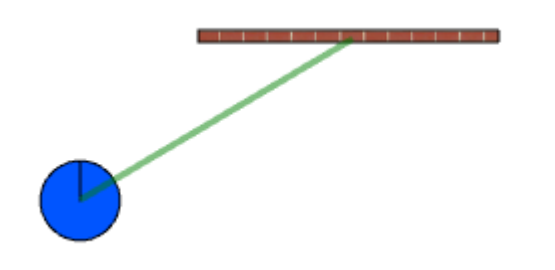

#### OBJETIVO:

- Construir um pêndulo simples e determinar o valor da aceleração gravitacional utilizando a equação T = 2 $\pi$ , $\left| \frac{1}{2} \right|$  $\hat{\theta}=2\pi\sqrt{\frac{1}{g}}$  . O comprimento do pêndulo é: I = L + R .

1° Construa uma esfera (obs.: a rigor, o software permite a construção de círculos, e não de esferas) ao clicar em  $\bullet$  na barra de objetos;

2° Selecione a opção <sup>FixedRotation</sup> true, no painel de propriedades, para que o corpo execute o movimento sem rotacionar;

3° Selecione as Figuras do cenário e, no painel de propriedades, modifique seus parâmetros físicos, como o atrito, atribuindo-lhe o valor zero Friction

4° Selecione a opção  $\Box$  na barra de objetos e arraste com o cursor do mouse até formar um retângulo com dimensões maiores, observe:

5° Selecione o retângulo **de la proprieta de propriedades**. Clique na opção BodyType StaticBody . Dessa forma, o retângulo se transformará em um "corpo estático", observe: **; ; ; ; ; ; ; ; ;** 

6° Selecione a opção **D** na barra de objetos e conecte uma das extremidades do fio no centro de massa da esfera e a outra no suporte fixo;

7° Selecione o fio, vá até o painel de propriedades e clique em (o valor 2,236 é ilustrativo) para inserir um valor referente ao Length comprimento do fio;

8° Selecione a opção  $\bullet$ , para dar início à simulação e anote o tempo registrado Information referente a 10 oscilações, indicado no painel 12.02 Seconds (o valor 12,02 é ilustrativo) global do software. Obs.: o período referente a 10 oscilações tem o objetivo de diminuir a margem de erro na medida do tempo;

9° Após a determinação do valor de g compare-o ao valor indicado pelo software no

Gravity  $\bar{\mathbf{x}}$  $\left| \div \right|$  $0,00$ painel global  $\vert$ <sup>r</sup>  $\frac{10,00}{2}$   $\vert$  utilizando o cálculo do erro percentual (Ep).

Obs.: adote o valor fornecido pelo software como referência.

$$
Ep = 100 \cdot \frac{\text{valor medido} - \text{valor de referência}}{\text{valor de referência}}.
$$

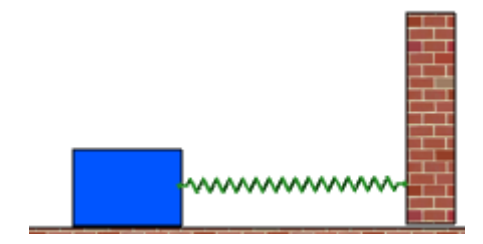

## TEMA 6: Deformação Elástica (Lei de Hooke)

OBJETIVO:

- Verificar como o valor da força varia proporcionalmente à deformação da mola;

1° Construa um objeto (círculo, quadrado, etc.) ao clicar nos ícones  $\blacksquare \bigodot$ ;

2° Selecione as Figuras do cenário e, no painel de propriedades, modifique seus parâmetros físicos, como o atrito, atribuindo-lhe o valor zero Friction 0.000

3° Selecione a opção  $\frac{1}{2}$ <sup>x<sup>x</sup></sub> | na barra de objetos do software, onde estão localizados</sup> as juntas e links;

4° Conecte uma extremidade da mola no corpo e a outra em uma parede fixa desta forma  $\overline{a}$ 

5° Selecione a mola e observe, no painel de propriedades, a categoria **Spring Force** , modifique suas características, como por exemplo:  $\mathbf{k}$ 100,000 Damping 0.000

DesiredDistance 3.750 constante elástica, *damping* (amortecimento) e comprimento da mola (*Desired distance*), os valores mostrados são apenas ilustrativos;

6° Selecione a opção FixedRotation true, no painel de propriedades, para que o corpo execute o movimento sem rotacionar;

7° Coloque o cursor do mouse no centro de massa do corpo e anote a posição inicial do corpo em equilíbrio (mola relaxada)  $\mathbf{x}$ : 0.000;

8° Após os passos anteriores, selecione a opção **D**, para dar início à simulação;

9° Comprima ou puxe a mola até uma determinada posição e anote o valor da coordenada  $x: 0.000$  apresentada pelo cursor do mouse;

10° Utilize o cálculo do erro percentual (Ep) entre o valor do comprimento da mola (*Desired distance*) e o fornecido pelo cursor do mouse no software.

 $\mathsf{Ep}=100\bullet\textcolor{black}{\mid} \textcolor{black}{\text{valor~medido}-\textnormal{valor de referência}}\textcolor{black}{\mid}.$  $=100 \cdot \frac{\text{value}}{\text{value}}$ 

11° Calcule o valor da força elástica (apesar do software não fornecer de modo direto), pode-se encontrar através das grandezas que a compõem;

12°Utilize o Excel para construir o gráfico da força em função do deslocamento. Para maiores detalhes, acesse o link**: [https://www.youtube.com/watch?v=](https://www.youtube.com/watch?v=-xFpXQZXok8) [xFpXQZXok8](https://www.youtube.com/watch?v=-xFpXQZXok8) ou https://blog.luz.vc/excel/como-criar-o-grafico-de-uma-funcaono-excel/**;

#### TEMA 7: PLANO INCLINADO

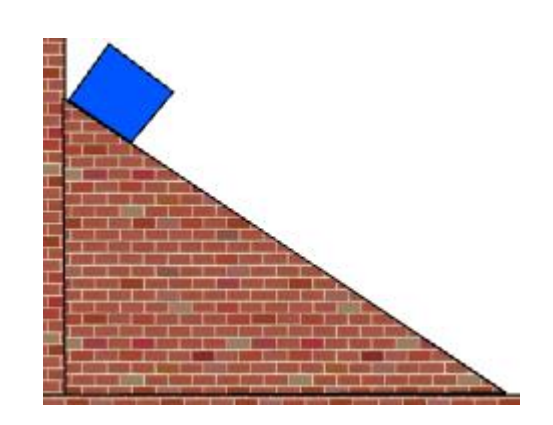

#### OBJETIVOS:

- Determinar a aceleração de um corpo utilizando as teorias da Cinemática e Dinâmica.

- Utilizar a conservação da energia mecânica para calcular a velocidade de um corpo ao descer em um plano inclinado.

1° Clique no ícone **para construir um plano inclinado**;

2° Clique na Parede e arraste o cursor do mouse até o solo, formando um triângulo. Pressione o botão direito do mouse para fixar as dimensões do triângulo **. In algumento de la constancia de la**. No painel de propriedades, selecione a opção Body<sup>Type StaticBody</sup>, dessa forma o plano inclinado ficará fixo na posição em que foi construído, observe:

3° Selecione o plano inclinado e, no painel de propriedades, clique na opção Friction 0.000, atribuindo o valor zero para o atrito. Clique em um dos

seguintes ícones  $\Box$   $\Box$  e crie um corpo no topo do plano inclinado;

4° Selecione o círculo ou quadrado construído e, no painel de propriedades, clique na opção Friction **0.000**, atribuindo-lhe, também, o valor zero;

5° Clique no ícone FixedRotation true para que o corpo não gire em torno de seu eixo;

6° Clique no ícone para iniciar a simulação e, quando o corpo estiver próximo à base, pause a simulação ao clicar no ícone ... Anote os valores fornecidos pelas velocidades LinearVelocityX 0.000 e LinearVelocityY 0.000 O Physion fornece a velocidade em função das componentes, por isso, será necessário calcular a velocidade resultante;

7° Utilize o cursor do mouse na extremidade vertical do plano inclinado, anote as coordenadas e calcule a altura. Por exemplo, Y: 0.061 esse é o valor de uma das coordenadas verticais. É possível, através de um transferidor, medir o ângulo do plano inclinado. Uma maneira alternativa de encontrar o ângulo é através da equação da reta. Ao fazer isso, o usuário pode calcular a aceleração do corpo ao descer o plano inclinado;

8° Utilizar o cálculo do erro percentual (Ep) entre o valor encontrado através da Cinemática (valor de referência) e aquele calculado através da teoria da Dinâmica.

 $\mathsf{Ep}=100\bullet\textcolor{black}{\mid} \textcolor{black}{\text{valor~medido}-\textnormal{valor de referência}}\textcolor{black}{\mid}.$  $= 100 \cdot \frac{\text{value}}{\text{value}}$ 

## TEMA 8: LANÇAMENTO OBLÍQUO

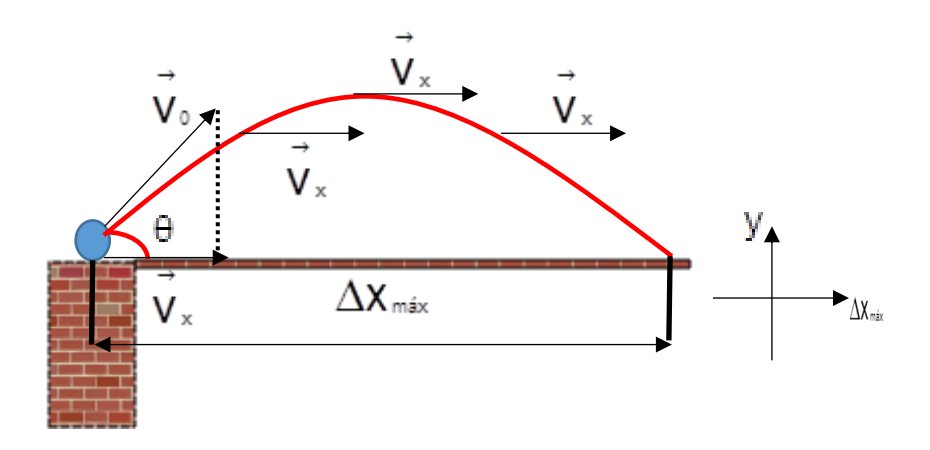

OBJETIVO:

- Utilizar os conceitos da Cinemática para estudar as Variáveis do movimento de Projéteis.

1° Clique no ícone e construa um objeto apoiado na superfície do solo, observe:

2° Atribua um valor para as velocidades horizontal e vertical, conforme ilustrado no

LinearVelocityX 10.000 painel de propriedades, observe: LinearVelocityY 10.000, o valor 10 é apenas ilustrativo;

3° Após definir o valor para as velocidades, selecione a opção **O**, para dar início à simulação;

4° Interrompa a simulação no momento em que o corpo atingir o nível horizontal de

lançamento ao clicar na opção **. Feito isto, anote o valor referente à coordenada**  $\overline{\mathbf{x}}$  $-4.750$ (Figura ilustrativa). Ao fazer isto, anotando o tempo fornecido pelo próprio *software* como referência, pode-se determinar a grandeza, Alcance. Atenção: anote o valor da posição inicial de lançamento X antes de iniciar a simulação;

5° Utilizar o cálculo do erro percentual (Ep) entre o valor fornecido pelo *Physion* para a coordenada X (valor de referência) e o calculado algebricamente pelo usuário.

$$
Ep = 100 \cdot \frac{\text{valor medido} - \text{valor de referência}}{\text{valor de referência}}.
$$

6° Após a análise quantitativa das simulações, verifique se existe consistência física entre os resultados obtidos e a teoria em questão. E, caso não haja, aponte as razões que justificam a diferença;

7° Procedimento similar pode ser realizado para as demais grandezas relacionadas ao lançamento de projéteis.

#### TEMA 9: SISTEMAS CONSERVATIVOS

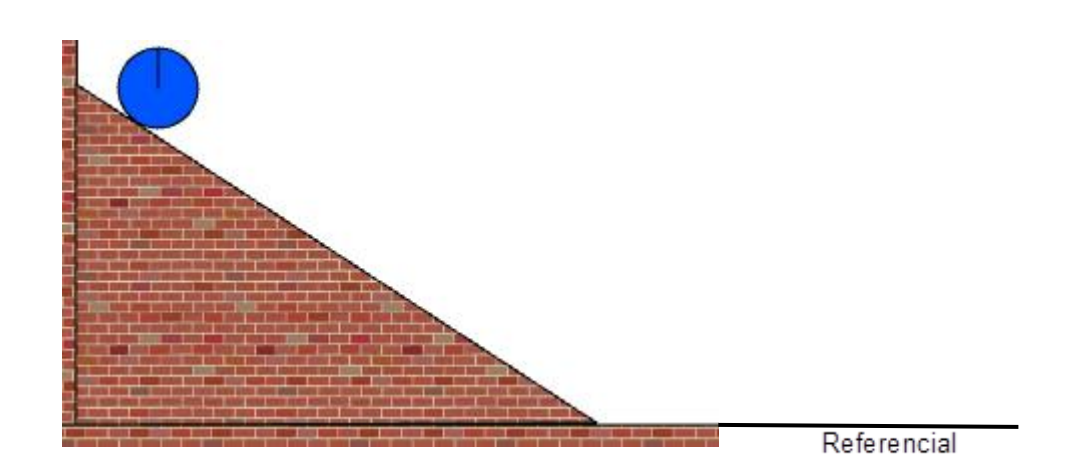

#### OBJETIVO:

- Utilizar a conservação da energia mecânica para determinar a velocidade com que um corpo atinge a base de um plano inclinado.

1° Clique no ícone **para construir um plano inclinado**;

2° Clique na Parede e arraste o cursor do mouse até o solo, formando um triângulo.

Pressione o botão direito do mouse para fixar as dimensões do triângulo **. No** . No painel de propriedades, selecione a opção BodyType StaticBody, dessa forma o plano inclinado ficará fixo na posição em que foi construído, observe:

3° Selecione o plano inclinado e, no painel de propriedades, clique na opção Friction 0.000, atribuindo o valor zero para o atrito. Clique em um dos

seguintes ícones  $\Box$   $\Box$  e crie um corpo no topo do plano inclinado;

4° Selecione o círculo ou quadrado construído e, no painel de propriedades, clique na opção Friction **0.000**, atribuindo-lhe, também, o valor zero;

5° Clique no ícone FixedRotation true para que o corpo não gire em torno de seu eixo;

6° Selecione o corpo no topo do plano inclinado e anote o valor correspondente à coordenada vertical  $\frac{V}{V}$  0.869 (Obs.: esse valor é ilustrativo);

7° Clique no ícone para iniciar a simulação e, quando o corpo estiver próximo à base, pause a simulação ao clicar no ícone . Anote os valores fornecidos pelas velocidades LinearVelocityX 0.000 LinearVelocityY 0.000 e coordenada final Y . O *Physion* fornece a velocidade em função das componentes, por isso, será necessário calcular a velocidade resultante;

8° Utilize o cálculo do erro percentual (Ep) da velocidade calculada através da Cinemática e compare com o valor fornecido pelo cálculo desta velocidade utilizando a conservação de energia.

$$
Ep = 100 \cdot \frac{\text{valor medido} - \text{valor de referência}}{\text{valor de referência}}.
$$

## TEMA 10: SISTEMAS NÃO CONSERVATIVOS

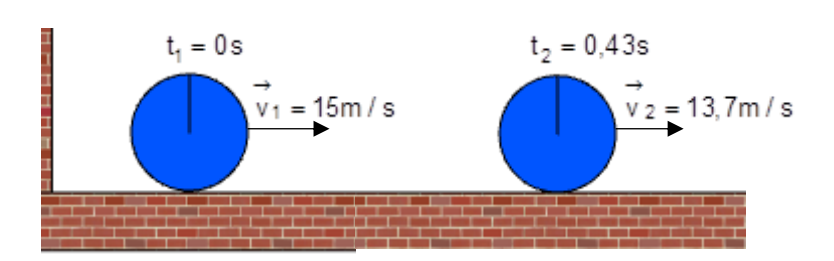

OBJETIVO:

- Utilizar a teoria da conservação de energia para sistemas na presença de atrito para calcular a velocidade final de um corpo.

1° Clique no ícone e construa um objeto apoiado na superfície do solo,  $observe$ :

2° Selecione o objeto criado e, no painel de propriedades, clique na coordenada X, anote o valor fornecido;

3° No painel de propriedades, clique na opção *LinearVelocityX* e atribua um valor para a velocidade na direção horizontal. Selecione, também, a opção *FixedRotation*  e escolha a opção *"true*";

4° Clique na opção para dar início à simulação. Feito isto, quando o objeto

estiver parando, selecione a opção **para interromper o movimento do objeto.** Após isto, anote o valor da posição X em que o corpo se encontra e calcule o deslocamento feito por ele;

5° Utilize o cálculo do erro percentual (Ep) da velocidade calculada através da teoria para sistemas não conservativos, comparando o valor calculado com o fornecido pelo *Physion* no ícone *LinearVelocityX*.

 $\mathsf{Ep}=100\bullet\textcolor{black}{\mid} \textcolor{black}{\text{valor~medido}-\textnormal{valor de referência}}\textcolor{black}{\mid}.$  $=100 \cdot \frac{\text{value}}{\text{value}}$ 

## TEMA 11: MOVIMENTO CIRCULAR

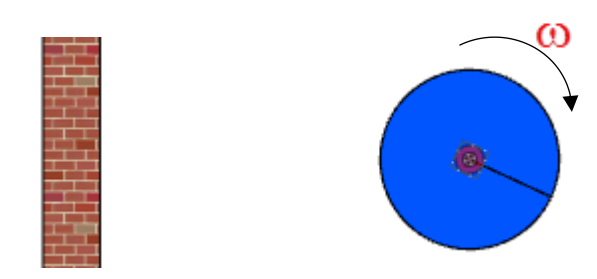

## OBJETIVO:

- Utilizar a teoria do movimento circular uniforme para calcular a velocidade angular de objetos e discutir o sentido da rotação.

1° Clique no ícone  $\bigcirc$  e construa um objeto de tal maneira que ele não tenha contato com outro corpo, observe:  $\bigcirc$ ;

2° Clique no ícone  $\overline{\mathbb{R}}$  e vá até o centro do objeto. Dessa forma, o corpo ficará fixo a partir de seu centro de massa;

3° O corpo terá um aspecto semelhante ao mostrado ao lado, observe:

4° Selecione o pequeno círculo criado no centro de massa do objeto, vá até o painel de propriedades na opção *MotorEnabled* e clique na opção *true*. Feito isto, clique na opção MotorSpeed e atribua um valor para a velocidade;

5° Clique na opção , para dar início à simulação, você observará o corpo executar um movimento de rotação pura. Pause a simulação aproximadamente após 1 volta completa;

6° Anote o tempo fornecido pelo *Physion* e calcule a velocidade angular do corpo;

7° Use a equação do erro percentual (Ep) para comparar o valor calculado com o

fornecido pelo *Physion*. Ep = 100 · <mark>valor medido – valor de referência</mark> .<br>valor de referência .  $=100 \cdot \frac{\text{value}}{\text{value}}$ 

## TEMA 12: LEIS DE NEWTON

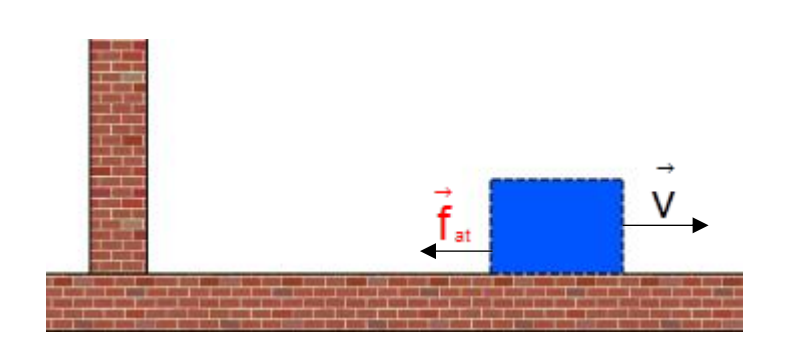

OBJETIVO:

- Utilizar as leis de Newton para calcular a aceleração de um corpo que percorre uma trajetória retilínea.

1° Clique no ícone e, no painel de propriedades, selecione a opção *FixedRotation*, escolhendo a opção *true*;

2° Selecione o corpo e, no painel de propriedades, clique na opção *LinearVelocitiyX*, atribua um valor para a velocidade;

3° Clique na opção e, para dar início à simulação. Feito isto, quando o objeto

estiver parando, selecione a opção **para interromper o movimento do objeto.** No painel de propriedades, verifique o valor fornecido pelo *software* para essa velocidade;

4° Calcule o valor da aceleração do corpo utilizando a segunda lei de Newton e compare com o valor encontrado utilizando-se as equações da Cinemática, através do erro percentual (Ep).

 $\mathsf{Ep}=100\bullet\textcolor{black}{\mid} \textcolor{black}{\text{valor~medido}-\textcolor{black} \text{valor de referência}}\textcolor{black}{\mid}.$  $=100 \cdot \frac{\text{value}}{\text{value}}$ 

### **7.4 Referências do Produto Educacional**

JUNIOR, F. R.; FERRARO, N. G.; SOARES, P. A. D. T. Fundamentos da Física. 9ª ed. São Paulo: Moderna, v. 1, 2001.

PIACENTINI, J. J. et al. Introdução ao Laboratório de Física. 3. ed. Florianópolis: UFSC, 2008.

XANTHOPOULOS, D. Software Physion 2009. Disponivel em: <http://physion.net/en/downloads/3-windows>. Acesso em: 18 Julho 2018.

## **8 REFERÊNCIAS DA DISSERTAÇÃO**

ACRE, S. D. E. D. E. A rede social para o compartilhamento acadêmico. **ebah**, 2010. Disponivel em: <http://www.ebah.com.br/content/ABAAAg2I0AL/orientacaocurricular-fisica-ensino-medio>. Acesso em: 12 Abril 2018.

BACICH, L.; MORAN, J. **Metodologias Ativas para uma Educação Inovadora:** Uma Abordagem Teórico-Prática. Porto Alegre: Penso, 2017. 260 p. ISBN 9788584291168. Disponivel em: <https://play.google.com/books/reader?id=TTY7DwAAQBAJ&hl=pt-BR&printsec=frontcover&source=gbs\_atb&pg=GBS.PT28.w.1.0.19>. Acesso em: 12 Abril 2018.

BACICH, L.; NETO, A. T.; TREVISANI., F. D. M. **Ensino Híbrido - Personalização e tecnologia na educação**. Porto Alegre: Penso, 2015.

BANHARA, A. F.; FIGUEIREDO, A. M. B.; LAMAISON, M. D. L. APRENDIZAGEM COLETIVA E O NOVO PAPEL DOS PROFESSORES. **Revista Científica Tecnológica - Uceff Faculdades**, Chapecó, v. 1, n. 1, p. 11, 2014/2. Disponivel em: <https://uceff.edu.br/revista/index.php/revista/article/view/4/2>.

BEHRENS, M A; JOSÉ E, M A. METODOLOGIAS ATIVAS: O QUE É APRENDIZAGEM BASEADA EM PROJETO. **HOPER EDUCAÇÃO**, 22 Junho 2015. Disponivel em: em:  $\langle \text{https://www.hoper.com.br/single-} \rangle$ post/2015/06/22/METODOLOGIAS-ATIVAS-O-QUE-%C3%89-APRENDIZAGEM-BASEADA-EM-PROJETO>. Acesso em: 10 Maio 2018.

BRASIL. Lei nº 13.415, de 16 fev. de 2017. **Altera a Lei n° 9.394, de 20 de dezembro de 1996, que estabelece as diretrizes e bases da educação nacional**, Brasília, fev 2017. Disponivel em: <http://www.planalto.gov.br/ccivil\_03/\_ato2015- 2018/2017/Lei/L13415.htm>. Acesso em: 12 Abril 2018.

CASTRO, E. A. et al. ENSINO HÍBRIDO: DESAFIO DA CONTEMPORANEIDADE? **Periódico Científico Projeção e Docência**, Brasília, 6, 2015. Disponivel em: <http://revista.faculdadeprojecao.edu.br/index.php/Projecao3/article/view/563>. Acesso em: 12 Abril 2018.

CHIZZOTTI, A. **PESQUISA EM CIÊNCIAS HUMANAS E SOCIAIS**. 2. ed. São Paulo: CORTEZ, 1995.

CHYRK, P. et al. **Educação no Século 21:** tendências, ferramentas e projetos para inspirar. [S.l.]: Moderna, 2016.

CLAYTON M. CHRISTENSEN, M. B. H. E. H. S. Ensino Híbrido: uma Inovação Disruptiva? Uma introdução à teoria dos híbridos, 2013. Disponivel em: <https://www.pucpr.br/wp-content/uploads/2017/10/ensino-hibrido\_uma-inovacaodisruptiva.pdf>. Acesso em: 16 Julho 2018.

COURSERA. Ensino Híbrido: Personalização e Tecnologia na Educação, 2018. Disponivel em: <https://pt.coursera.org/learn/ensino-hibrido>. Acesso em: 19 Julho 2018.

FERRARO, N. G.; RAMALHO JUNIOR, F.; SOARES, P. T. **Os Fundamentos da Física**. 7. ed. [S.l.]: Moderna, v. 1, 2001.

FILHO, G. F. D. S. **SIMULADORES COMPUTACIONAIS PARA O ENSINO DE FÍSICA BÁSICA: UMA DISCUSSÃO SOBRE PRODUÇÃO E USO**. Dissertação (Dissertação em Ensino de Física) - UFRJ. Rio de Janeiro, p. 77. 2010.

FÍSICA, S. B. D. SBF. **SBF**, 1987. Disponivel em: <http://www.sbfisica.org.br/v1/arquivos\_diversos/Livros-e-Estudos/A-Fisica-no-Brasil.pdf>. Acesso em: 06 Fevereiro 2018.

FREIRE, P. Pedagogia da Autonomia - Saberes necessários a prática educativa. **plataforma.redesan**, São Paulo, 1996. Disponivel em: <http://plataforma.redesan.ufrgs.br/biblioteca/pdf\_bib.php?COD\_ARQUIVO=17338>. Acesso em: 12 Abril 2018.

GERMANO, E. **O SOFTWARE ALGODOO COMO MATERIAL POTENCIALMENTE SIGNIFICATIVO PARA O ENSINO DE FÍSICA: SIMULAÇÕES E MUDANÇAS CONCEITUAIS POSSÍVEIS**. Dissertação (Dissertação em Ensino de Ciência e Tecnologia) - UTFPR. Ponta Grossa, p. 88. 2016.

GHIDINI, A. R.; SOUZA, G. A. P.; SANTOS, B. M. I Semana do Mestrado Profissional em Ensino de Ciências e Matemática da UFAC, 2017. Disponivel em: <https://www.even3.com.br/sempecim>. Acesso em: 13 Fevereiro 2018.

HALLIDAY, D.; RESNICK, R.; WALKER, J. **Fundamentos de Física 1 - Mecânica**. 7. ed. [S.l.]: LTC, 2006.

HERNÁNDEZ, F.; SANCHO, M. J. **Tecnologias para transformar a Educação**. [S.l.]: Artmed, 2008.

JÚNIOR, C. A. D. C. **O SIMULADOR PHET NO ENSINO DE FÍSICA: APRENDIZAGEM SIGNIFICATIVA E O MOVIMENTO DE PROJÉTEIS**. Dissertação (Dissertação em Ensino de Física MNPEF) - Universidade Regional do Cariri (URCA). JUAZEIRO DO NORTE, p. 71. 2016.

KAUR, S.; SHARMA, S. K. **E-LEARNING MANIFESTO:** A NEW VISION FOR TEACHNING PHYSICS USING E-TOOLS IN HIGHER EDUCATION. International Journal of Computer Engineering and Applications. [S.l.]: [s.n.]. 2017. p. 47-51.

LEMOS, E. D. S. novaescola. **Associação Nova Escola**, 2011. Disponivel em: <https://novaescola.org.br/conteudo/262/david-ausubel-e-a-aprendizagemsignificativa>. Acesso em: 12 Abril 2018.

LÓPEZ, S. D. R. Z. **"SIMULADORES VIRTUALES COMO RECURSO DIDÁCTICO PARA FORTALECER EL INTERAPRENDIZAJE EN LAS PRÁCTICAS DE LABORATORIO DE FÍSICA DEL PRIMER AÑO DE BACHILLERATO DEL COLEGIO NACIONAL MARIANO BENITEZ"**. Tesis de Grado (Tesis de Grado en Tecnologías para la Gestión y Practica Docente)- Pontificia Universidad Católica del Ecuador Sede Ambato. Ambato, p. 110. 2015.

LUZ, A. M. R. D.; ÁLVARES, B. A. **Física ensino médio**. 1. ed. São Paulo: Scipione, v. 1, 2006.

MEC. MEC. **MEC**, 2000. Disponivel em: <http://portal.mec.gov.br/seb/arquivos/pdf/CienciasNatureza.pdf>. Acesso em: 12 Março 2018.

MOREIRA, M. A. instituto de física. **UFRGS**, 2013. Disponivel em: <https://www.if.ufrgs.br/~moreira/apsigmapasport.pdf>. Acesso em: 12 Abril 2018.

MOREIRA, M. A. **Teorias de Aprendizagem**. 2ª. ed. São Paulo: E.P.U., 2015.

OLIVEIRA, M. K. D. **VYGOTSKY:** APRENDIZADO E DESENVOLVIMENTO UM PROCESSO SÓCIO-HISTÓRICO. SÃO PAULO: Scipione, 1993.

PENIDO, A. BNCC - A Base Nacional Comum Curricular e as habilidades socioemocionais. **Porvir**, 2018. Disponivel em: <http://porvir.org/entenda-10 competencias-gerais-orientam-base-nacional-comum-curricular/>. Acesso em: 16 Julho 2018.

PEREIRA, A. B. B.; GOMES, L. J. **A MODELAGEM COMPUTACIONAL NO ENSINO DE FÍSICA:** CONTRIBUIÇÕES DO MODELLUS NO ENSINO E APRENDIZAGEM DE CONCEITOS DO PÊNDULO SIMPLES. III CONEDU - CONGRESSO NACIONAL DE EDUCAÇÃO. Natal: [s.n.]. 2016. p. 11.

PINHEIRO, A. F.; ARAÚJO, E. S. F. P. J. E. M. D. D. XII CONGRESSO NACIONAL DE EDUCAÇÃO. **EDUCERE**, 2015. ISSN 2176-1396. Disponivel em: <http://educere.bruc.com.br/arquivo/pdf2015/16888\_7936.pdf>. Acesso em: 12 Abril 2018.

PORTO, L. H. L. **COMPARANDO A INFLUÊNCIA ENTRE O SOFTWARE EDUCACIONAL E OS DISPOSITIVOS CONSTRUÍDOS PARA AULAS EXPERIMENTAIS ABORDANDO O TEMA DE DINÂMICA NAS AULAS DE ENSINO MÉDIO**. Dissertação (Dissertação em Ensino de Física MNPEF) - Universidade Federal do Sul e Sudeste do Pará. Marabá, p. 91. 2017.

PRENSKY, M. **Aprendizagem Baseada em Jogos Digitais**. 1. ed. [S.l.]: Senac SP, 2012.

REGO, T. C. **VYGOTSKY UMA PERSPECTIVA HISTÓRICO-CULTURAL DA EDUCAÇÃO**. 19ª. ed. Petropólis: VOZES, 1994.

REPNIK, R.; NEMEC, G.; KRASNA, M. **Influence of Accuracy of Simulations to the Physics Education**. 40th International Convention on Information and Communication Technology, Electronics and Microelectronics (MIPRO). Opatija: IEEE. 2017. p. 678-684.

REZENDE, S. M. SBF. **SBF**, 1987. Disponivel em: <http://www.sbfisica.org.br/v1/arquivos\_diversos/Livros-e-Estudos/A-Fisica-no-Brasil.pdf>. Acesso em: 17 Março 2018.

RODRIGUES, N. C. TECNOLOGIAS DE INFORMAÇÃO E COMUNICAÇÃO NA EDUCAÇÃO: um desafio na prática docente. **Fórum lingüístico/ Programa de Pósgraduação em Lingüística.**, Florianópolis, 6, n.1, 2009. (1-22). Disponivel em: <https://periodicos.ufsc.br/index.php/forum/article/view/11998>. Acesso em: 12 Abril 2018.

ROSA, Á. B. D.; ROSA, C. W. D. O ensino de ciências (Física) no Brasil: da história às novas orientações educacionais. **Revista Iberoamericana de Educación**, Passo Fundo, v. 58, n. 2, p. 1-24, Fevereiro 2012. ISSN 1681-5653.

ROSA, C. A. D. P. A Filosofia Natural na Civilização Greco-Romana. In: **História da Ciência Da Antiguidade ao Renascimento Científico**. 2. ed. Brasília: Fundação Alexandre de Gusmão, v. 1, 2012. Cap. 2, p. 469.

ROSA, C. T. W. D.; ROSA, Á. B. D. A TEORIA HISTÓRICO-CULTURAL E O ENSINO DA FÍSICA. **Revista Iberoamericana de Educación**, Passo Fundo, v. 34, n. 3, p. 1-8, Março 2004. ISSN 1681-5653.

SAYAD, A. et al. MÃO NA MASSA. **http:** //porvir.org/especiais/maonamassa/aprendizagem-baseada-em-projetos, 2015. Disponivel em: <http://porvir.org/especiais/maonamassa/aprendizagem-baseada-emprojetos>. Acesso em: 20 Maio 2018.

SILVA, V. S. P. D. **Objetos de aprendizagem: limitações funcionais no ensino médio e aplicabilidade no ensino de Física sob uma perspectiva vigotskiana.** Dissertação (Dissertação em Ensino de Ciências) - USP. São Paulo, p. 152. 2014.

SOUZA, G. M. R. **USO DE SIMULAÇÕES COMPUTACIONAIS NO ENSINO DE CONCEITOS DE FORÇA E MOVIMENTO NO 9° ANO DO ENSINO FUNDAMENTAL**. Dissertação (Dissertação em Ensino de Física MNPEF) - UFF. Volta Redonda, p. 181. 2015.

TARDIF, M. Saberes profissionais do professor e conhecimentos universitários. **Revista Brasileira de Educação**, v. 13, p. 5-24, 2000.

VEIT, E. A. XVI SNEF. **if.ufrgs**, 2005. Disponivel em: <http://www.if.ufrgs.br/cref/ntef/SNEF\_RIO/Modelagem\_computacional\_no\_Ensino\_d e\_Fisica\_XVI\_SNEF.pdf>. Acesso em: 13 Fevereiro 2018.

WESTBROOK, R. B.; TEIXEIRA, A. **JOHN DEWEY**. Recife: Massangana, v. I, 2010. 136 p. ISBN 978-85-7019-558-6. Disponivel em: <http://www.dominiopublico.gov.br/download/texto/me4677.pdf>.

WIEMAN, C. E. SIMULAÇÕES INTERATIVAS EM CIÊNCIAS E MATEMÁTICA. https: //phet.colorado.edu/pt BR/, 2002. Disponivel em: <https://phet.colorado.edu/pt\_BR/>. Acesso em: 22 Maio 2018.

XANTHOPOULOS, D. Physion - Physics Simulation Software. **http:** //physion.net, 2009. Acesso em: 13 Fevereiro 2018.

# **9 APÊNDICES**

## **9.1 Questionários**

Pré-teste aplicado na turma do mestrado de Física.

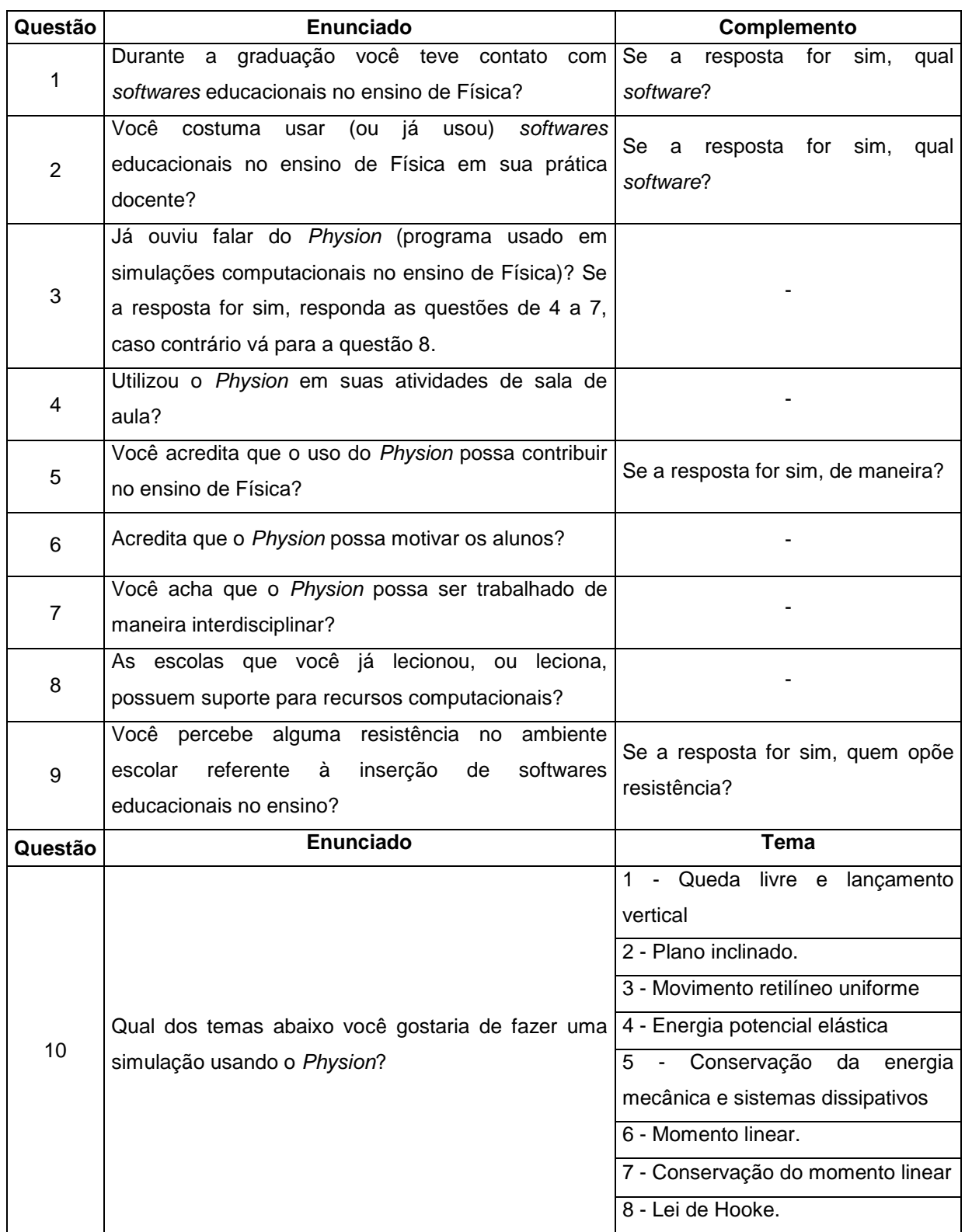

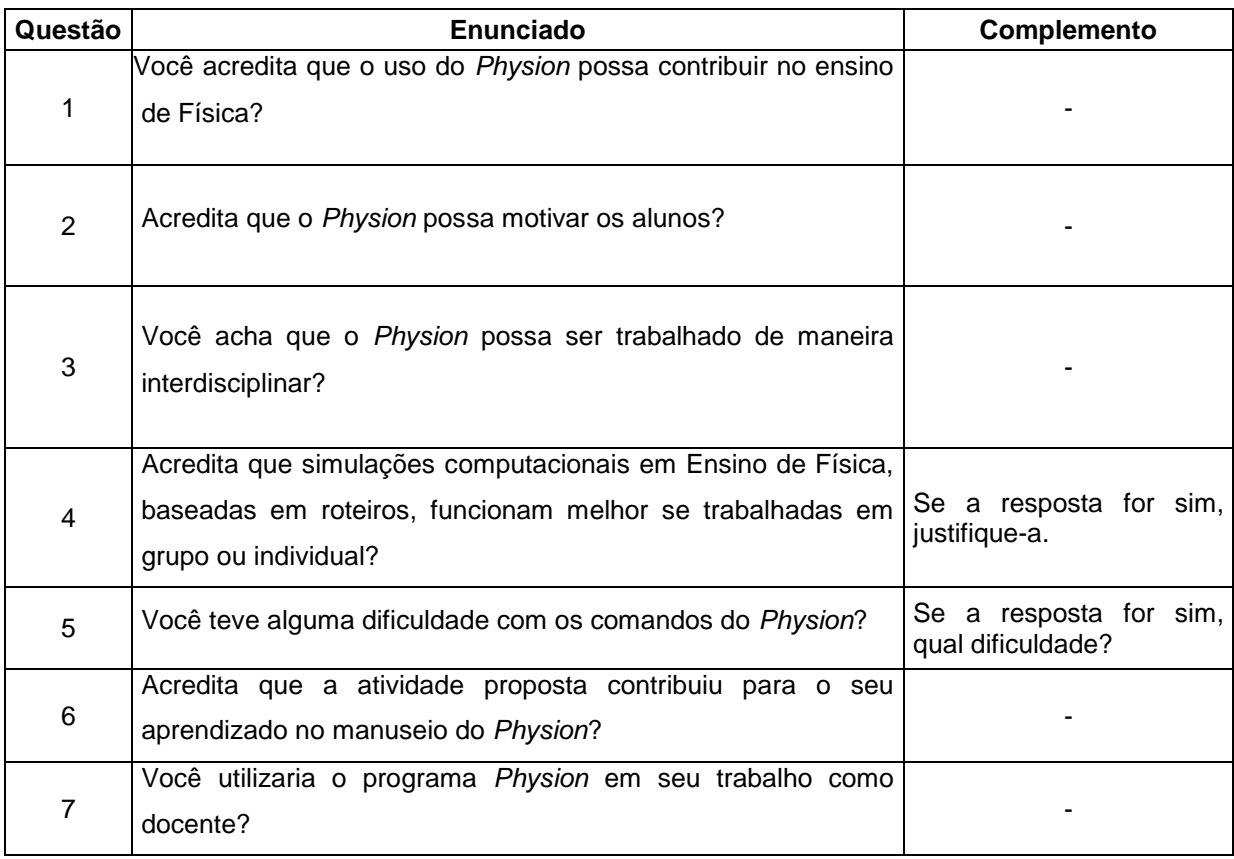

Pós-teste aplicado na turma do mestrado de Física.

Fonte: Autor

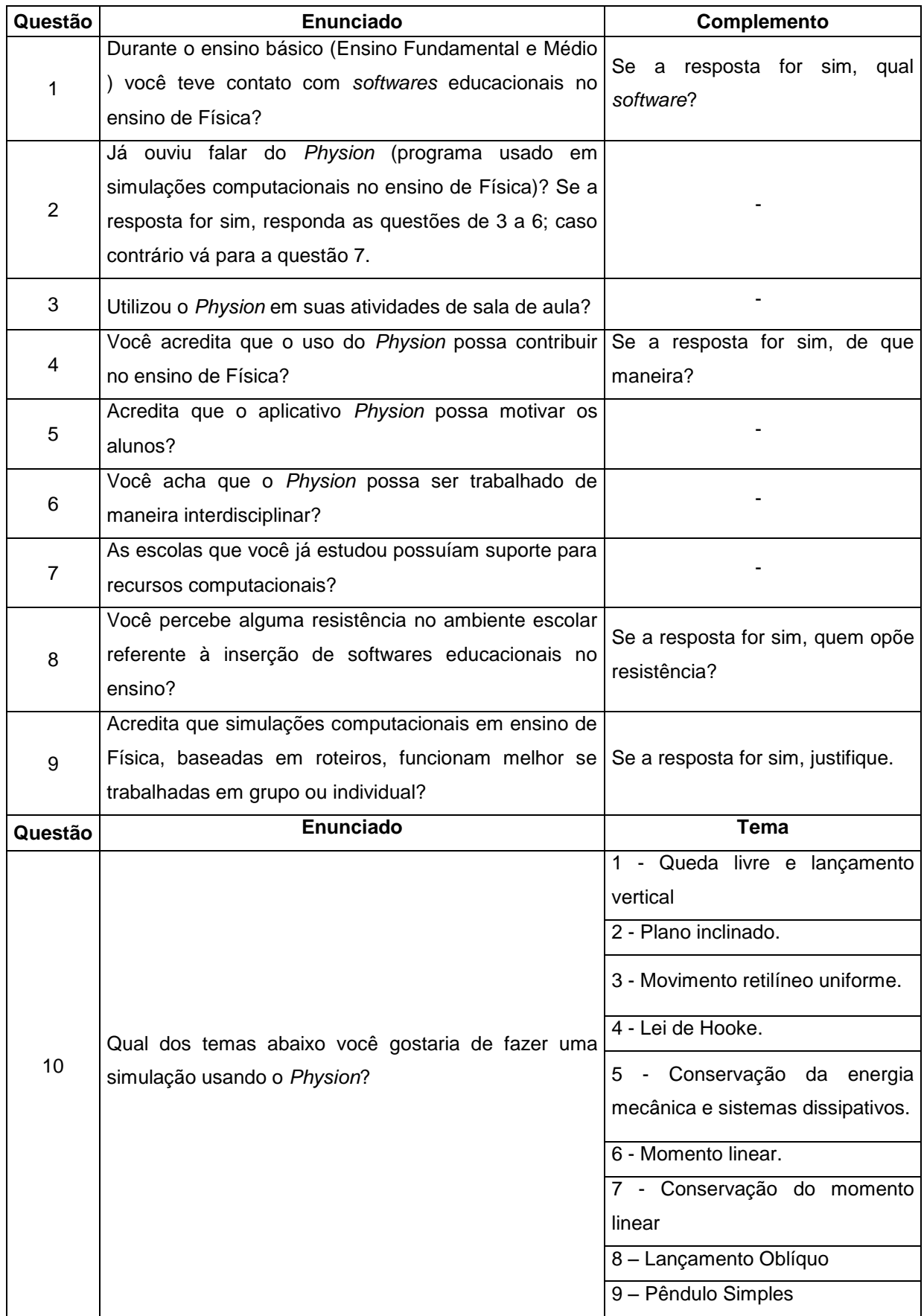

Pré-teste aplicado na turma da licenciatura.

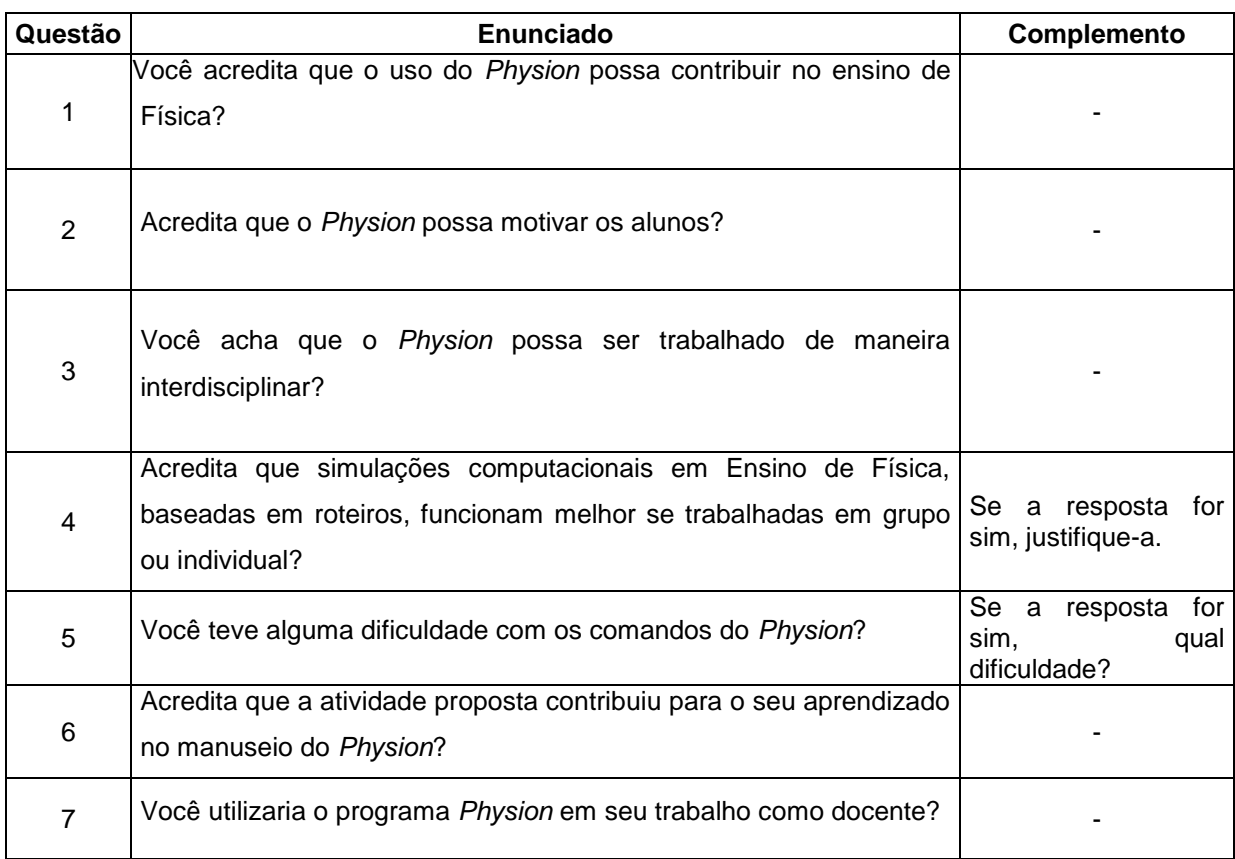

Pós-teste aplicado na turma do 5º período da licenciatura em Física.

Fonte: o autor.

### **9.2 Roteiros e Cenas do Mestrado e da Licenciatura**

As produções, incluindo os roteiros aplicados por nós, podem ser encontradas nos links abaixo:

Mestrado:

[https://drive.google.com/drive/folders/1r5NRMAAPLjjWjQp-Lx64HvGhSbJ\\_78Qh](https://drive.google.com/drive/folders/1r5NRMAAPLjjWjQp-Lx64HvGhSbJ_78Qh)

Licenciatura:

<https://drive.google.com/drive/folders/1HZcnMIGDl6djLIXdnEcKlMABVwkKsN2u>

#### **9.3 Oscilação do Pêndulo**

A oscilação de um pêndulo é classificada como um movimento periódico e iremos abordar esta característica para determinar o valor da aceleração gravitacional de um local na Terra (lembrando que este valor varia de acordo com a latitude do lugar) que, a rigor, vale 9,81 m/s<sup>2</sup>. Entretanto o *Physion* adota como g = 10 m/s<sup>2</sup> (assim como a maioria dos livros didáticos de Física do Ensino Médio). Portanto, tomaremos o valor fornecido pelo *software* como referência. Este tipo de experimento geralmente é estudado na disciplina Laboratório de Física Geral II nos cursos de Física e Engenharia.

A figura 41 mostra a imagem de um pêndulo oscilando no *Physion* a partir da posição em que foi abandonado (construímos a simulação dessa forma para não perdermos alguns segundos até o momento de liberarmos o início, clicando no botão na interface do *software*).

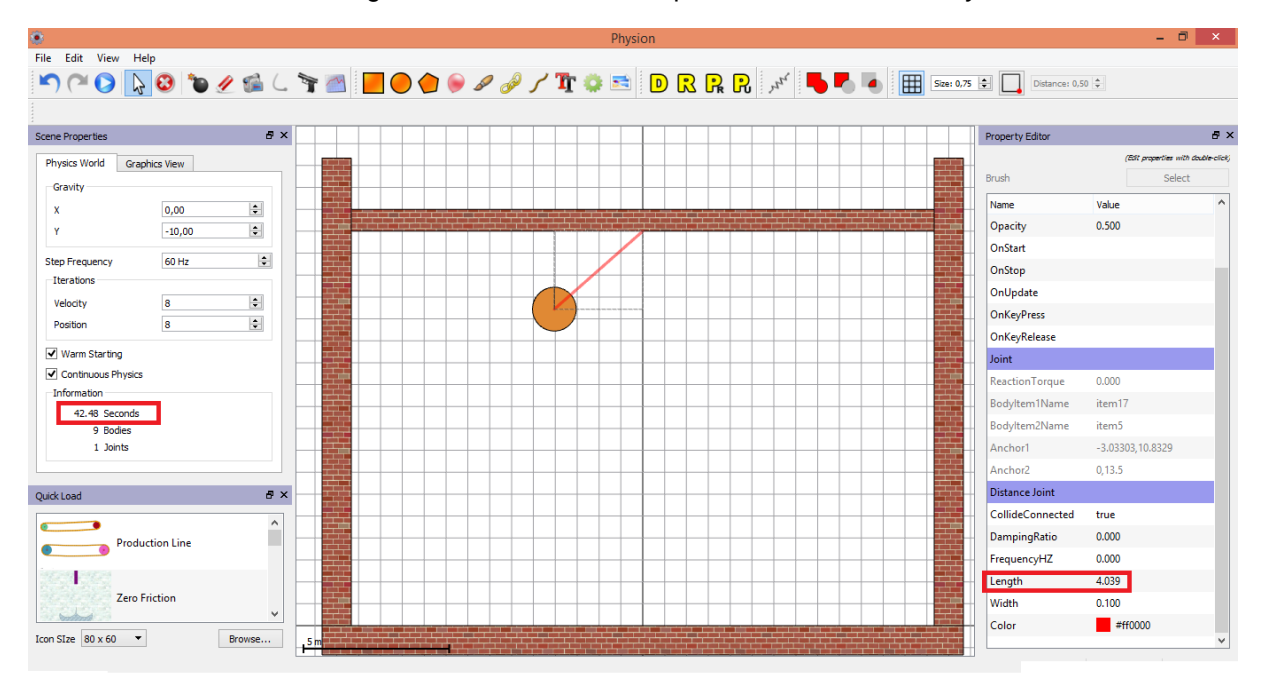

Figura 41 – *Print screen* do pêndulo oscilando no *Physion*.

Dados coletados do *software* são:

- Período: 4,248 segundos (marcado pelo *software*). Foi medido o intervalo de tempo de 10 oscilações completas e calculamos a média, gerando o valor do período.
- Raio do corpo: 0,750 m
- Comprimento L do fio: 4,039 m
- $\bullet$

A aceleração da gravidade é calculada pela equação (8). O resultado obtido foi g =  $10,48 \text{ m/s}^2$ .

O erro percentual (PIACENTINI, GRANDI, *et al.*, 2008) é definido como:

$$
Ep = 100 \cdot \frac{\text{valor medido} - \text{valor de referência}}{\text{valor de referência}}.\tag{1}
$$

O cálculo do erro percentual foi Ep = 4,8%. Como podemos observar, obtemos uma margem de erro pequena com relação ao valor de referência e aceitável quando comparado aos produzidos em laboratórios de ensino de Física.
# **9.4 Participação em Eventos**

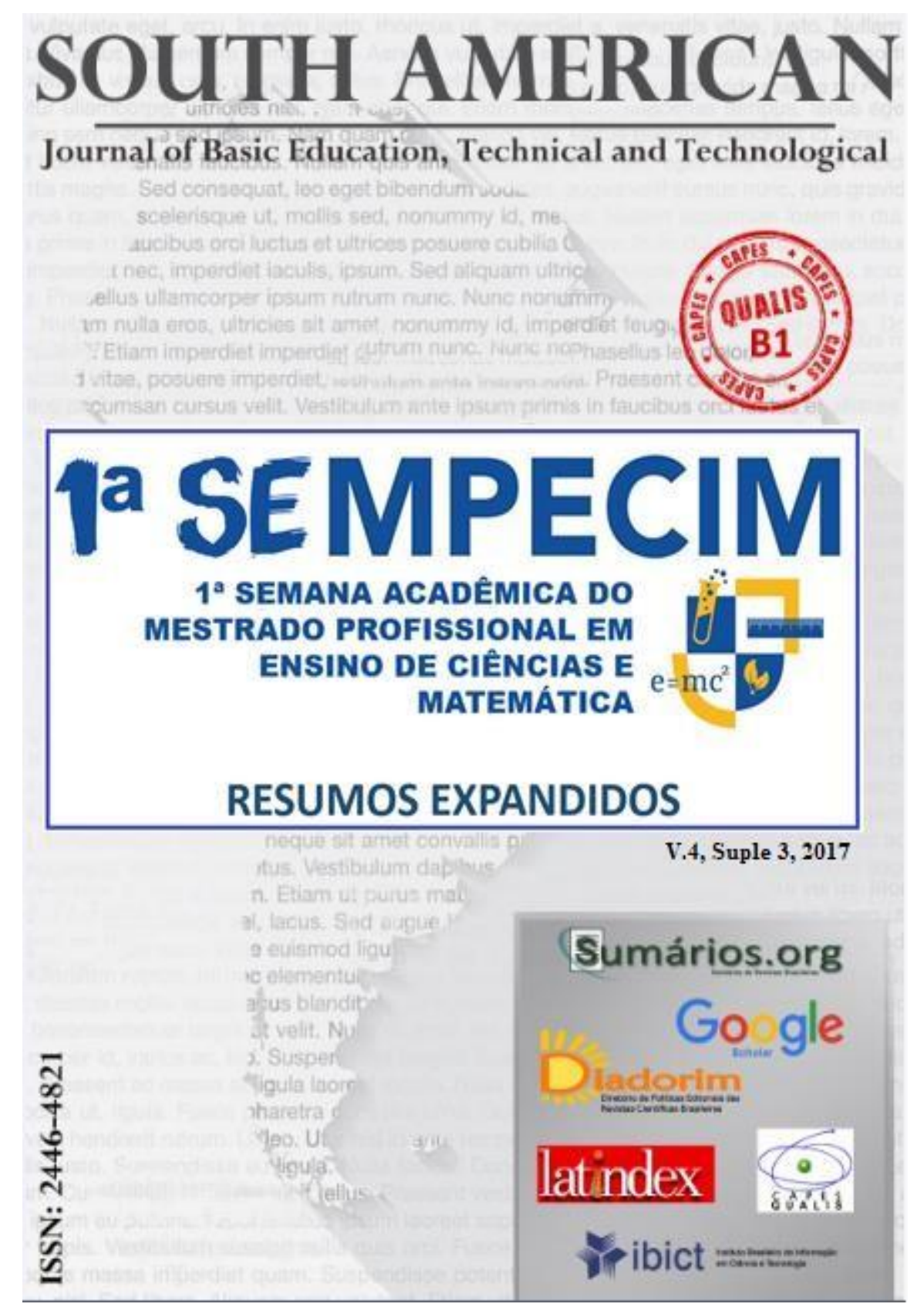

#### **Resumo expandido: Ensino de Física**

**Desenvolvimento de um jogo digital sobre radioatividade direcionado para turmas do Ensino Médio**

> **Bruno Giovanni Mendes da Silveira** (MPECIM/UFAC) – bruno\_giovanni19@hotmail.com  **Marcelo Castanheira da Silva** (MPECIM/UFAC) – mar\_castanheira@yahoo.com.br

#### **Resumo**

O exercício da docência no cenário atual é uma etapa que exige adaptação e curiosidade de todos os indivíduos que o compõem, principalmente o mediador que deve conhecer as ferramentas tecnológicas atuais, ser criativo e consultar métodos e trabalhos de outros educadores ou áreas que possa ser inserido no ensino. Neste trabalho, o objetivo é criar um *software* que use o tema da radioatividade e suas aplicações usando o que os alunos sabem sobre jogos digitais. O *software* será criado com base na opinião deles, haja vista que atualmente muitos possuem dispositivos digitais que podem baixar jogos. A pesquisa será do tipo qualitativa/quantitativa e que terá como público-alvo alunos do 2º e 3º anos do Ensino Médio. O trabalho será desenvolvido com a colaboração de dois profissionais da área de informática e fundamentado nas ideias do autor Marc Prensky, que apresenta os termos "nativos digitais" e "imigrantes digitais" para designar uma nova geração de indivíduos. Segundo ele a nova geração domina tão bem as tecnologias que aprende sozinha com elas, tornando a atividade de ensinar um grande desafio, notadamente para os professores. É neste aspecto que procuraremos elaborar a pesquisa, incentivando e aproximando o aluno do professor, assim torná-lo construtor de seu próprio conhecimento de maneira lúdica e complementar às aulas expositivas.

**Palavras-chave:** Jogos digitais; Ensino de radioatividade; Ensino médio; Dispositivos móveis.

#### **1 Introdução**

A Física ainda é vista como uma disciplina temida por parte dos estudantes e há diversos fatores que contribuem para isso, dos quais podemos destacar o uso da Matemática e do que Paulo Freire (2011) conceituou como educação bancária:

> O professor deposita o conhecimento em um aluno desprovido de seus próximos pensamentos. Esta forma de ensinar é baseada em tratar o aluno como um depósito de informações passadas pelo docente onde aquele apenas memoriza e reproduz o que é transmitido, sem questionar as razões e as possíveis aplicações do conteúdo.

Como observado, Freire era um crítico da educação tradicional e o modelo educacional proposto nos dias atuais preconiza desenvolver no aluno a capacidade de questionar os fatos que o cercam, bem como o conhecimento que é transmitido a ele não apenas no ambiente escolar, mas também em sua vida cotidiana fora da escola, pois o senso crítico e a curiosidade são características fundamentais no processo de aprendizagem.

De acordo com Prensky (2012):

As novas gerações já nasceram sob a era digital. Por isso, os estudantes e jovens profissionais de hoje tendem a serem mais rápidos, mais dinâmicos e conhecem a tecnologia com enorme propriedade. Para despertar o interesse dos "nativos digitais" e aproveitar seu entusiasmo e capacidade de aprendizagem, o ensino deve se adaptar aos novos tempos e buscar utilizar os recursos tecnológicos disponíveis no processo de ensino-aprendizagem.

De fato, usar jogos e outras ferramentas tecnológicas na educação é uma estratégia oportuna e ao mesmo tempo esperada, visto que o educador estará usando acessórios que são comuns à nova geração de estudantes. Devido a essa familiaridade, o processo de ensino tende a sofrer menos resistência.

Neste projeto propomos uma forma alternativa para complementar a abordagem do conteúdo de radioatividade, em turmas do Ensino Médio, e suas aplicações através de uma forma lúdica e que faça uso de *softwares* que possam ser utilizados em celulares e outros dispositivos móveis.

#### **2 Metodologia**

Os sujeitos de pesquisa deste trabalho serão estudantes dos 2º e 3º anos do Ensino Médio. Os livros de Mattar (2010) e Prensky (2012), voltados para a aprendizagem através de jogos digitais, servirão de apoio à elaboração desse trabalho.

Inicialmente será feita uma análise prévia através de um questionário acerca: (1) dos jogos digitais que costumam usar em *videogames*, computadores ou em dispositivos móveis, (2) sobre o que os motivam a jogar e o que é desenvolvido através desta atividade e, por último, (3) se gostariam que fossem utilizados jogos digitais em sala de aula e no que poderia ajudar em seu aprendizado. O questionário será classificado de acordo com o gênero e a série/escola dos participantes. A partir da análise das respostas, o processo de construção do *software* será realizado de modo a reproduzir o perfil de jogo preferido por eles e depois será inserido o conteúdo de radioatividade e suas aplicações dentro neste contexto.

A Figura 1 mostra algumas aplicações da radioatividade. Este vasto campo de aplicações que a energia nuclear abrange e a possibilidade de construir um *software* que trabalhe com esta variedade de temas que em que ela aparece, foi uma das razões da escolha deste tema e mostrar aos alunos a diversidade de campos que o conhecimento científico pode transitar.

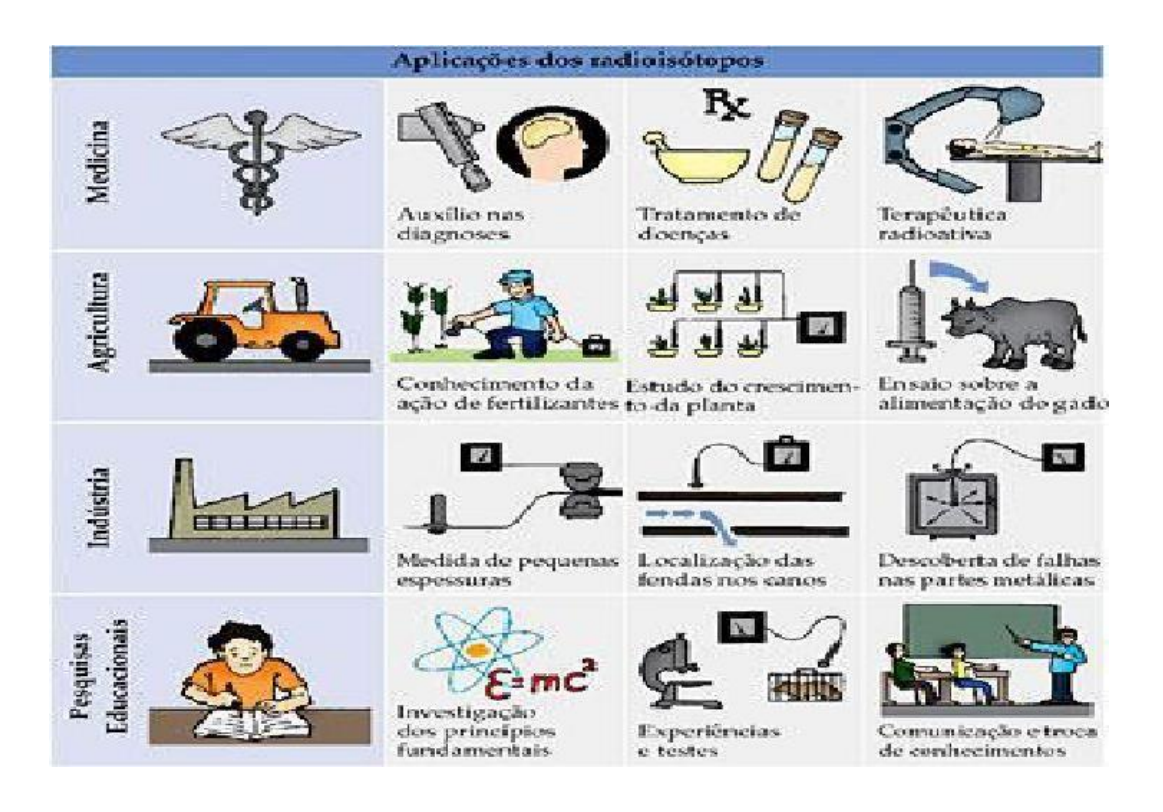

**Figura 1 – Aplicações dos radioisótopos. Fonte:** CORTEZ, Jucelino; mestrado profissional em ensino de física UFRGS 2014

O jogo a princípio será construído para ser usado em celulares e num computador através de um emulador, para que o professor/mediador possa explicar à turma o funcionamento do *software*.

### **3 Resultados esperados**

Acreditamos que com a elaboração deste *software*, o ensino de conteúdos específicos da Física e da Química possam ser introduzidos de maneira que desperte no aluno a atenção necessária, uma vez que um dos desafios da educação atual é atrair o aluno para os estudos e fazê-lo entender que os temas vistos possuem relação com o mundo que o cerca.

## **4 Considerações finais**

Esperamos que após a elaboração do *software* e a devida aplicação em sala de aula, possamos ter contribuído com o processo de aprendizagem dos alunos. O objetivo deste trabalho é propor um método complementar de ensino, sem desmerecer os demais métodos, tal como a aula expositiva, pois todos tem sua parcela de contribuição na formação dos alunos. O desafio de ensinar um conteúdo pouco explorado nas aulas de Física e que não possui uma relação frequente com as atividades feitas pelos discentes, é um obstáculo que pretendemos minimizar através do projeto.

# **Referências**

FREIRE, Paulo. **Pedagogia do oprimido**. São Paulo: Paz e Terra, 2011.

MATTAR, João. **Games em Educação como os nativos digitais aprendem**. São Paulo: Pearson Prentice Hall, 2010.

PRENSKY, Marc. **Aprendizagem baseada em jogos digitais**. São Paulo: SENAC SP, 2012.

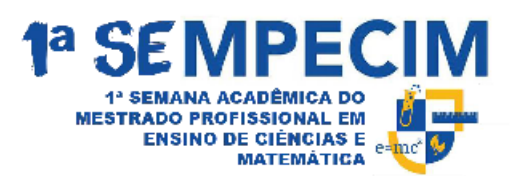

Certificamos que Bruno Giovanni Mendes da Silveira e Marcelo Castanheira da Silva, apresentaram o trabalho Desenvolvimento de um Jogo Digital Sobre Radioatividade Direcionado para Turmas do Ensino Médio, durante a 1ª Semana do Mestrado Profissional em Ensino de Ciências e Matemática, na modalidade Comunicação Oral.

Comissão Organizadora 1ª Semana Acadêmica do Mestrado Profissional em Ensino de Ciências e Matemática.